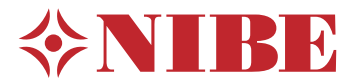

# Tepelné čerpadlo země-voda, voda-voda **NIBE S1156PC**

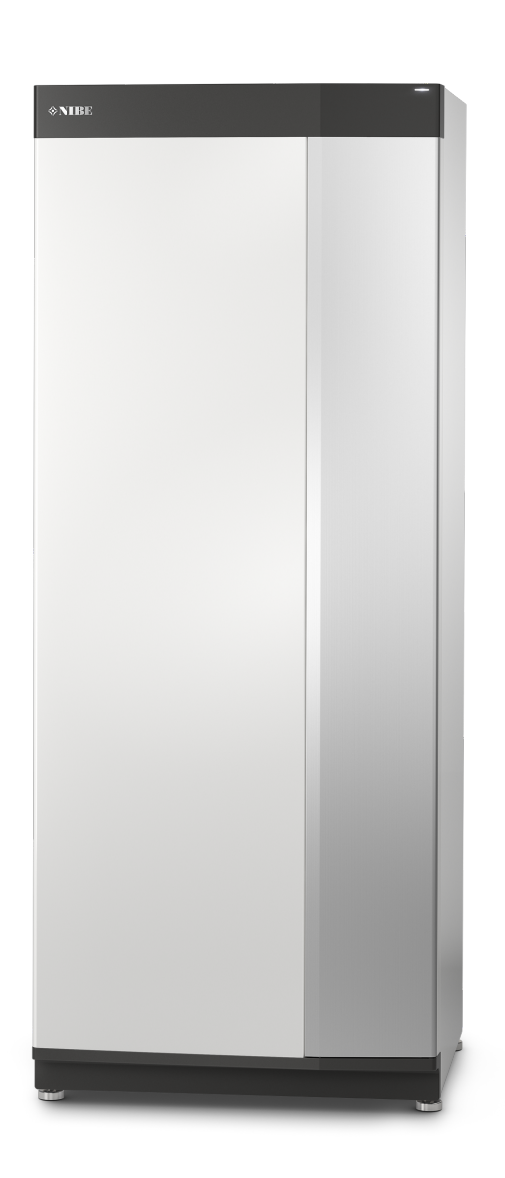

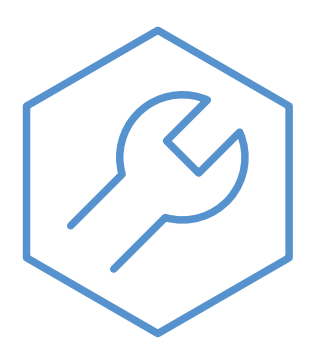

IHB CS 2305-1 631153

# Stručný návod

# PROCHÁZENÍ

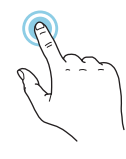

Většina možností a funkcí se aktivuje lehkým klepnutím prstem na displej.

## **Inteligentní průvodce**

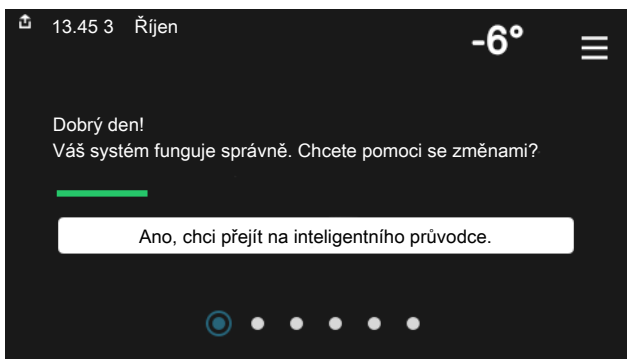

stavu a rovněž snadno upravovat nejpoužívanější nastavení. Zobrazované informace závisejí na vašem zařízení a příslušenství, které je k němu připojené.

## **Zvyšování teploty teplé vody**

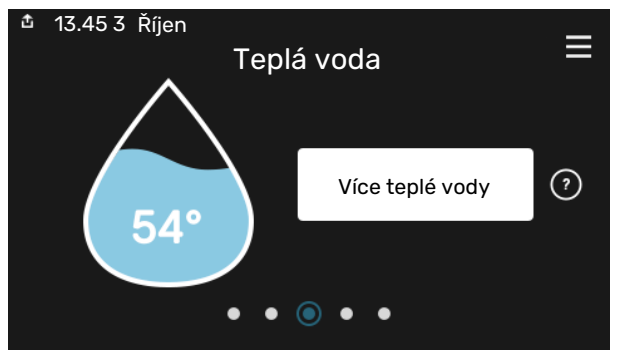

Zde můžete spustit nebo zastavit dočasné zvýšení teploty teplé vody.

Tato stránka funkcí se zobrazuje pouze v systémech s ohřívačem vody.

# **Procházení Vybrat Posunování**

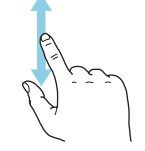

Pokudmánabídkaněkolik dílčích nabídek, můžete zobrazit více informací potažením prstem nahoru nebo dolů.

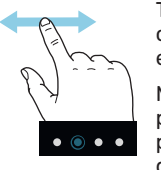

Tečky na spodním okraji signalizují, že existuje více stránek.

Mezi stránkami můžete přecházet potažením prstem doprava nebo doleva.

### **Nastavení pokojové teploty.**

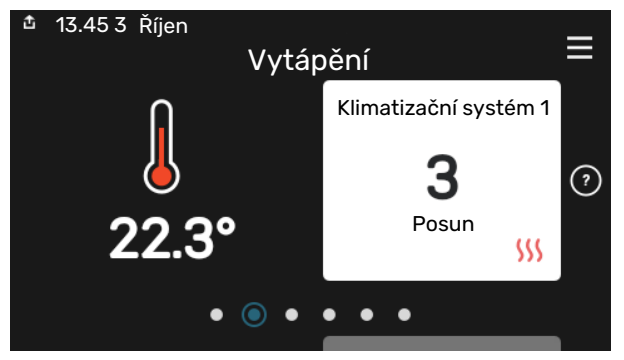

Inteligentní průvodce vám pomůže sledovatinformace o aktuálním Zde můžete nastavit teplotu v jednotlivých zónách systému.

## **Přehled systému**

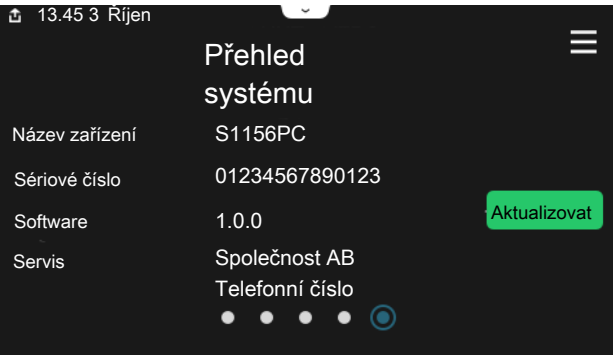

Zde najdete informace o názvu zařízení, jeho sériovém čísle, verzi softwaru a servisu. Když je k dispozici nový software, zde si jej můžete stáhnout (za předpokladu, že S1156PC je připojeno ke službě myUplink).

# **Obsah**

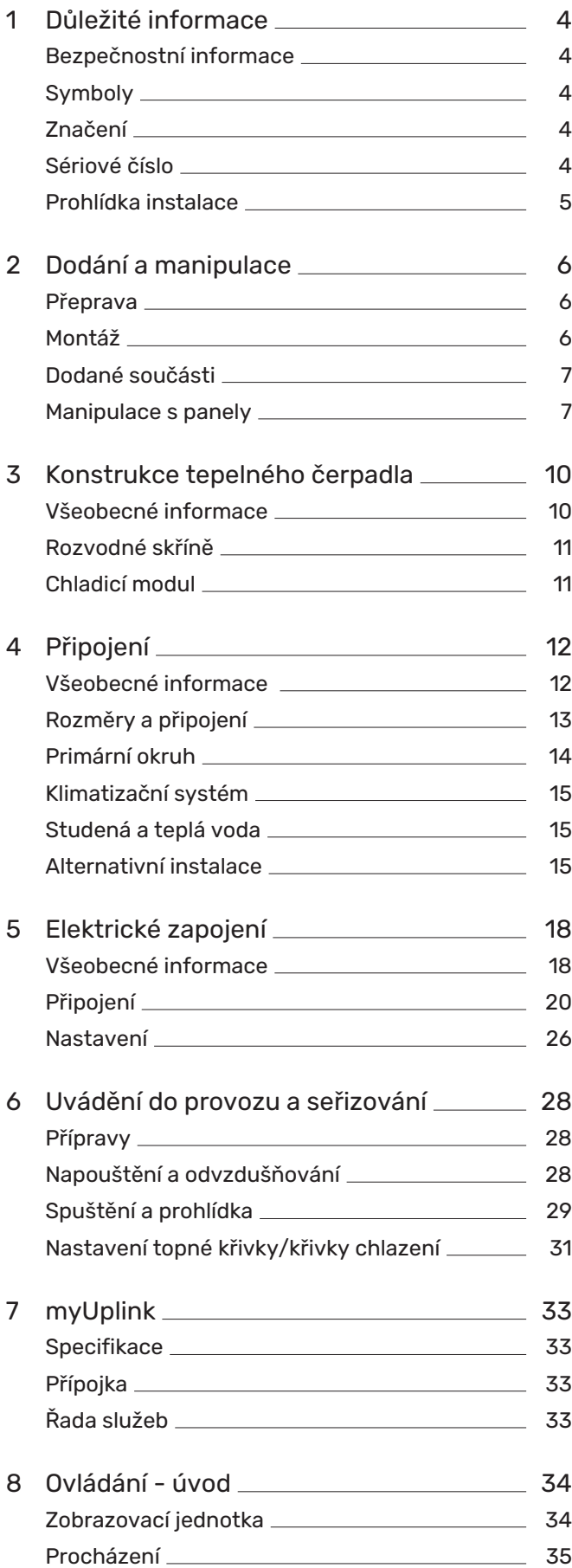

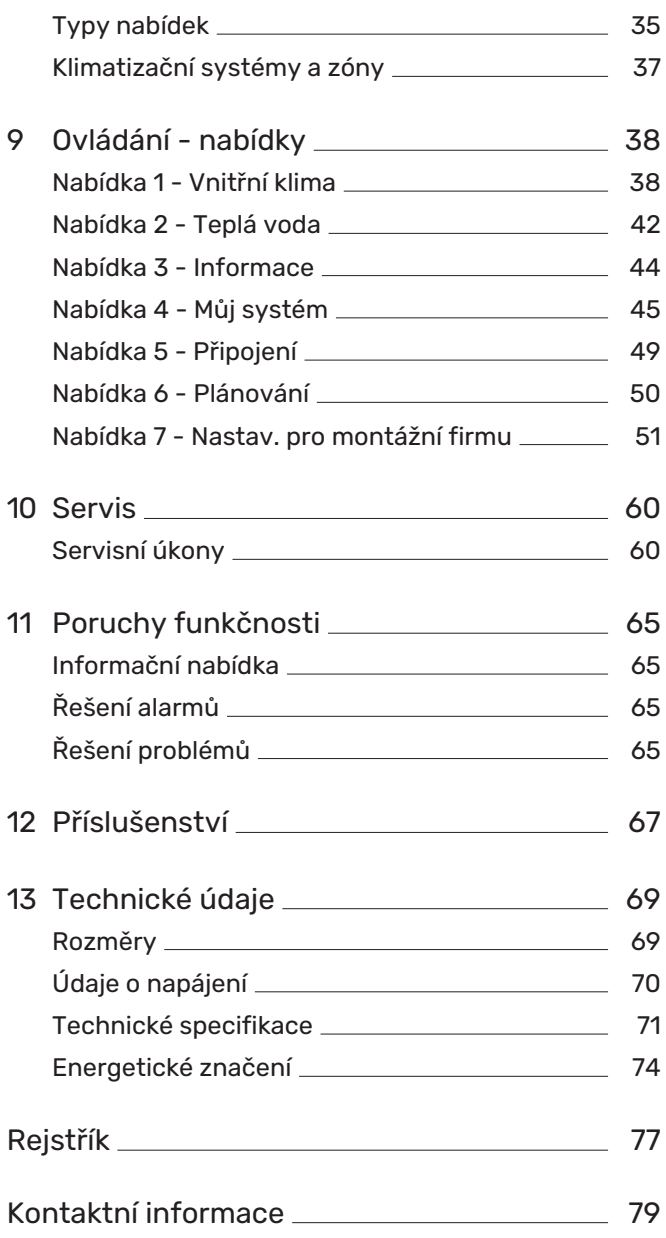

# **Důležité informace**

# <span id="page-3-0"></span>Bezpečnostní informace

Tato příručka popisuje instalační a servisní postupy, které musí provádět odborníci.

<span id="page-3-1"></span>Tato příručka musí zůstat u zákazníka.

# Symboly

Vysvětlení symbolů, které se mohou objevit v této příručce.

# UPOZORNĚNÍ!

Tento symbol označuje nebezpečí pro osobu nebo stroj.

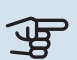

T

# **POZOR!**

Tento symbol označuje důležité informace o tom, co byste měli brát v úvahu při instalaci nebo údržbě systému.

#### <span id="page-3-2"></span>TIP

Tento symbol označuje tipy, které vám usnadní používání výrobku.

# Značení

Vysvětlení symbolů, které se mohou objevit na štítcích výrobku.

Před zahájením práce odpojte napájecí napětí.

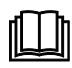

Přečtěte si uživatelskou příručku.

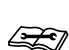

Přečtěte si instalační příručku.

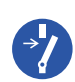

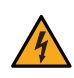

Nebezpečné napětí.

# <span id="page-3-3"></span>Sériové číslo

Sériové číslo najdete v pravé dolní části S1156PC, na displeji na výchozí obrazovce "Přehled systému" a na typovém štítku (PZ1).

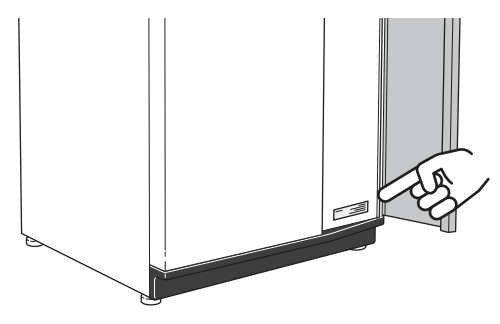

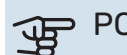

## POZOR!

Sériové číslo produktu (14 číslic) budete potřebovat pro servis a technickou podporu.

# <span id="page-4-0"></span>Prohlídka instalace

Platné předpisy vyžadují prohlídku topného systému před uvedením do provozu. Tuto prohlídku musí provést osoba s náležitou kvalifikací. Dále vyplňte stranu s datem instalace v uživatelské příručce.

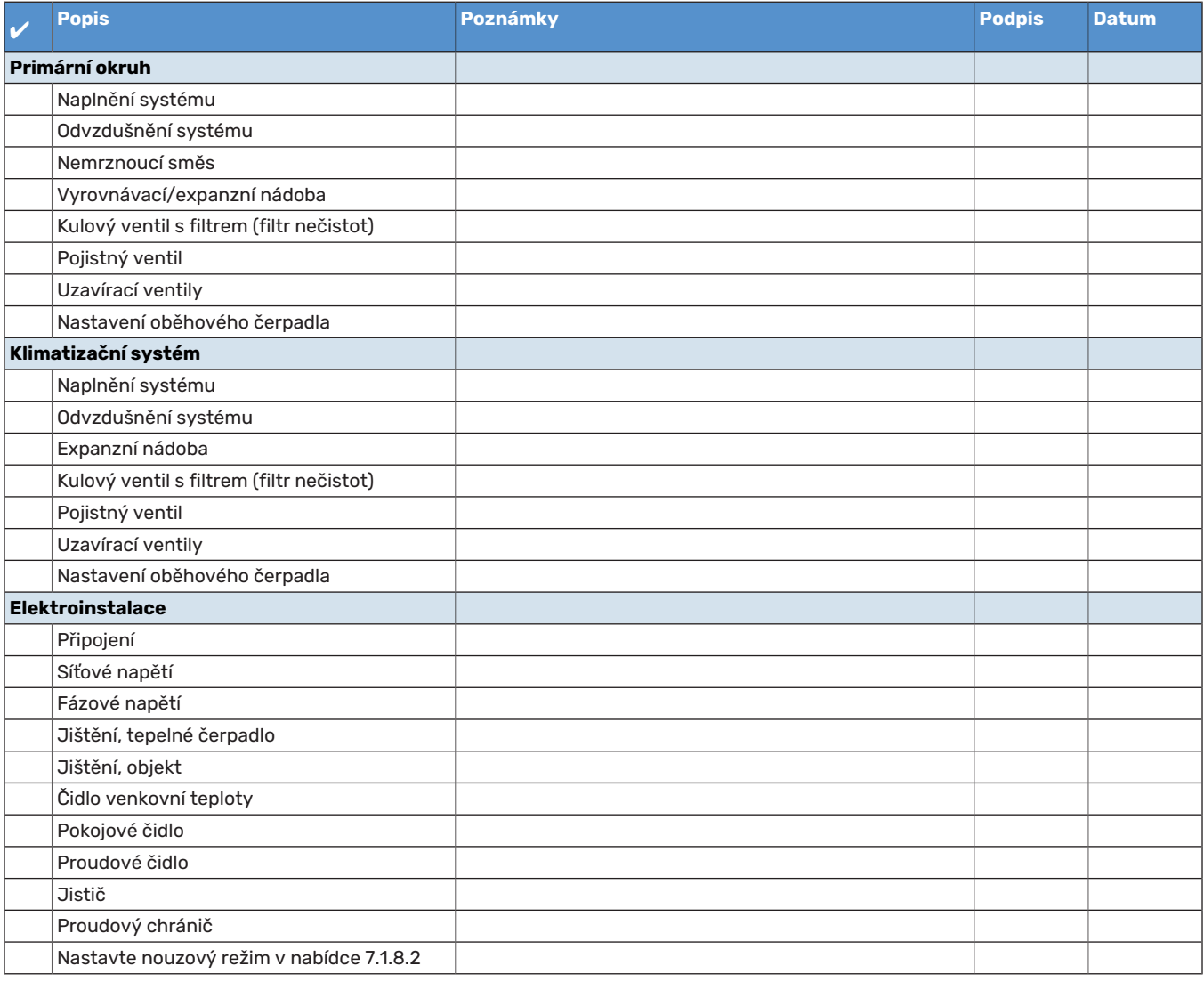

# **Dodání a manipulace**

# <span id="page-5-0"></span>Přeprava

S1156PC se musí přepravovat a skladovat svisle; skladujte ho na suchém místě. Při přemisťování do budovy lze S1156PC naklonit dozadu v úhlu 45 °.

Ujistěte se, že během přepravy nedošlo k poškození S1156PC.

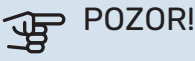

Výrobek může zatěžovat zadní nápravu.

Pokud je chladicí modul vytažený a přepravuje se ve svislé poloze, lze S1156PC přepravovat položený na zadní straně.

Odstraňte vnější panely, abyste je ochránili před poškozením při přemisťování ve stísněných prostorech uvnitř budovy.

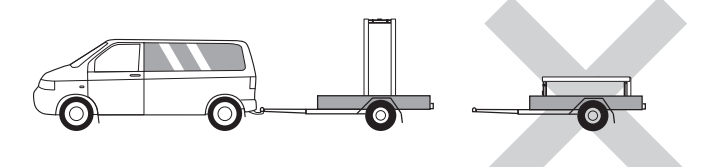

# **VYTAŽENÍ CHLADICÍHO MODULU**

<span id="page-5-1"></span>Pro zjednodušení přepravy a servisu lze tepelné čerpadlo rozdělit tak, že se ze skříně vytáhne chladicí modul.

Viz [str.](#page-61-0) 62 s pokyny pro rozdělení.

# Montáž

**•** Umístěte S1156PC na pevnou základnu uvnitř budovy, která snáší vodu a unese hmotnost zařízení.

Pomocí nastavitelných noh vyrovnejte výrobek ve vodorovné rovině do stabilní polohy.

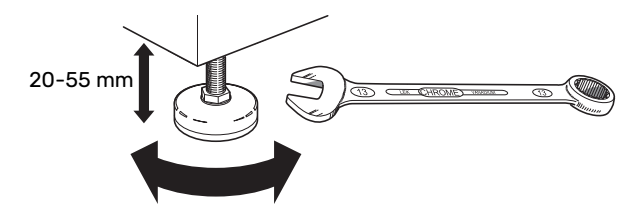

- **•** Vzhledem k tomu, že z S1156PC vytéká voda, místo instalace S1156PC musí být vybaveno podlahovou výpustí.
- **•** Umístěte ho zadní stranou k obvodové zdi, v ideálním případě do místnosti, ve které nezáleží na hlučnosti, abyste vyloučili problémy. Není-li to možné, neumisťujte ho ke stěně ložnice nebo jiné místnosti, v níž by mohla hlučnost představovat problém.
- **•** Stěny místností citlivých na hluk by se měly opatřit zvukovou izolací bez ohledu na umístění jednotky.
- **•** Potrubí veďte tak, aby nebylo připevněno k vnitřní stěně ložnice nebo obývacího pokoje.

## **INSTALAČNÍ PROSTOR**

Před výrobkem nechte 800 mm volného místa. Na každé straně musí být přibl. 50 mm volného místa, aby bylo možné odstranit boční panely (viz obrázek). Všechny servisní práce na S1156PC lze provádět z přední strany, ale možná bude zapotřebí odstranit pravý panel. Nechte volné místo mezi tepelným čerpadlem a stěnou za ním (a veškerým vedením napájecích kabelů a potrubím), aby se snížilo riziko šíření vibrací.

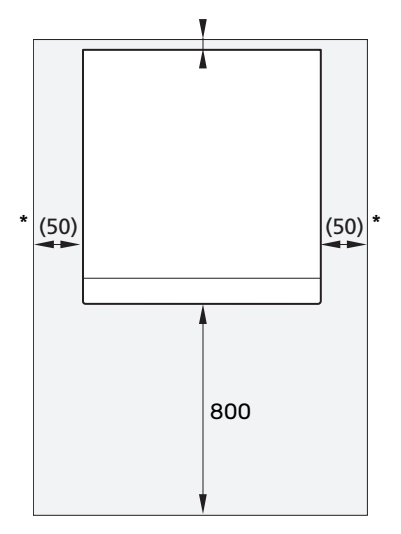

\* Normální instalace vyžaduje 300 – 400 mm (na všech stranách) pro připojení zařízení, tj. vyrovnávací nádoby, ventilů a elektrického vybavení.

# <span id="page-6-0"></span>Dodané součásti

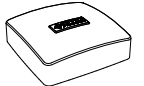

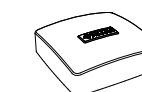

Čidlo venkovní tep- Pokojové čidlo loty (BT1)

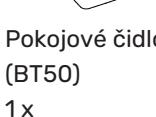

Proudové čidlo<sup>1</sup> 3 x

*LEK* 

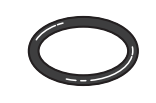

Těsnicí kroužky 8 x

 $1x$ 

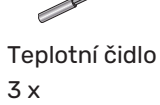

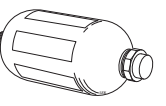

Vyrovnávací nádo-ba (CM2)<sup>[1](#page-6-2)</sup>  $1x$ 

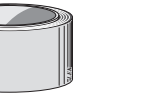

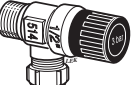

Hliníková páska  $1x$ 

*LEK*

Izolační páska  $1x$ 

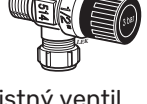

Pojistný ventil (FL3) 0,3 MPa  $(3 \text{ bar})^1$  $(3 \text{ bar})^1$  $1x$ 

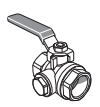

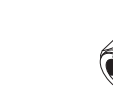

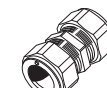

Kulový ventil s fil- Spojky s kompres- Štítek pro externí ním kroužkem **8 kW** 2 x (ø28 x G25) 3 x (ø22 x G20) trem (QZ2) **8 kW**  $1 \times 61$  $1 \times$  G3/4

řídicí napětí pro řídicí systém  $1x$ 

<span id="page-6-2"></span>1 Neplatí pro Itálii a německy mluvící země.

# **UMÍSTĚNÍ**

Sada dodaných položek je umístěna v obalu na horní straně tepelného čerpadla.

# <span id="page-6-1"></span>Manipulace s panely

# **OTEVŘENÍ PŘEDNÍHO KRYTU**

Chcete-li otevřít přední kryt, stiskněte jeho horní levý roh.

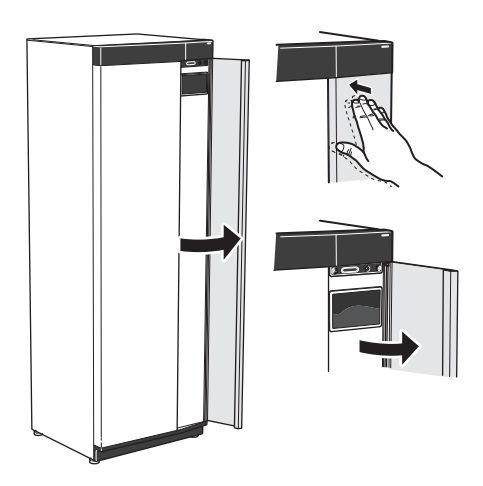

# **ODSTRANĚNÍ PŘEDNÍ ČÁSTI**

1. Vyjměte šroub z otvoru vedle tlačítka vypínače (SF1).

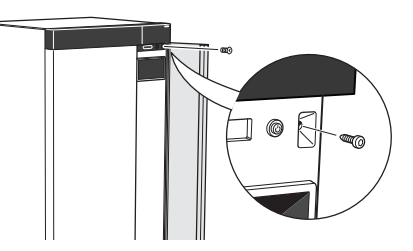

2. Přitáhněte k sobě horní okraj panelu a zvedněte ho šikmo nahoru, aby se oddělil z rámu.

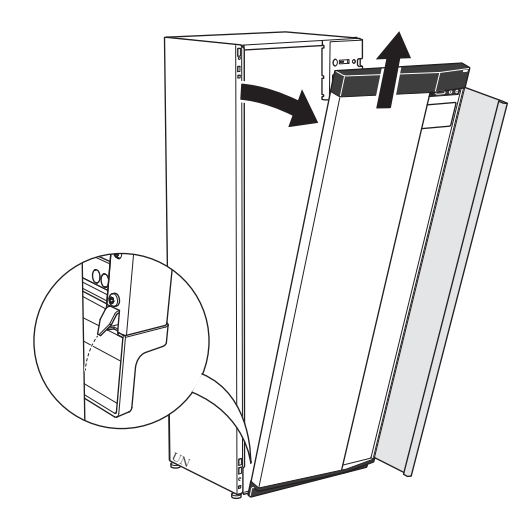

# **MONTÁŽ PŘEDNÍ ČÁSTI**

1. Zahákněte dolní roh přední části na rám.

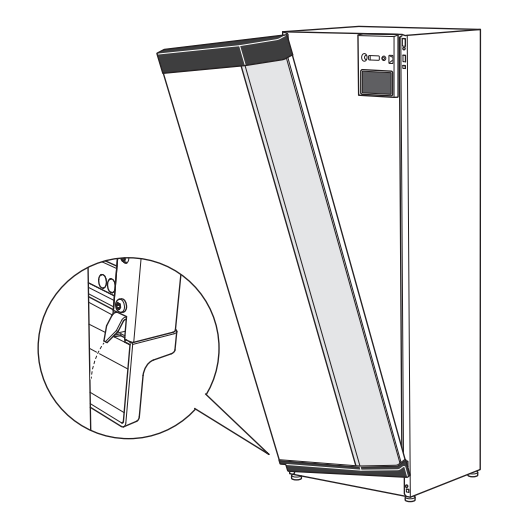

2. Zahákněte druhý roh na své místo.

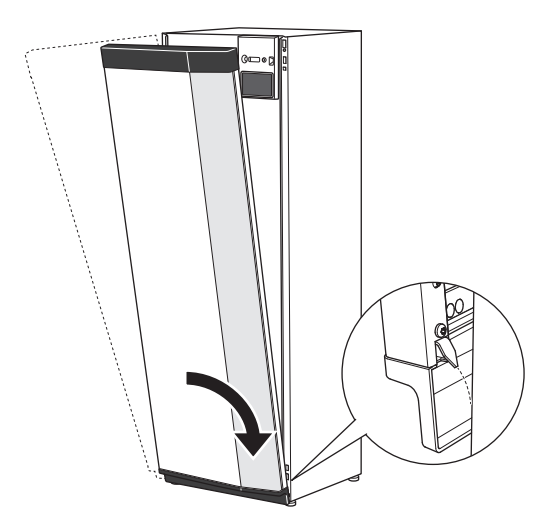

3. Zkontrolujte, zda je displej rovně. V případě potřeby ho upravte.

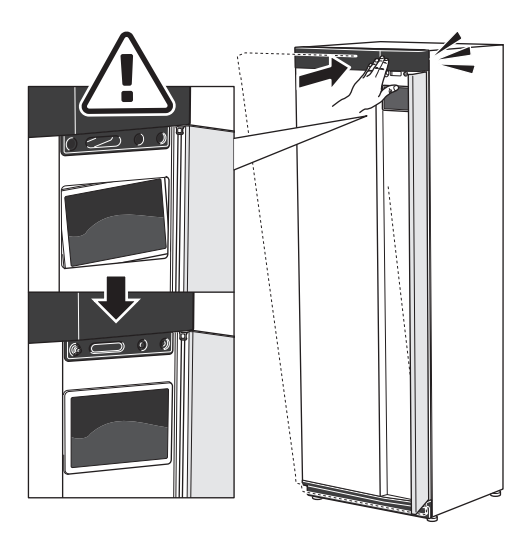

4. Přitlačte horní stranu přední části k rámu a přišroubujte ji na své místo.

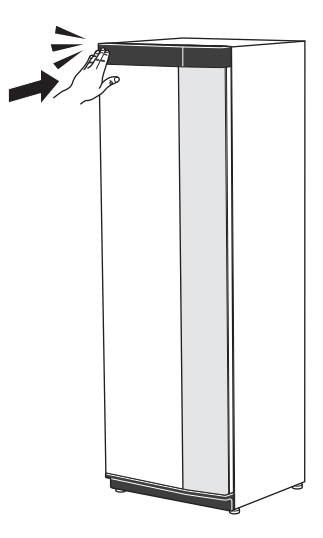

## **ODSTRANĚNÍ BOČNÍHO PANELU**

Pro usnadnění instalace lze odstranit boční panely.

1. Odstraňte šrouby z horního a dolního okraje.

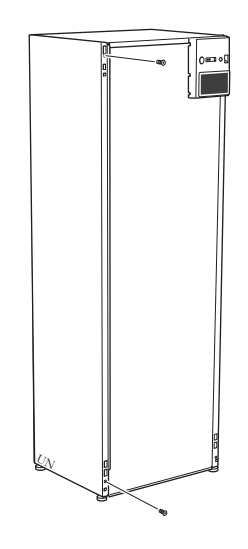

2. Mírně vytočte kryt ven.

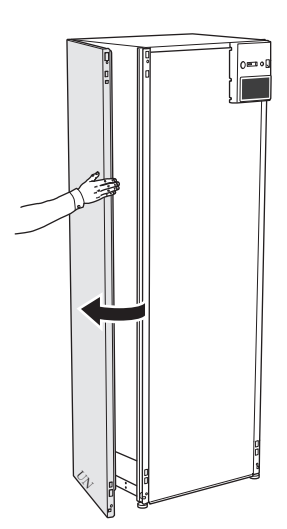

3. Posuňte panel ven a dozadu.

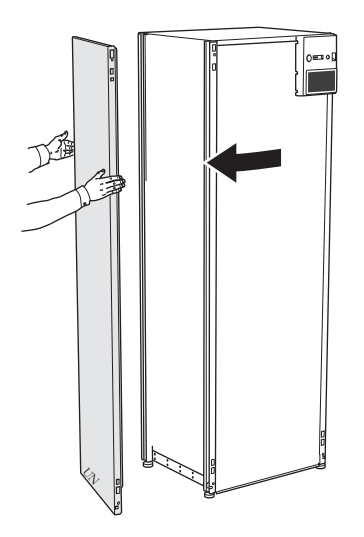

4. Montáž se provádí v opačném pořadí.

# **Konstrukce tepelného čerpadla**

# <span id="page-9-0"></span>Všeobecné informace

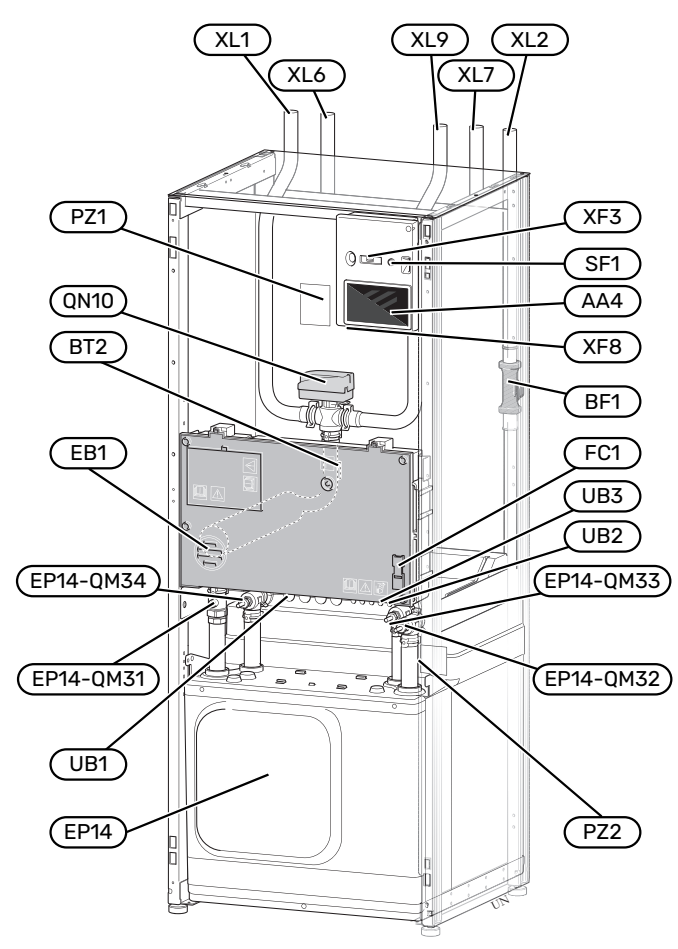

## **PŘIPOJENÍ**

- XL1 Připojení, výstup topného média
- XL2 Připojení, vratná topného média
- XL6 Připojení, výstup primárního okruhu
- XL7 Připojení, vratná primárního okruhu
- XL9 Připojení, ohřívač teplé vody

# **SOUČÁSTI TOPENÍ, VĚTRÁNÍ A KLIMATIZACE**

Chladicí modul EP14-QM31 Uzavírací ventil, výstup topného média EP14-QM32 Uzavírací ventil, vratná topného média EP14-QM33 Uzavírací ventil, výstup primárního okruhu EP14-QM34 Uzavírací ventil, vratná primárního okruhu Trojcestný přepínací ventil, klimatizační systém/ohřívač vody QN10

## **ČIDLA ATD.**

- BF1 Průtokoměr
- BT2 Teplotní čidlo, topné médium výstup

## **ELEKTRICKÉ SOUČÁSTI**

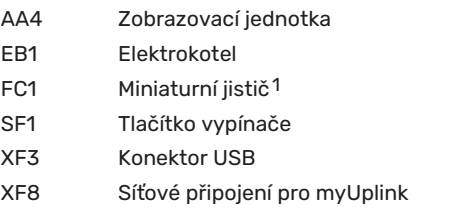

1 S1156PC-8 3x400 V není vybaven miniaturními jističi (FC1).

#### **RŮZNÉ**

- PZ1 Typový štítek
- PZ2 Identifikační štítek, chladicí modul
- UB1 Kabelová průchodka
- UB2 Kabelová průchodka
- UB3 Kabelová průchodka, zadní strana, čidlo

Označeno podle normy EN 81346-2.

# <span id="page-10-0"></span>Rozvodné skříně

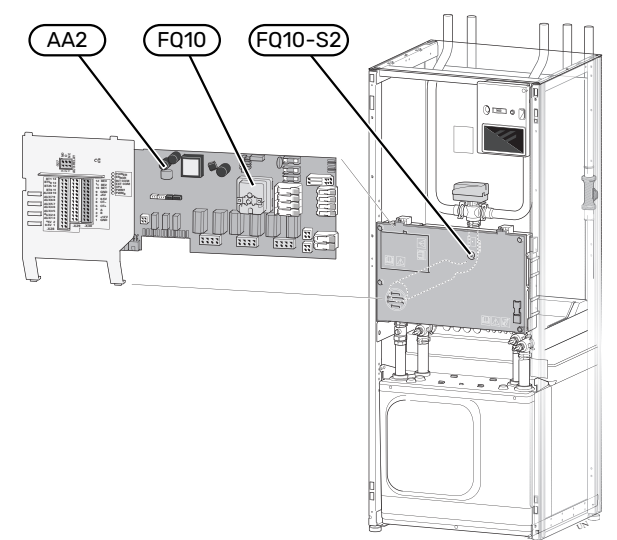

## **ELEKTRICKÉ SOUČÁSTI**

- AA2 Základní deska
- <span id="page-10-1"></span>FQ10 Omezovač teploty

FQ10-S2 Resetovací tlačítko pro omezovač teploty

# Chladicí modul

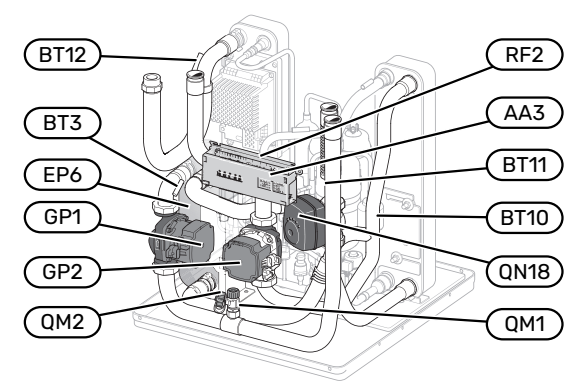

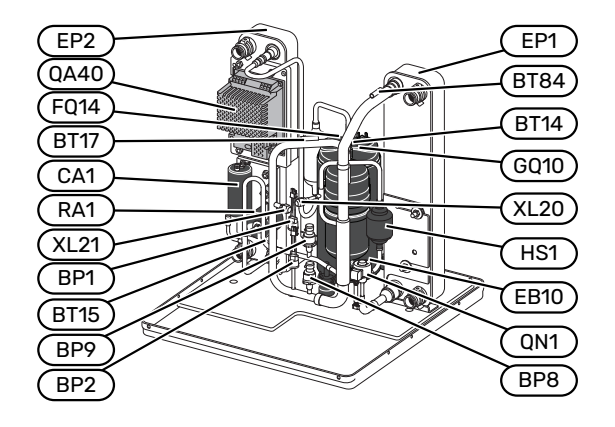

#### **PŘIPOJENÍ**

- XL20 Připojení, chladivo vysoký tlak
- XL21 Připojení, chladivo nízký tlak

### **SOUČÁSTI TOPENÍ, VĚTRÁNÍ A KLIMATIZACE**

- GP1 Oběhové čerpadlo
- GP2 Čerpadlo primárního okruhu
- QM1 Výpust, klimatizační systém
- QM2 Vypouštění, primární okruh
- QN18 Směšovací ventil, chlazení

#### **ČIDLA ATD.**

- BP1 Vysokotlaký presostat
- BP2 Nízkotlaký presostat
- BP8 Nízkotlaký snímač
- BP9 Vysokotlaké čidlo
- BT3 Teplotní čidlo, vratná topného média
- BT10 Teplotní čidlo, výstup primárního okruhu
- BT11 Teplotní čidlo, vratná primárního okruhu
- BT12 Teplotní čidlo, přívodní potrubí kondenzátoru
- BT14 Teplotní čidlo, výtlak kompresoru
- BT15 Teplotní čidlo, za kondenzátorem
- BT17 Teplotní čidlo, sání kompresoru
- BT84 Teplotní čidlo, sání výparníku

## **ELEKTRICKÉ SOUČÁSTI**

- AA3 Vstupní deska
- CA1 Kondenzátor
- EB10 Ohřev oleje kompresoru
- FQ14 Omezovač teploty, kompresor
- QA40 Střídač
- RA1 Tlumivka
- RF2 Filtr proti elektromagnetickému rušení

## **SOUČÁSTI CHLAZENÍ**

- EP1 Výparník
- EP2 Kondenzátor
- EP6 Tepelný výměník, chlazení
- GQ10 Kompresor
- HS1 Filtr dehydrátor
- QN1 Expanzní ventil

# **Připojení**

# <span id="page-11-0"></span>Všeobecné informace

Instalace potrubí se musí provést v souladu s platnými normami a směrnicemi. S1156PC může pracovat s vratnou teplotou až 58 °C a s výstupní teplotou tepelného čerpadla 70 (65 °C pouze s kompresorem).

S1156PC není vybaven externími uzavíracími ventily; tyto ventily musí být nainstalovány, aby se v budoucnu usnadnil servis.

# **THE POZOR!**

Zajistěte, aby byla přiváděná voda čistá. Při použití vlastní studny bude možná nutné přidat dodatečný vodní filtr.

# **THE POZOR!**

 $\bigwedge$ 

 $\bigwedge$ 

⁄≬\

Všechny vyvýšené body klimatizačního systému musí být vybaveny odvzdušňovacími ventily.

# UPOZORNĚNÍ!

Před připojením tepelného čerpadla se musí vypláchnout potrubní systémy, aby nečistoty nepoškodily součásti tepelného čerpadla.

# UPOZORNĚNÍ!

Z přetokové trubky pojistného ventilu může odkapávat voda. Přetoková trubka musí být vedena do vhodné výpusti, aby se předešlo poškození způsobenému stříkající horkou vodou. Přetoková trubka musí být po celé délce nakloněná, aby nevznikaly kapsy, v nichž se může hromadit voda, a musí být chráněna před mrazem. Velikost přetokové trubky musí být stejná nebo větší než velikost pojistného ventilu. Přetoková trubka musí být viditelná a její ústí musí být otevřené a nesmí být umístěno v blízkosti elektrických součástí.

# UPOZORNĚNÍ!

Klimatizační systém musí být seřízen jak pro vytápění, tak pro chlazení.

## **VÝZNAMY SYMBOLŮ**

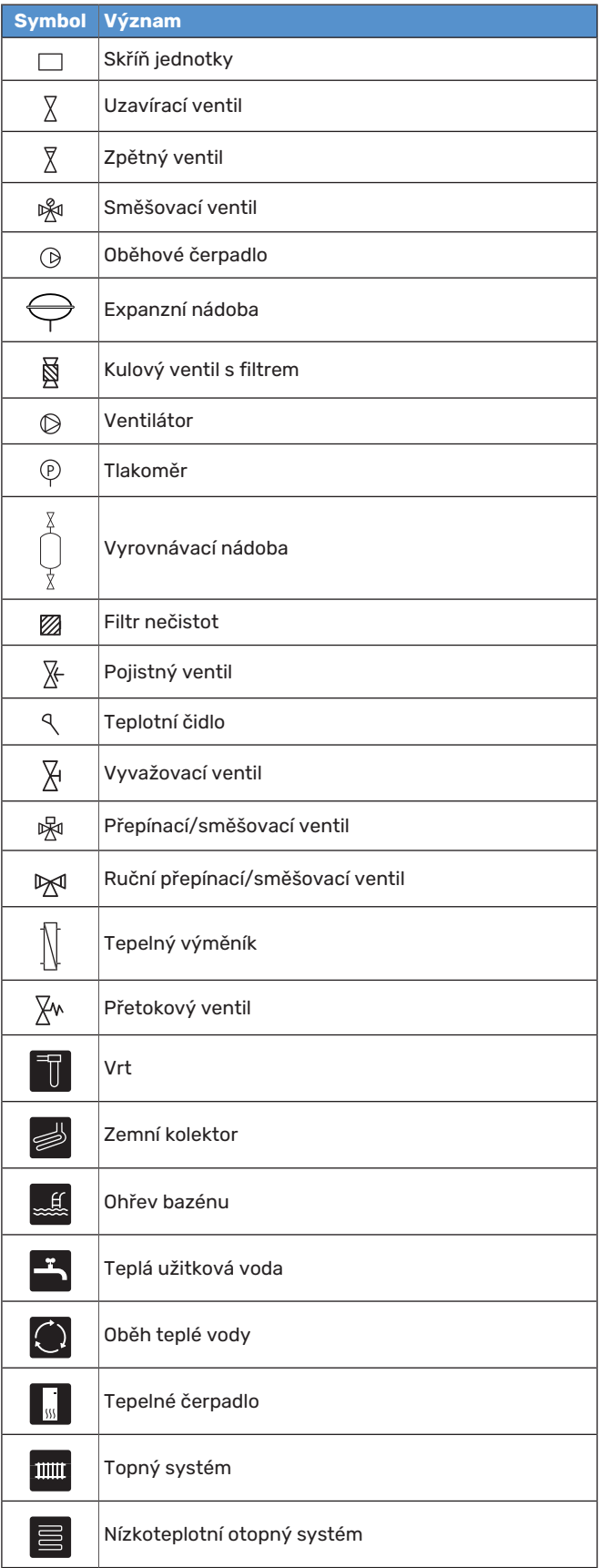

#### **SCHÉMA SYSTÉMU**

S1156PC je tvořen tepelným čerpadlem, ponorným topným tělesem, oběhovými čerpadly a řídicím systémem. S1156PC je připojen k primárnímu a topnému okruhu.

Ve výparníku tepelného čerpadla předává nemrznoucí kapalina (směs vody a nemrznoucí směsi, glykolu nebo lihu) energii chladivu, které se odpařuje, aby mohlo být stlačeno v kompresoru. Chladivo, jehož teplota se nyní zvýšila, prochází do kondenzátoru, kde odevzdá energii do okruhu topného média a podle potřeby do jakéhokoliv připojeného ohřívače vody. Je-li požadováno více tepla/teplé vody, než dokáže poskytnout kompresor, použije se vestavěný elektrokotel.

Nemrznoucí kapalina může také proudit přes směšovací ventil do tepelného výměníku. Zde ochlazuje vodu topného systému, takže lze udržovat komfortní chlazení v nejteplejších obdobích roku.

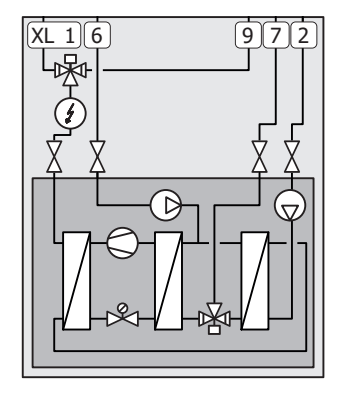

- XL1 Připojení, výstup topného média
- XL2 Připojení, vratná topného média
- XL6 Připojení, výstup primárního okruhu
- XL7 Připojení, vratná primárního okruhu
- XL9 Připojení, ohřívač teplé vody

# <span id="page-12-0"></span>Rozměry a připojení

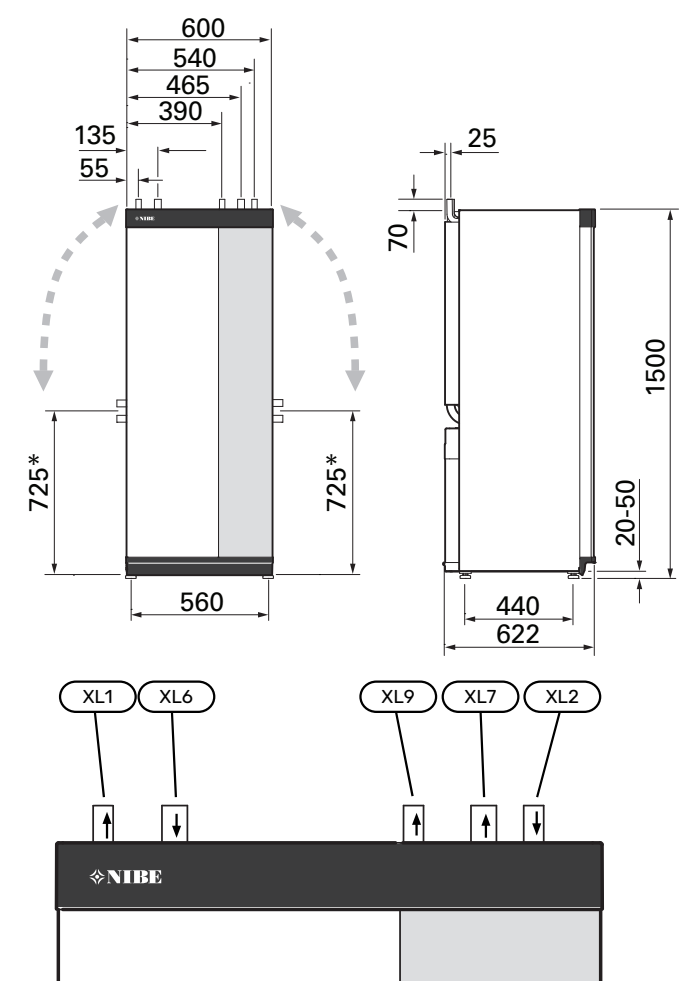

## **ROZMĚRY POTRUBÍ**

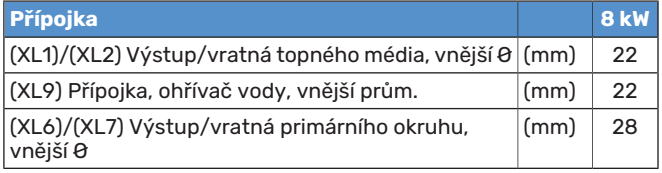

 $\frac{1}{2}$ \* Lze natočit pro připojení ze strany.

# <span id="page-13-0"></span>Primární okruh

#### **KOLEKTOR**

# **POZOR!**

Délka kolektorové hadice se liší v závislosti na typu horniny/půdy, klimatickém pásmu, topném systému (radiátory nebo podlahové vytápění) a energetické náročnosti budovy. Je nutné individuálně dimenzovat každý systém. Při dimenzování kolektoru je nutné vzít v úvahu výkon čerpadla primárního okruhu.

V případech vyžadujících několik kolektorů se musí jednotlivé kolektory zapojit paralelně s možností nastavování průtoku příslušnou smyčkou.

Když se teplo získává z povrchové půdy, hadice se musí uložit do hloubky určené místními podmínkami a vzdálenost mezi hadicemi musí být alespoň 1 m.

V případě několika vrtů musí být vzdálenost mezi vrty stanovena podle místních podmínek.

Zajistěte, aby kolektorová hadice stoupala v konstantním úhlu k tepelnému čerpadlu, takže nevzniknou vzduchové kapsy. Není-li to možné, musí se použít odvzdušnění.

Vzhledem k tomu, že teplota v primárním okruhu může klesnout pod 0 °C, musí být chráněn před mrazem až do -15 °C. Při výpočtu objemu použijte předepsanou hodnotu 1 l hotové nemrznoucí směsi na metr kolektorové hadice (platí pro hadici PEM 40x2,4 PN 6,3).

#### **PŘIPOJENÍ ZE STRANY**

Je-li nutné použít připojení ze strany místo shora, přípojku primárního okruhu lze natočit.

Natočení přípojky:

- 1. Odpojte potrubí od horní přípojky.
- 2. Natočte potrubí do požadovaného směru.
- 3. Podle potřeby odřízněte potrubí na potřebnou délku.

### **PŘIPOJENÍ PRIMÁRNÍHO OKRUHU**

Izolujte veškeré venkovní potrubí primárního okruhu proti kondenzaci.

Na primárním okruhu vyznačte použitou nemrznoucí směs.

Instalujte takto:

**•** dodaná vyrovnávací nádoba (CM2)/expanzní nádoba

Vyrovnávací nádoba musí být nainstalována v nejvyšším bodě primárního okruhu na vstupním potrubí před čerpadlem nemrznoucí směsi (alternativa 1). Jestliže nelze umístit vyrovnávací nádobu do nejvyššího místa, musí se použít expanzní nádoba (alternativa 2).

# UPOZORNĚNÍ!

Upozorňujeme, že z vyrovnávací nádoby může odkapávat kondenzovaná voda. Umístětenádobu tak, aby nepoškodila ostatní zařízení.

**•** dodaný pojistný ventil (FL3)

Pod vyrovnávací nádobu nainstalujte pojistný ventil, jak je znázorněno na obrázku.

**•** tlakoměr

Tlakoměrje nutný pouze v případě použití expanzní nádoby.

**•** uzavírací ventil

Nainstalujte uzavírací ventil co nejblíže k S1156PC.

**•** uzavřený kulový ventil s filtrem (QZ2)

Nainstalujte kulový ventil s filtrem co nejblíže k S1156PC.

TIP

Pokud se používá plnicí sada KB25/KB32, není nutné instalovat uzavřený kulový ventil s filtrem.

**•** odvzdušňovací ventil

V případě potřeby byste měli do primárního okruhu nainstalovat odvzdušňovací ventily.

V případě připojení k otevřenému systému spodní vody musí existovat vložený okruh s ochranou proti mrazu kvůli riziku znečištění a zamrznutí výparníku. K tomu je nutný doplňkový tepelný výměník.

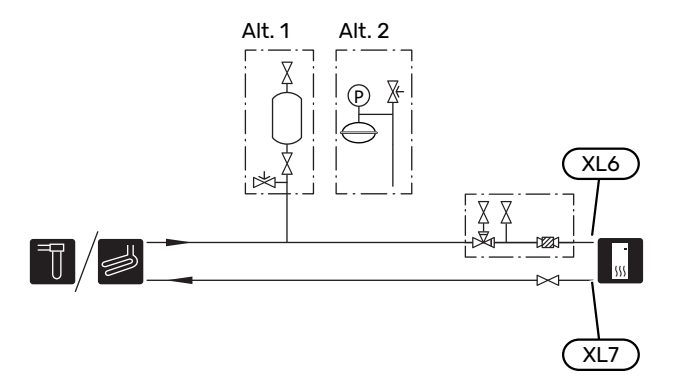

# <span id="page-14-0"></span>Klimatizační systém

Klimatizační systém reguluje pokojovou teplotu pomocířídicího systému v S1156PC a například radiátorů, podlahového vytápění, podlahového chlazení, výměníků s ventilátorem atd.

# **ZAPOJENÍ KLIMATIZAČNÍHO SYSTÉMU**

Instalujte takto:

- **•** expanzní nádoba
- **•** tlakoměr
- **•** tlakový redukční ventil

Doporučený otvírací tlak je 0,25 MPa (2,5 bar). Informace o max. otvíracím tlaku najdete v technických specifikacích. Nainstalujte pojistný ventil, jak je znázorněno na obrázku.

Nainstalujte pojistný ventil, jak je znázorněno na obrázku.

**•** uzavřený kulový ventil s filtrem (QZ2)

Nainstalujte kulový ventil s filtrem co nejblíže k S1156PC.

**•** uzavírací ventil

Nainstalujte uzavírací ventil co nejblíže k S1156PC.

**•** odvzdušňovací ventil

V případě potřeby byste měli do klimatizačního systému nainstalovat odvzdušňovací ventily.

**•** Při připojování k systému s termostaty musí být buď nainstalován přepouštěcí ventil, nebo se musí odstranit některé termostaty, aby bylo možné zaručit dostatečný průtok a tím i předávání tepla.

<span id="page-14-1"></span>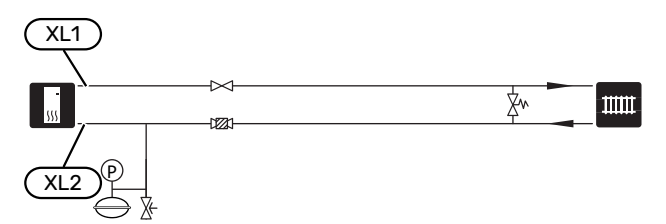

# Studená a teplá voda

Ohřev teplé vody se aktivuje v průvodci spouštěním nebo v nabídce 7.1.1 - "Teplá voda".

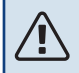

# UPOZORNĚNÍ!

Pokud není S1156PC připojen k ohřívači vody, musí se ucpat přípojka pro ohřívač vody (XL9).

# **PŘIPOJENÍ OHŘÍVAČE TEPLÉ VODY**

Instalujte takto:

**•** regulační čidlo teplé vody (BT5) [1](#page-14-3)

Optimalizuje přípravu teplé vody. Čidlo je volitelné a umisťuje se mezi BT6 a BT7 v ohřívači vody.

**•** regulační čidlo teplé vody (BT6)

Čidlo je umístěno uprostřed ohřívače vody.

**•** zobrazení čidla teplé vody (BT7) <sup>1</sup>

Čidlo je volitelné a umisťuje se do vrchní části ohřívače vody.

- **•** uzavírací ventil
- **•** zpětná klapka
- **•** tlakový redukční ventil

Pojistný ventil musí mít otvírací tlak max. 1,0 MPa (10,0 bar).

**•** směšovací ventil

Směšovací ventil se musí nainstalovat také v případě, že se změní nastaveníteplé vody z výroby. Musí se dodržovat národní předpisy.

<span id="page-14-3"></span>1 Na určitých modelech ohřívače vody/akumulační nádrže od společnosti NIBE je čidlo nainstalováno z výroby.

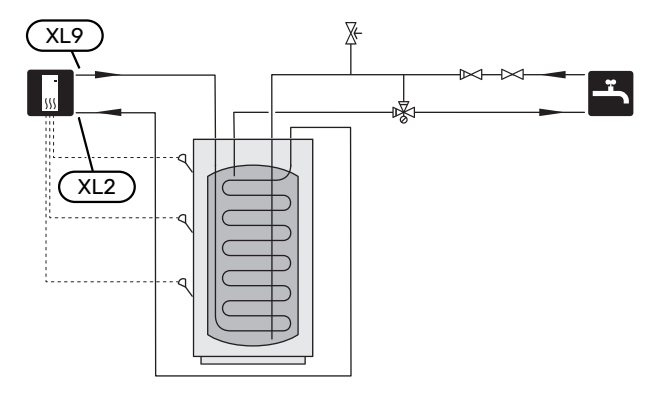

# <span id="page-14-2"></span>Alternativní instalace

S1156PC lze instalovat několika různými způsoby; některé z nich jsou zde znázorněny.

Informace o dalších možnostech jsou k dispozici na stránkách [nibe.cz](www.nibe.cz) a v příslušných pokynech pro montáž použitého příslušenství. Viz [str.](#page-66-0) 67 se seznamem příslušenství, které lze použít s S1156PC.

## **OBĚH TEPLÉ VODY**

S1156PC může řídit oběhové čerpadlo tak, aby zajišťovalo cirkulaci teplé vody. Cirkulující voda musí mít teplotu zabraňující množení bakterií a opaření a je nutné dodržet národní normy.

Vratná okruhu teplé vody je připojena k samostatnému ohřívači vody.

Oběhové čerpadlo se aktivuje prostřednictvím výstupu AUX v nabídce 7.4 - "Volitelné vst./výst.".

Zásobník teplé vody lze doplnit teplotním čidlem (BT70) a (BT82), které se připojuje prostřednictvím vstupu AUX v nabídce 7.4 - "Volitelné vst./výst.".

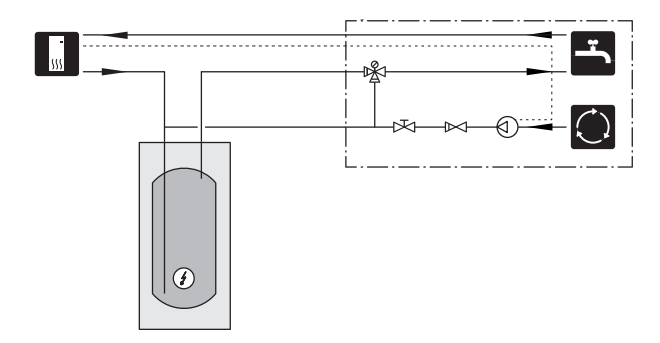

## **VYROVNÁVACÍ NÁDOBA (UKV)**

UKV je akumulační nádrž vhodná k připojení k tepelnému čerpadlu nebo jinému vnějšímu zdroji tepla a může mít několik různých způsobů využití.

Další informace najdete v instalační příručce k tomuto příslušenství.

#### **Objem**

Když je objem v klimatizačním systému menší než minimální doporučená hodnota pro tepelné čerpadlo, používá se vyrovnávací nádoba připojená dvěma trubkami.

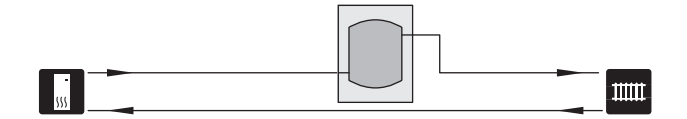

## **PEVNÁ KONDENZACE**

Pokud má tepelné čerpadlo pracovat s akumulační nádrží s pevnou teplotou, musíte připojit externí čidlo výstupní teploty (BT25). Čidlo se umisťuje do nádrže.

Přípojka pro ohřívač teplé vody (XL9) na S1156PC je ucpaná.

Nastavují se následující položky nabídky:

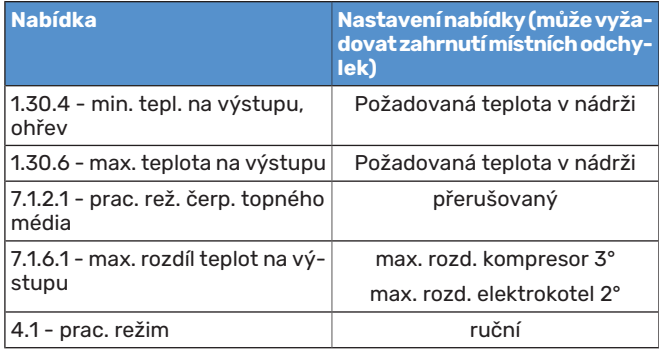

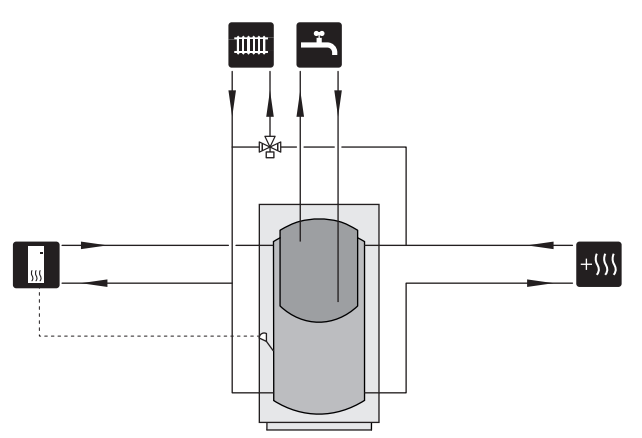

#### **SYSTÉM VODA-VODA**

K ochraně tepelných čerpadel před nečistotou se používá vložený tepelný výměník. Voda se vypouští do zakopané filtrační jednotky nebo do hloubkového vrtu. Více informací o připojení čerpadla spodní vody najdete na str. [Možnosti](#page-25-1) voleb pro [výstup](#page-25-1) AUX.

Pokud se používá tato varianta zapojení, položka "min. výstup prim. okruhu" v nabídce 7.1.2.8 "nast. alarmu čerp. prim. okruhu" se musí změnit na vhodnou hodnotu, aby se předešlo zamrznutí vody v tepelném výměníku.

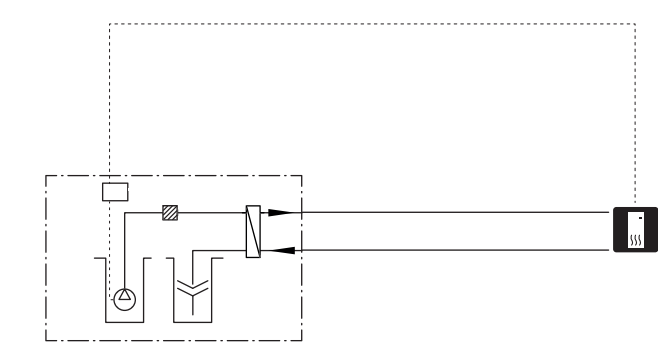

## **REKUPERAČNÍ VĚTRÁNÍ**

Instalaci lze doplnit modulem na odpadní vzduch NIBE FLM S45, který zajistí rekuperační větrání.

- **•** Potrubí a ostatní chladné povrchy musí být izolované tepelnou kaučukovou izolací, aby se zabránilo kondenzaci.
- **•** Systém primárního okruhu musí být vybaven tlakovou expanzní nádobou. Je-li nainstalována vyrovnávací nádoba, musí se nahradit.

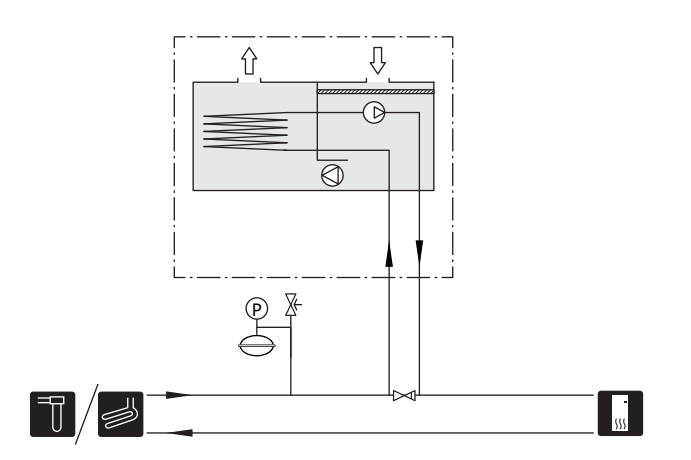

## **DOPLŇKOVÝ KLIMATIZAČNÍ SYSTÉM**

V budovách s několika klimatizačními systémy, které vyžadují různé výstupní teploty, lze připojit příslušenství ECS 40/ECS 41.

Směšovací ventil potom snižuje teplotu například pro podlahové vytápění.

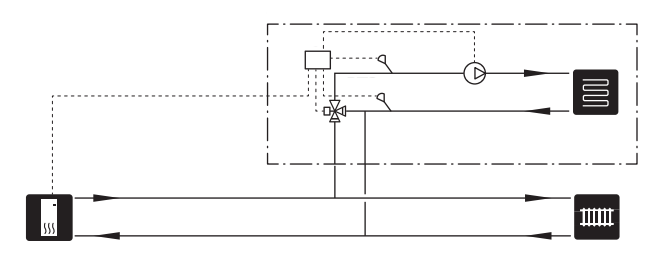

## **OHŘEV BAZÉNU**

S příslušenstvím POOL 40 můžete svým systémem ohřívat bazén.

Během ohřevu bazénu cirkuluje topné médium mezi S1156PC a výměníkem bazénu s využitím vnitřního oběhového čerpadla v tepelném čerpadle.

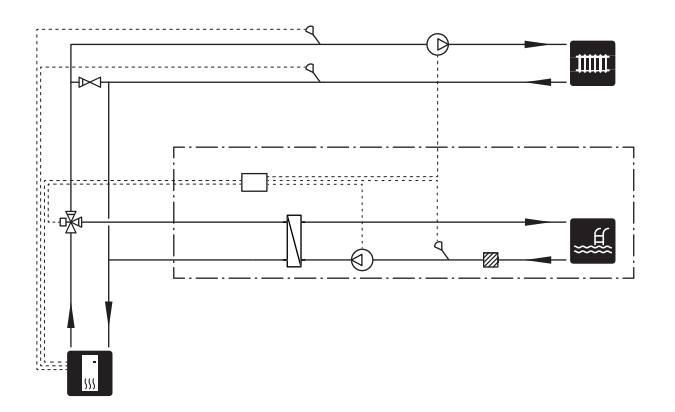

# **Elektrické zapojení**

# <span id="page-17-0"></span>Všeobecné informace

Veškeré elektrické vybavení vyjma venkovních čidel, pokojových čidel a proudových čidel je již zapojeno od výrobce.

- **•** Elektrická instalace a zapojování se musí provádět v souladu s vnitrostátními předpisy.
- **•** Před zkouškou izolace vedení v domě odpojte S1156PC.
- **•** Je-li budova vybavena proudovým chráničem, S1156PC musí být vybaven samostatným proudovým chráničem.
- **•** S1156PC musí být připojen přes odpojovač. Průřez kabelu musí být dimenzován na základě jmenovitého proudu použitého jističe.
- **•** Pokud se používá miniaturní jistič, musí mít spínací charakteristiku alespoň "C". Velikost pojistky najdete v oddílu "Technické specifikace".
- **•** Kabely čidel pro externí příslušenství se nesmí pokládat podél vysokonapěťových kabelů, aby se zabránilo rušení.
- **•** Komunikační kabely a kabely čidel pro externí příslušenství musí mít minimální průřez 0,5 mm² a délku až 50 m; použijte například EKKX, LiYY nebo ekvivalentní typ.
- **•** Schéma elektrického zapojení S1156PC najdete v samostatné příručce (WHB).
- **•** Při vedení kabelu do S1156PC se musí použít kabelové průchodky UB1 a UB2.

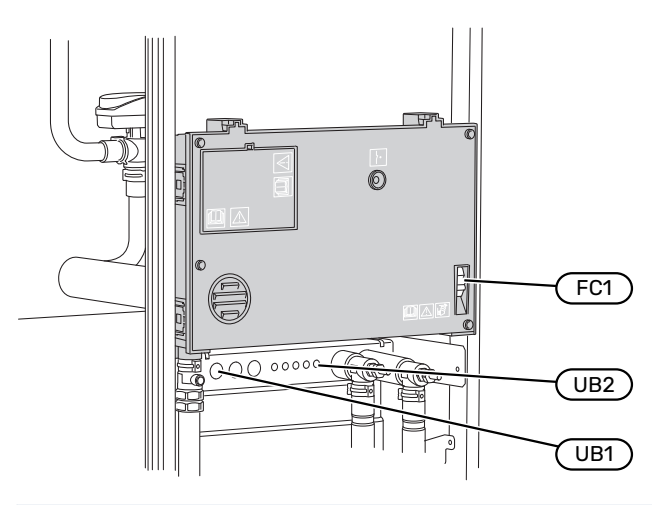

# UPOZORNĚNÍ!

**TV** 

Elektrická instalace a jakýkoli servis se musí provádět pod dozorem kvalifikovaného elektrikáře. Před prováděním jakýchkoliv servisních prací odpojte napájení jističem.

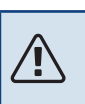

# UPOZORNĚNÍ!

Pokud se poškodí napájecí kabel, může ho vyměnit pouze společnost NIBE, její servisní zastoupení nebo jiná autorizovaná osoba, aby se předešlo riziku úrazu a poškození.

#### UPOZORNĚNÍ! 八

Před spuštěním výrobku zkontrolujte přípojky, síťové napětí a fázové napětí, aby se předešlo poškození elektroniky tepelného čerpadla.

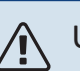

# UPOZORNĚNÍ!

Nespouštějte systém dříve, než bude naplněn vodou. Mohly by se poškodit jednotlivé součásti.

# **MINIATURNÍ JISTIČ**

Pracovní okruh v S1156PC a určitá část jeho vnitřních součástí jsou vnitřně jištěné miniaturním jističem (FC1).

S1156PC-8 3x400 V není vybaven miniaturními jističi (FC1).

# **PŘÍSTUPNOST, ELEKTRICKÉ ZAPOJENÍ**

### **Odstranění krytu**

Kryt se otvírá šroubovákem.

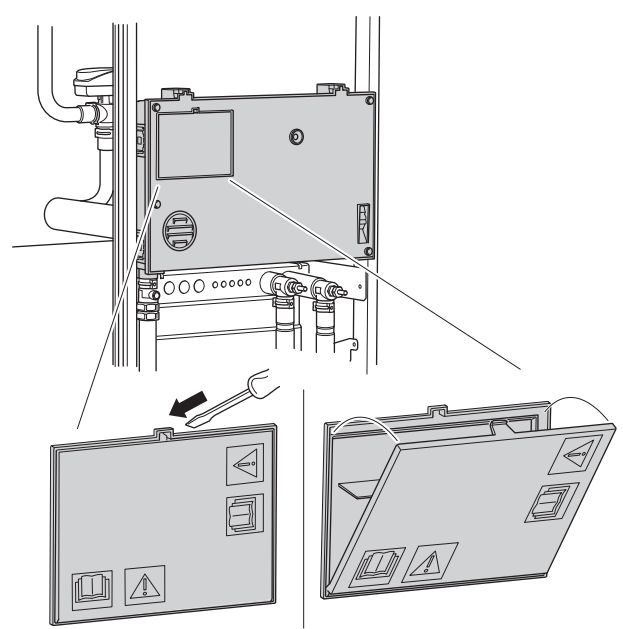

#### **Odstranění krytů**

Kryt se otvírá šroubovákem.

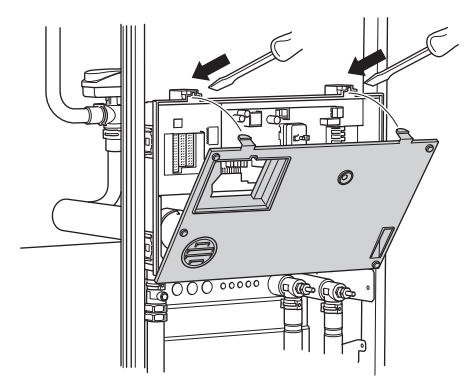

## **KABELOVÝ ZÁMEK**

K uvolňování a zajišťování kabelů ve svorkovnicích tepelného čerpadla používejte vhodný nástroj.

#### **Svorkovnice**

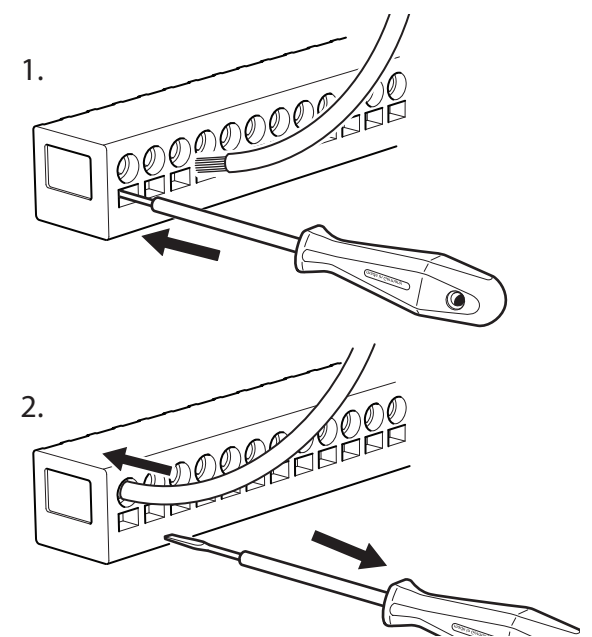

## **OMEZOVAČ TEPLOTY**

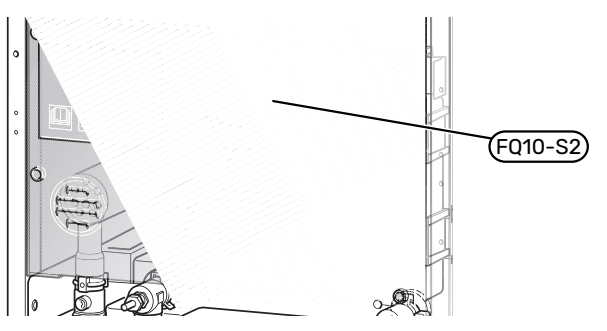

Omezovač teploty ((FQ10)) vypíná přívod napájení do přídavného elektrokotle v případě, že teplota vzroste nad 89 °C, a resetuje se ručně.

#### **Resetování**

Omezovač teploty (FQ10) je umístěn za předním krytem. Resetujte omezovač teploty stisknutím jeho tlačítka (FQ10- S2).

# <span id="page-19-0"></span>Připojení

# **SVORKOVNICE**

Na základní desce (AA2) se používají následující svorkovnice.

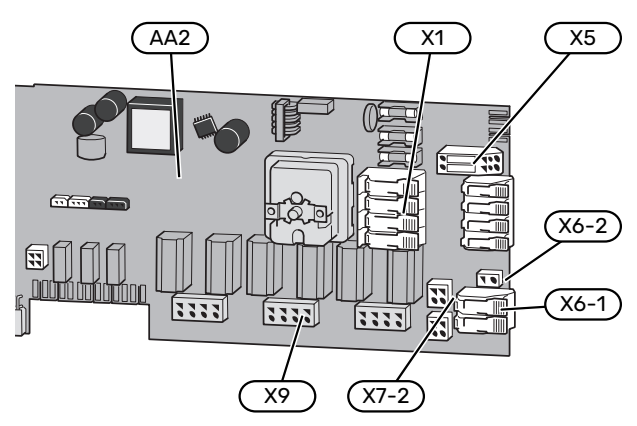

# **PŘIPOJENÍ NAPÁJENÍ**

#### **Napájecí napětí**

Přiložený kabel pro vstupní elektrické napájení je připojen ke svorkám X1 a X6-1 na desce (AA2).

#### **Zapojení 1 x 230 V**

# **Zapojení 3 x 400 V**

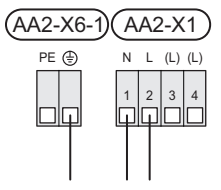

∕≬∖

# $(AA2-X6-1)$  $(AA2-X1)$

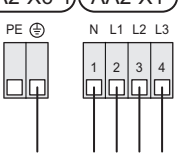

#### **Externí řídicí napětí pro řídicí systém**

Pokud má být řídicí systém napájen odděleně od ostatních součástí tepelného čerpadla (např. pro účely řízení podle tarifu), je nutné připojit samostatný ovládací kabel.

# UPOZORNĚNÍ!

Během servisních zásahů musí být odpojeny všechny přívodní elektrické okruhy.

Odstraňte přemostění ze svorkovnice X5.

Řídicí napětí (230 V ~ 50Hz) se připojuje na AA2:X5:N, X5:L a X6–2 (PE).

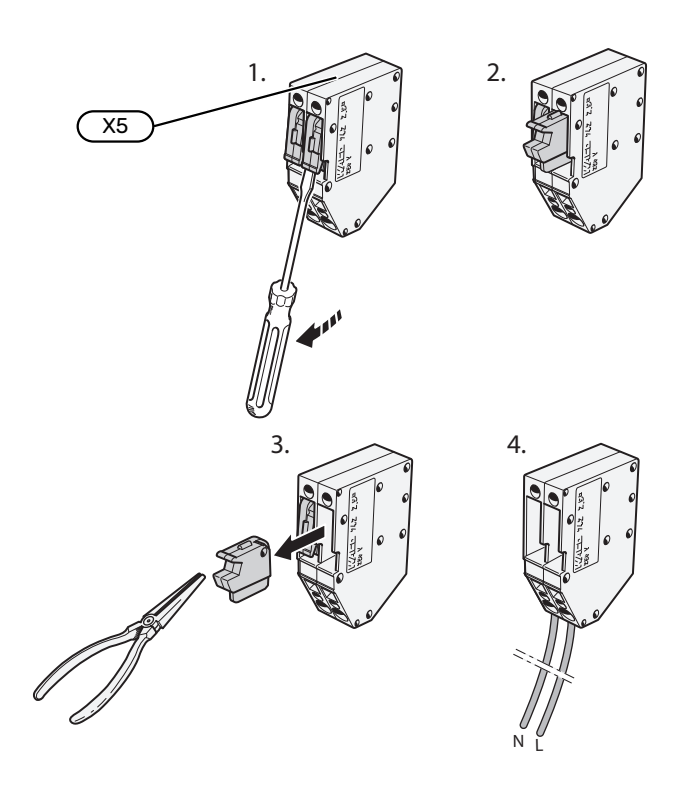

## **Přiložený štítek**

Přiložený štítek se umisťuje na kryt elektrických přípojek.

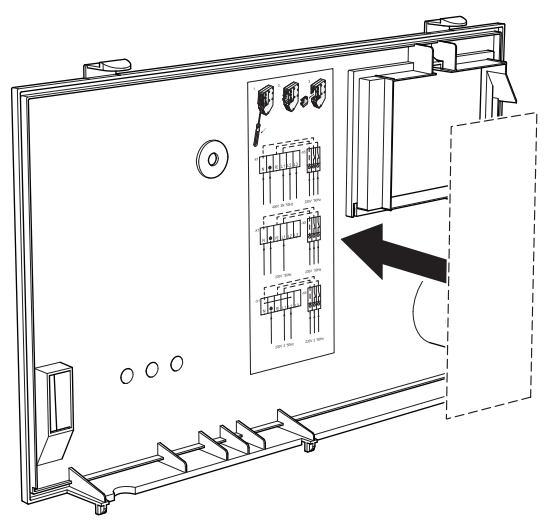

#### **Regulace tarifu**

Pokud po určitou dobu zmizí napětí přiváděné do ponorného ohřívače a/nebo kompresoru, je nutné současně zvolit "Tarifní blokování" prostřednictvím volitelných vstupů, viz oddíl ["Volitelné](#page-23-0) vstupy".

## **EXTERNÍ PŘÍPOJKY**

Připojte externí přípojky ke svorkovnicím X28, X29 a X30 na desce (AA2).

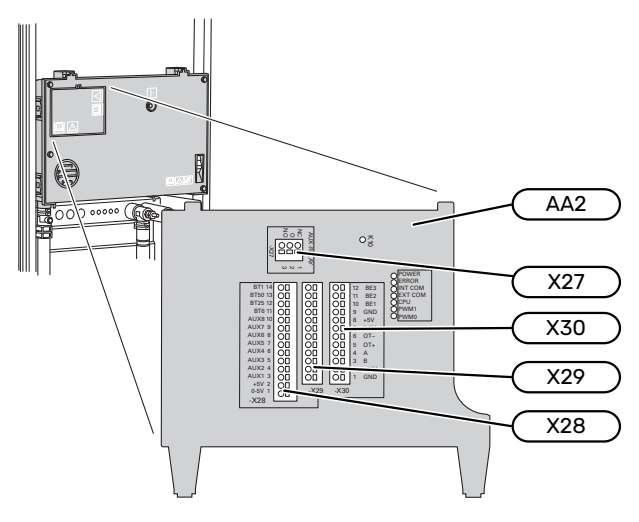

# **Čidla**

## **Čidlo venkovní teploty**

Čidlo venkovní teploty (BT1) se umisťuje do stínu na stěnu obrácenou k severu nebo severozápadu, aby nebylo ovlivňováno například ranním sluncem.

Připojte čidlo venkovní teploty ke svorkám AA2-X28:14 a AA2-X29:GND.

Prostup k čidlu musí být utěsněn, aby nedocházelo ke kondenzaci v pouzdru čidla.

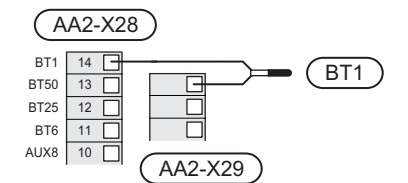

#### **Teplotní čidlo, plnění teplé vody**

Teplotní čidlo pro přípravu teplé vody (BT6) je umístěno v jímce na ohřívači vody.

Připojte čidlo ke svorkám AA2-X28:11 (nebo k jednomu z volitelných vstupů AUX) a AA2-X29:GND.

Nastavení teplé vody se provádí v nabídce 2 "Teplá voda".

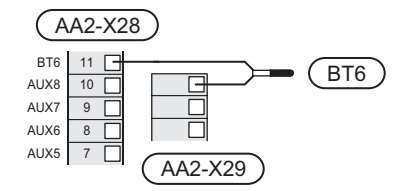

#### **Teplotní čidlo, teplá voda, horní**

Horní teplotní čidlo pro teplou vodu (BT7) lze připojit k S1156PC, aby ukazovalo teplotu vody v horní části nádrže (pokud ho lze nainstalovat do horní části nádrže).

Připojte čidlo ke svorkám X28:10 (nebo k jednomu z jiných volitelných vstupů AUX) a AA2-X29:GND.

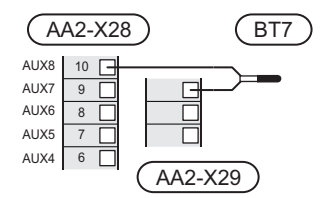

## **Externí čidlo výstupní teploty**

Pokud je nutné použít externí čidlo výstupní teploty (BT25), připojte ho ke svorkám AA2-X28:12 a AA2-X29:GND.

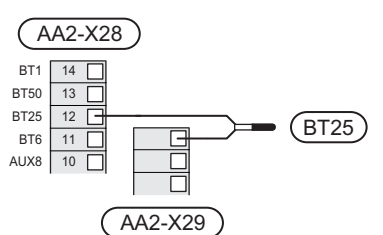

#### **Pokojové čidlo**

S1156PC se dodává s pokojovým čidlem v krabičce (BT50), které umožňuje zobrazovat a ovládat pokojovou teplotu na displeji S1156PC.

Nainstalujte pokojové čidlo do neutrální polohy na místo, kde má být nastavená teplota. Vhodné místo může být například na prázdné vnitřní stěně v hale ve výšce přibl. 1,5 m nad podlahou. Je důležité zajistit, aby pokojovému čidlu nic nebránilo v měření teploty, proto ho neumisťujte například do výklenku, mezi police, za závěs, nad zdroj tepla nebo do jeho blízkosti, do průvanu z venkovních dveří nebo na přímé sluneční světlo. Problémy mohou působit také zavřené termostaty radiátorů.

S1156PC pracuje bez pokojového čidla, ale chcete-li sledovat teplotu uvnitř domu na displeji S1156PC, musíte pokojové čidlo nainstalovat. Připojte pokojové čidlo ke svorkám X28:13 a AA2-X29:GND.

Chcete-li používat pokojové čidlo ke změnám teploty ve °C a/nebo k drobnému nastavování pokojové teploty, musíte ho aktivovat v nabídce 1.3 - "Nastavení pokojového čidla".

Pokud se pokojové čidlo používá v místnosti s podlahovým vytápěním, mělo by sloužit pouze k signalizaci, nikoli k regulaci pokojové teploty.

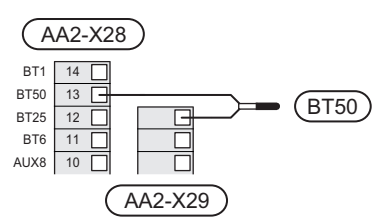

# **POZOR!**

Změny teploty v budově potřebují čas. Například krátké časové intervaly v kombinaci s podlahovým vytápěním nepřinesou znatelný rozdíl pokojové teploty.

#### **Měřič energie s pulsním výstupem**

K S1156PC lze připojit až dva měřiče energie nebo elektroměry pro vytápění (BE6, BE7) , a to ke svorkám AA2-X28:1-2 a AA2-X30:7-8.

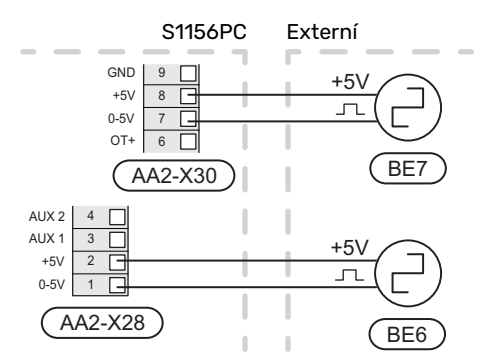

Aktivujte jeden nebo více měřičů v nabídce 7.2 - "Nastavení příslušenství" a potom nastavte požadovanou hodnotu ("Energie na impuls" nebo "Impulsy na kWh") v nabídce 7.2.19 – "Impulsní měřič energie".

#### **Monitor zatížení**

#### **Vestavěný monitor zatížení**

S1156PC je vybaveno jednoduchým monitorem zatížení, který omezuje výkonové stupně elektrokotle na základě výpočtu, zda lze k příslušné fázi připojit další výkonové stupně, aniž dojde k překročení stanoveného proudu hlavního jističe.

Pokud by proud překročil stanovený proud hlavního jističe, není příslušný výkonový stupeň povolen. Velikost hlavního jističe objektu se určuje v nabídce 7.1.9 - "Monitor zatížení".

#### **Monitor zatížení s proudovým čidlem**

Když je v objektu zapnuto mnoho elektrických spotřebičů současně s přídavným elektrokotlem, hrozí nebezpečí, že se vypne hlavní jistič objektu.

S1156PC má vestavěný monitor zatížení, který s podporou proudového čidla řídí jednotlivé výkonové stupně elektrokotle přerozdělováním proudu mezi různé fáze, nebo postupným vypínáním elektrokotle v případě přetížení na některé fázi.

Pokud přetížení přetrvává navzdory vypnutí elektrokotle, omezí se výkon kompresoru.

Ke znovupřipojení dochází při snížení odběru jinými spotřebiči.

Fáze v budově mohou mít odlišná zatížení. Pokud je kompresor připojen k silně zatížené fázi, hrozí nebezpečí, že jeho výkon bude omezen a elektrokotel poběží déle, než se předpokládalo. To znamená, že se nedosáhne očekávaných úspor.

#### **Připojení a aktivace proudových čidel**

- 1. Nainstalujte proudová čidla na všechny vstupní fázové vodiče v domovním rozvaděči. Nejlepší je zapojení přímo v domovním rozvaděči.
- 2. Připojte proudová čidla k vícežilovému kabelu ve skříni, která přímo sousedí s domovním rozvaděčem. Vícežilový kabel mezi skříní a S1156PC musí mít průřez alespoň 0,5 mm².

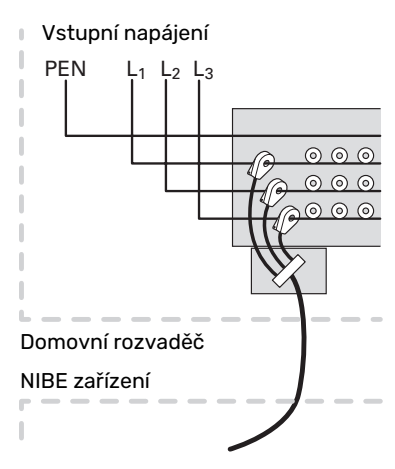

3. Připojte kabel ke svorkám AA2-X30:9-12, kde X30:9 je společná svorka pro tři proudová čidla.

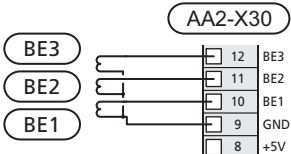

- 4. Určete velikost hlavního jističe objektu v nabídce 7.1.9 – "Monitor zatížení".
- 5. Aktivujte zjišťování fáze v nabídce 7.1.9 "Monitor zatížení".

## **KOMUNIKACE**

#### **Instalace s více čerpadly**

Je možné propojit několik tepelných čerpadel tak, že jedno z nich se vybere jako hlavní jednotka a ostatní jako podřízená tepelná čerpadla.

K S1156PC lze připojit tepelná čerpadla země-voda od společnosti NIBE, která podporují instalaci více čerpadel.

K hlavní jednotce lze připojit dalších osm tepelných čerpadel. V systémech s několika tepelnými čerpadly musí mít každé čerpadlo jedinečný název. Pouze jedno tepelné čerpadlo může být "Hlavní jednotka" a pouze jedno např. "Tepelné čerpadlo 5". Hlavní jednotka/tepelná čerpadla se nastavují v nabídce 7.3.1.

Vnějšíteplotní čidla a řídicí signály se musí připojovat pouze k hlavní jednotce; výjimkou je externířízení modulu kompresoru.

# UPOZORNĚNÍ!

∕≬∖

Jestliže se propojuje několik tepelných čerpadel, musí se použít externí čidlo výstupní teploty (BT25) a externí čidlo vratného potrubí (BT71).

Připojte kabely pro komunikaci mezi tepelnými čerpadly v sérii ke svorkám X30:1 (GND), X30:2 (+12V), X30:3 (B) a X30:4 (A) na základní desce (AA2).

Uvedený příklad znázorňuje zapojení několika S1156PC.

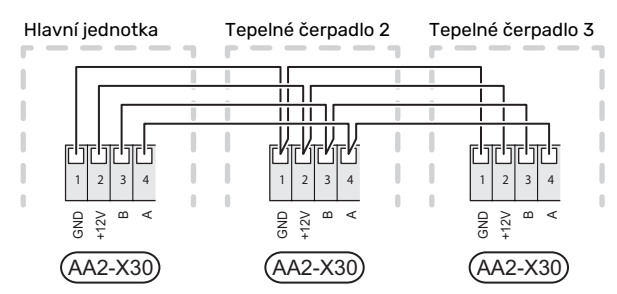

#### **Připojení příslušenství**

Pokyny pro připojení příslušenství jsou uvedeny v návodu dodaném s příslušenstvím. Viz oddíl "Příslušenství" se seznamem příslušenství, které lze použít s S1156PC. Zde je vyobrazeno zapojení pro komunikaci s nejběžnějším příslušenstvím.

## **Příslušenství s rozšiřující deskou (AA5)**

Příslušenství s doplňkovou kartou (AA5) se připojuje ke svorkám AA2-X30:1, 3, 4 v S1156PC.

Pokud je třeba připojit nebo je již nainstalováno více kusů příslušenství, karty se zapojují do série.

Vzhledem k tomu, že mohou existovat různé způsoby zapojení příslušenství s doplňkovou kartou (AA5), měli byste si vždy přečíst pokyny v návodu k příslušenství, které se bude instalovat.

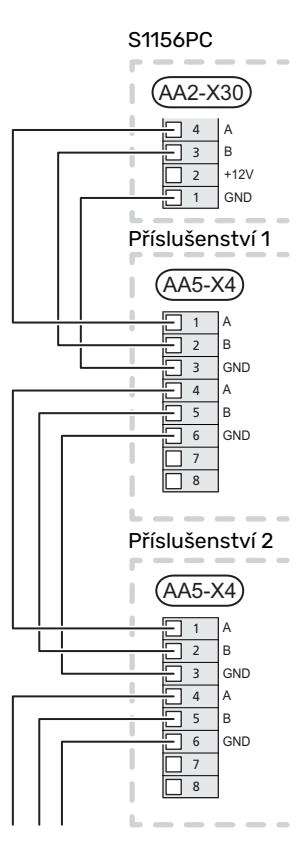

#### **Síťový kabel pro myUplink (W130)**

V případě, že se chcete připojit ke službě myUplink pomocí síťového kabelu místo Wi-Fi.

- 1. Připojte stíněný síťový kabel k displeji.
- 2. Následujte kabel průtokoměru vystupující ze zadní strany.

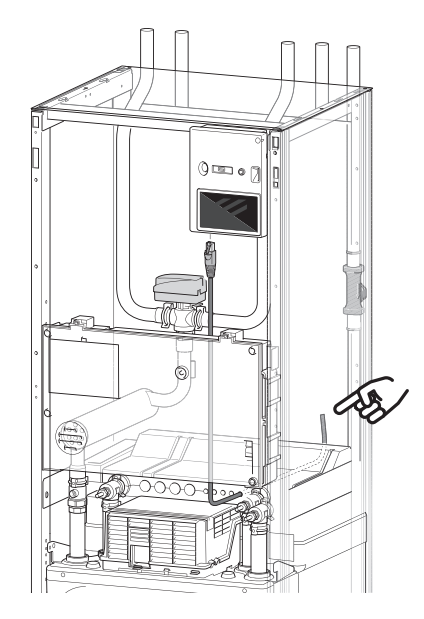

#### **VOLITELNÉ VÝSTUPY/VSTUPY**

S1156PC má programově ovládané vstupy/výstupy AUX pro připojení externího spínače (kontakt musí být beznapěťový) nebo čidla.

V nabídce 7.4 - "Volitelné vst./výst." vyberte vstupy AUX, s nimiž jsou spojeny jednotlivé funkce.

Pro určité funkce může být zapotřebí příslušenství.

<span id="page-23-0"></span>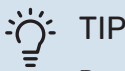

Pomocí nastavení v nabídkách lze aktivovat a plánovat také některé z následujících funkcí.

#### **Volitelné vstupy**

Volitelné vstupy těchto funkcí na základní desce (AA2) jsou AA2-X28:3-11. Každá funkce se připojuje k jakémukoliv vstupu a svorce GND (AA2-X29).

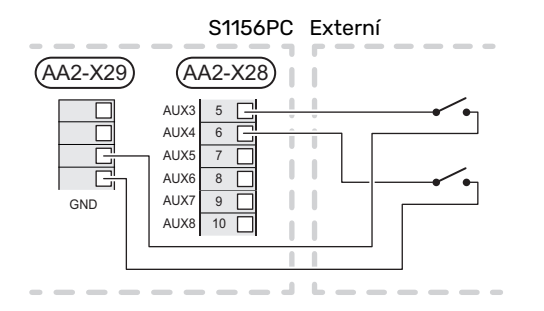

Ve výše uvedeném příkladu jsou použity vstupy AUX1 (AA2-X28:3) a AUX2 (AA2-X28:4).

### **Volitelné výstupy**

Volitelný výstup je AA2-X27.

Na tomto výstupu je beznapěťové spínací relé.

Pokud je jednotka S1156PC vypnutá nebo v nouzovém režimu, relé je v poloze C-NC.

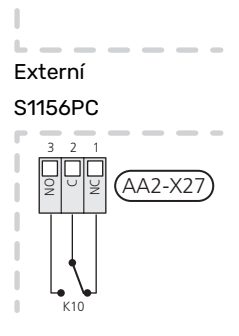

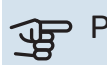

#### POZOR!

Reléový výstup může přenášet max. proud 2 A při odporové zátěži (230 V~).

#### TIP

Pokud má být k výstupu AUX připojena více než jedna funkce, je nutné příslušenství AXC.

## **Možnosti voleb pro vstupy AUX**

#### **Teplotní čidlo**

Dostupné možnosti:

- **•** teplá voda, horní (BT7) (ukazuje teplotu vody v horní části ohřívače. Teplotní čidlo je umístěno v jímce na ohřívači vody.)
- **•** Lze připojit dvě vlastní čidla (BT37.1, BT37.2).
- **•** Chlazení/vytápění(BT74) určuje, kdy nastává čas přepínat mezi režimy chlazení a vytápění.
- **•** externí čidlo vratného potrubí (BT71)
- **•** čidlo zobrazované teploty teplé vody v zásobníku (BT70). Je umístěno na výstupním potrubí.
- **•** čidlo zobrazované teploty teplé vody v zásobníku (BT82). Je umístěno na vratném potrubí.

#### **Monitor**

Dostupné možnosti:

- **•** alarm z externích jednotek. Alarm se připojuje k řídicí jednotce, což znamená, že závada se zobrazuje na displeji jako informační hlášení. Beznapěťový signál typu NO nebo NC.
- **•** tlakový spínač pro klimatizační systém (NC).
- **•** monitor hladiny<sup>1</sup> / tlakový spínač / monitor průtoku pro primární okruh (NC).

#### **Externí aktivace funkcí**

K S1156PC lze připojit externí spínač pro aktivaci různých funkcí. Funkce je aktivována po dobu, po kterou je spínač sepnutý.

Funkce, které lze případně aktivovat:

- **•** externí vynucené řízení čerpadla primárního okruhu
- teplá voda, režim ohřevu "Více teplé vody"
- teplá voda, režim ohřevu "Malý"
- **•** "Externí nastavení"

Když je spínač sepnutý (a pokud je připojeno a aktivováno pokojové čidlo), teplota se mění ve °C. Pokud není připojeno nebo aktivováno pokojové čidlo, nastaví se požadovaná změna parametru "Teplota" ("Posun") se zvoleným počtem kroků. Hodnotu lze nastavovat v rozsahu -10 až +10. Externí nastavení pro zóny 2 až 4 vyžaduje příslušenství.

**–** *zóny 1 až 4*

Hodnota změny se nastavuje v nabídce 1.30.3 - "Externí nastavení".

**•** aktivace jedné ze čtyř rychlostí ventilátoru

(Lze zvolit, pokud je aktivováno příslušenství větrání.)

K dispozici jsou následující možnosti:

- **–** "Aktiv. rychl. vent. 1 (NO)" "Aktiv. rychl. vent. 4 (NO)"
- **–** "Aktiv. rychl. vent. 1 (NC)"
- 1 (Příslušenství NV10)

Daná rychlost ventilátoru je aktivována po dobu, po kterou je spínač sepnutý. Po rozpojení spínače se opět přepne na normální rychlost.

**•** SG ready

# **POZOR!**

Tuto funkci lze používat pouze v elektrických sítích, které podporují standard "SG Ready".

"SG Ready" vyžaduje dva vstupy AUX.

V případech vyžadujících tuto funkci musí být připojen ke svorkovnici X28 na desce (AA2).

"SG Ready" je inteligentní varianta řízení dle tarifu elektrické energie, jejímž prostřednictvím může dodavatel elektřiny v určitých částech dne ovlivňovat pokojovou teplotu, teplotu teplé vody a/nebo teplotu bazénu (pokud se využívá) nebo jednoduše blokovat přídavný zdroj tepla a/nebo kompresor (chování lze zvolit v nabídce 4.2.3 po aktivaci této funkce). Aktivujte tuto funkci připojením beznapěťových kontaktů ke dvěma vstupům zvoleným v nabídce 7.4 - "Volitelné vst./výst." (SG Ready A a SG Ready B).

Sepnutí nebo rozepnutí spínače znamená jeden z následujících režimů:

**–** *Blokování (A: sepnutý, B: rozpojený)*

"SG Ready" je aktivní. Kompresor v S1156PC a přídavný zdroj tepla jsou blokovány.

**–** *Normální režim (A: rozpojený, B: rozpojený)*

"SG Ready" není aktivní. Systém není nijak ovlivňován.

**–** *Režim nízké ceny (A: rozpojený, B: sepnutý)*

"SG Ready" je aktivní. Systém se soustředí na úsporu nákladů a může například využívat nízký tarif od dodavatele elektřiny nebo nadbytek výkonu z kteréhokoliv vlastního zdroje (vliv na systém lze nastavit v nabídce 4.2.3).

**–** *Režim nadbytečného výkonu (A: sepnutý, B: sepnutý)*

"SG Ready" je aktivní. Systém má povoleno pracovat na plný výkon při nadbytku výkonu (velmi nízké ceně) od dodavatele elektřiny (vliv na systém lze nastavit v nabídce 4.2.3).

 $(A = SG$  Ready A a B = SG Ready B)

#### **Externí blokování funkcí**

K S1156PC lze připojit externí spínač pro blokování různých funkcí. Tento spínač musí být beznapěťový a jeho sepnutí bude mít za následek blokování.

# UPOZORNĚNÍ!

Blokování přináší riziko zamrznutí.

Funkce, které lze blokovat:

- **•** vytápění (blokování požadavku na vytápění)
- **•** chlazení (blokování požadavku na chlazení)
- **•** teplá voda (ohřev teplé vody). Veškerá cirkulace teplé vody (TV) zůstává v provozu.
- **•** kompresor
- **•** vnitřně řízený přídavný zdroj tepla
- <span id="page-25-1"></span>**•** tarifní blokování (elektrokotel, kompresor, vytápění, chlazení a ohřev teplé vody jsou odpojené)

#### **Možnosti voleb pro výstup AUX**

#### **Signalizace**

- **•** alarm
- **•** nízká cena za elektřinu (funkce Smart Price Adaptation)
- **•** odmrazování kolektoru na okolní vzduch
- **•** běžný alarm
- **•** signalizace režimu chlazení
- **•** extra chlazení
- **•** signalizace zpožděného režimu chlazení
- **•** dovolená
- **•** režim opuštění

#### **Ovládání**

'I

- **•** oběhové čerpadlo pro cirkulaci teplé vody
- **•** externí čerpadlo topného média
- **•** čerpadlo spodní vody
- **•** externí přepínací ventil pro teplou vodu

## UPOZORNĚNÍ!

Příslušná rozvodná skříň musí být označena varováním o externím napětí.

#### **Připojení vnějšího oběhového čerpadla**

Externí oběhové čerpadlo je připojeno k výstupu AUX, jak je znázorněno níže.

<span id="page-25-0"></span>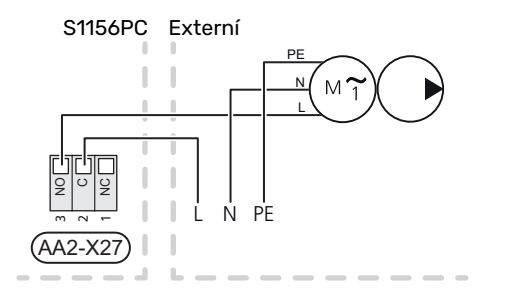

# Nastavení

#### **PŘÍDAVNÝ ELEKTROKOTEL - MAXIMÁLNÍ VÝKON**

Počet stupňů, maximální elektrický výkon a napájení elektrokotle se liší v závislosti na modelu, viz tabulky.

Na přídavný elektrokotel se mohou vztahovat omezení v závislosti na zvolené zemi.

Výkon ponorného topného tělesa se nastavuje v nabídce 7.1.5.1 – "Vnitřní příd. elektrokotel".

### **Výkonové stupně elektrokotle**

V tabulce/tabulkách je uveden celkový počet fází pro ponorné topné těleso.

Kromě toho je zde uveden proud pro provoz kompresoru.

#### **3x400 V**

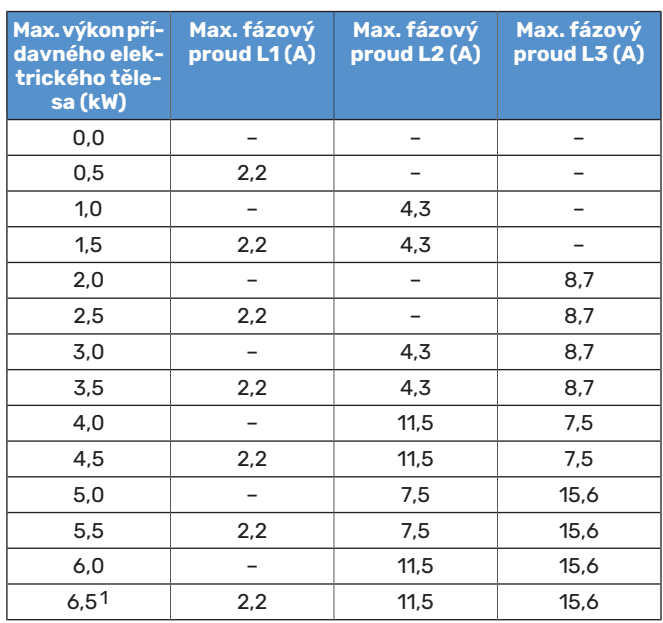

1 Nastavení z výroby

#### **1x230 V**

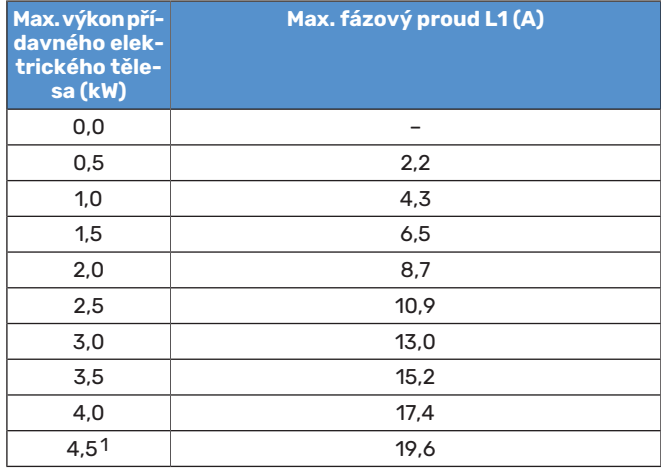

1 Nastavení z výroby

Když jsou připojena proudová čidla, S1156PC sleduje fázové proudy a automaticky přepíná výkonové stupně na nejméně zatíženou fázi.

# UPOZORNĚNÍ!

Pokud nejsou připojena proudová čidla, S1156PC vypočítá, jaké budou velikosti proudu v případě připojení příslušných výkonových stupňů. Pokud jsou velikosti proudu vyšší než nastavená velikost pojistky, nepovolí se zapnutí určitého výkonového stupně.

#### **NOUZOVÝ REŽIM**

∕≬∖

Nouzový režim se používá v případě narušení provozu a v souvislosti se servisem.

Po přechodu S1156PC do nouzového režimu funguje systém takto:

- **•** Kompresor je zablokován.
- **•** S1156PC upřednostňuje vytápění.
- **•** Pokud je to možné, připravuje se teplá voda.
- **•** Monitor zatížení není aktivní.
- **•** Max. výkon ponorného ohřívače v nouzovém režimu je omezen podle nastavení v nabídce 7.1.8.2 - "Nouzový režim".
- **•** Pevná výstupní teplota, pokud systém nemá žádnou hodnotu z čidla venkovní teploty (BT1).

Když se aktivuje nouzový režim, stavový indikátor svítí žlutě.

Nouzový režim můžete aktivovat jak za chodu S1156PC, tak při jeho vypnutí.

Chcete-li jej aktivovat za chodu S1156PC: stiskněte a podržte tlačítko vypínače (SF1) po dobu 2 sekund a vyberte možnost "nouzový režim" v nabídce Zastavení.

Chcete-li aktivovat nouzový režim, když je S1156PC vypnutý: stiskněte a podržte tlačítko vypínače (SF1) po dobu 5 sekund. (Nouzový režim se deaktivuje jedním stisknutím tlačítka.)

# **Uvádění do provozu a seřizování**

# <span id="page-27-0"></span>Přípravy

Zkontrolujte, zda jsou externí plnicí ventily a úplně zavřené.

#### POZOR! 仓

<span id="page-27-1"></span>∕≬∖

Zkontrolujte miniaturní jistič (FC1). Je možné, že se během přepravy vypnul.

# UPOZORNĚNÍ!

Pokud existuje nebezpečí, že voda v systému zmrzla, nespouštějte S1156PC.

# Napouštění a odvzdušňování

# POZOR!

Nedostatečné odvzdušnění může poškodit vnitřní součásti S1156PC.

# **PLNĚNÍ KLIMATIZAČNÍHO SYSTÉMU**

- 1. Otevřete externí plnicí ventil. Naplňte klimatizační systém vodou.
- 2. Otevřete externí odvzdušňovací ventil.
- 3. Až nebude voda vytékající z odvzdušňovacího ventilu smíchána se vzduchem, zavřete ventil. Po chvíli začne stoupat tlak.
- 4. Až dosáhne tlak správné hodnoty, zavřete plnicí ventil.

# **ODVZDUŠŇOVÁNÍKLIMATIZAČNÍHOSYSTÉMU**

- 1. Odvzdušněte tepelné čerpadlo externím odvzdušňovacím ventilem a zbytek klimatizačního systému příslušnými odvzdušňovacími ventily.
- 2. Pokračujte v doplňování a odvzdušňování, dokud nevypustíte všechen vzduch a nedosáhnete správného tlaku.

# **PLNĚNÍ PRIMÁRNÍHO OKRUHU**

Při plnění primárního okruhu smíchejte vodu s nemrznoucí směsí v otevřené nádobě. Směs musí být chráněna před mrazem až do -15°C.Nemrznoucí kapalina se doplňuje připojením plnicího čerpadla.

- 1. Zkontrolujte primární okruh tlakovou zkouškou.
- 2. Připojte k plnicí přípojce systému primárního okruhu plnicí čerpadlo a vratné potrubí (příslušenství).
- 3. Pokud se používá alternativa 1 (vyrovnávací nádoba), zavřete ventil pod vyrovnávací nádobou.
- 4. Zavřete přepínací ventil v plnicí přípojce.
- 5. Otevřete ventily na plnicí přípojce.
- 6. Spusťte plnicí čerpadlo.
- 7. Plňte systém, dokud kapalina neteče bez příměsi vzduchu do zpětného potrubí.
- 8. Zavřete ventily na plnicí přípojce.
- 9. Otevřete přepínací ventil v plnicí přípojce.
- 10. Pokud se používá alternativa 1 (vyrovnávací nádoba), otevřete ventil pod vyrovnávací nádobou (CM2).

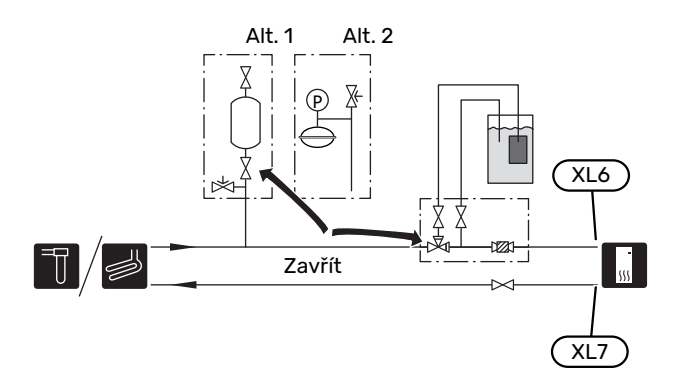

# **ODVZDUŠŇOVÁNÍ PRIMÁRNÍHO OKRUHU**

## **Vyrovnávací nádoba**

Zkontrolujte hladinu kapaliny ve vyrovnávací nádobě ((CM2)). Jestliže hladina klesla, doplňte systém.

- 1. Zavřete ventil pod nádrží.
- 2. Odpojte přípojku na horní straně nádoby.
- 3. Doplňujte nemrznoucí kapalinu, dokud nebude nádoba asi ze dvou třetin plná.
- 4. Znovu připojte víčko na horní straně nádoby.
- 5. Otevřete ventil pod nádrží.

Pokud je nutné zvýšit tlak v systému, provádí se to zavřením ventilu na hlavním výstupním potrubí za běhu čerpadla primárního okruhu (GP2) s otevřenou vyrovnávací nádobou (CM2), takže kapalina je z ní vyčerpána.

## **Expanzní nádoba**

Pokud se místo vyrovnávací nádoby používá tlaková expanzní nádoba ((CM3)), tlak v nádobě se kontroluje tlakoměrem (BP6). Jestliže tlak klesne, systém se musí doplnit.

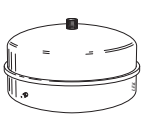

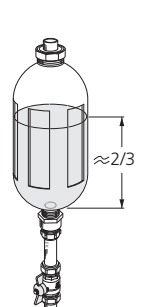

# <span id="page-28-0"></span>Spuštění a prohlídka

## **Ovládání v průvodci spouštěním**

## **PRŮVODCE SPOUŠTĚNÍM**

#### UPOZORNĚNÍ!

Před spuštěním S1156PC musí být v klimatizačním systému voda.

## UPOZORNĚNÍ!

**A** 

Vpřípadě několika propojených tepelných čerpadel se musí spustit průvodce spuštěním nejprve v podřízených tepelných čerpadlech.

Vtepelných čerpadlech, které nejsou hlavní jednotkou, můžete nastavovat pouze oběhová čerpadla každého z nich.Ostatní parametry jsou nastavovány a řízeny hlavní jednotkou.

- 1. Spusťte S1156PC stisknutím tlačítka vypínače (SF1).
- 2. Postupujte podle pokynů v průvodci spouštěním na displeji. Pokud se po zapnutí S1156PC nespustí průvodce spouštěním, můžete ho spustit ručně v nabídce 7.7.

# TIP

Viz oddíl "Ovládání – úvod" s podrobnějším úvodem do řídicího systému instalace (provoz, nabídky atd.).

Pokud se při spouštění S1156PC budova ochlazuje, může se stát, že kompresor nebude schopen pokrýt celkovou spotřebu bez použití přídavného vytápění.

#### **Uvádění do provozu**

Při prvním spuštění instalace se spustí průvodce spouštěním. Pokyny v průvodci spouštěním určují, co je třeba provést při prvním spuštění, a zároveň vás provedou základním nastavením instalace.

Průvodce spouštěním zaručuje správné spuštění, proto ho nelze přeskočit.

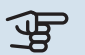

# **THE POZOR!**

Dokud je průvodce spouštěním aktivní, nespustí se automaticky žádná funkce instalace.

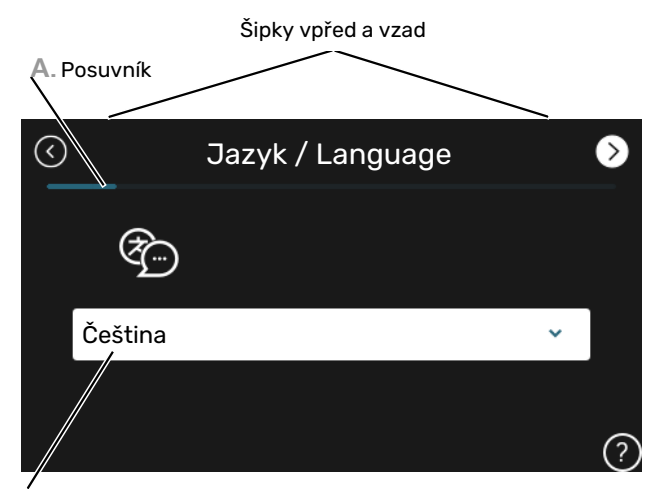

**B.** Možnost/nastavení

#### **A. Posuvník**

Zde můžete vidět, jak daleko jste se dostali v průvodci spouštěním.

Mezi stránkami můžete přecházet potažením prstem doprava nebo doleva.

K procházení můžete použít také šipky v horních rozích.

#### **B. Možnost/nastavení**

Zde nastavte parametry pro systém.

## **NASTAVENÍ RYCHLOSTÍ ČERPADEL**

#### **Nastavování čerpadla, automatický provoz**

#### **Primární okruh**

Aby bylo možné nastavit správný průtok v primárním okruhu, čerpadlo primárního okruhu musí běžet správnou rychlostí. S1156PC je vybaveno čerpadlem primárního okruhu, které je ve standardním režimu řízeno automaticky. Určité funkce a příslušenství mohou vyžadovat ruční spuštění, v takovém případě je nutné nastavit správnou rychlost.

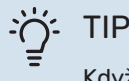

Když je v systému nainstalováno několik tepelných čerpadel, všechna by měla mít kompresor stejné velikosti.

K tomuto automatickému řízení dochází v případě, že běží kompresor; pak se nastavuje rychlost čerpadla primárního okruhu tak, aby se dosáhlo optimálního rozdílu teplot mezi výstupním a vratným potrubím.

#### **Klimatizační systém**

Aby bylo možné nastavit správný průtok v klimatizačním systému, čerpadlo topného okruhu musí běžet správnou rychlostí. S1156PC je vybaveno čerpadlem topného okruhu, které lze ve standardním režimu ovládat automaticky. Určité funkce a příslušenství mohou vyžadovat ruční nastavení, v takovém případě je nutné nastavit správnou rychlost.

K tomuto automatickému řízení dochází v případě, že běží kompresor; pak se nastavuje rychlost čerpadla topného média podle příslušného pracovního režimu tak, aby se dosáhlo optimálního rozdílu teplot mezi výstupním a vratným potrubím. Během vytápění se používají nastavená VVT (výpočtová venkovní teplota) a rozdíl teplot v nabídce 7.1.6.2.. V případě potřeby lze omezit maximálnírychlost oběhového čerpadla v nabídce 7.1.2.2.

#### **Nastavování čerpadla, ruční ovládání**

#### **Primární okruh**

S1156PC je vybaven čerpadlem primárního okruhu, které lze ovládat automaticky. V případě ručního ovládání: deaktivujte položku "Automat." v nabídce 7.1.2.7 a potom nastavte rychlost podle níže uvedeného grafu.

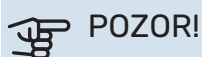

Když se používá pasivní chlazení, je potřeba nastavit rychlost čerpadla primárního okruhu v nabídce 7.1.2.7.

Rychlost čerpadla nastavte, až bude systém ve vyváženém stavu (v ideálním případě 5 minut po spuštění kompresoru).

Nastavte průtok tak, aby bylrozdíl meziteplotami na výstupu (BT11) a vstupu (BT10) primárního okruhu v rozsahu 2 – 5 °C. Zkontrolujte tyto teploty v nabídce 3.1 "Provozní údaje" a upravujte rychlost čerpadla primárního okruhu (GP2), dokud

nedosáhnete uvedeného rozdílu teplot. Velký rozdíl znamená nízký průtok a malý rozdíl znamená vysoký průtok v primárním okruhu.

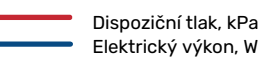

#### **S1156PC 8 kW**

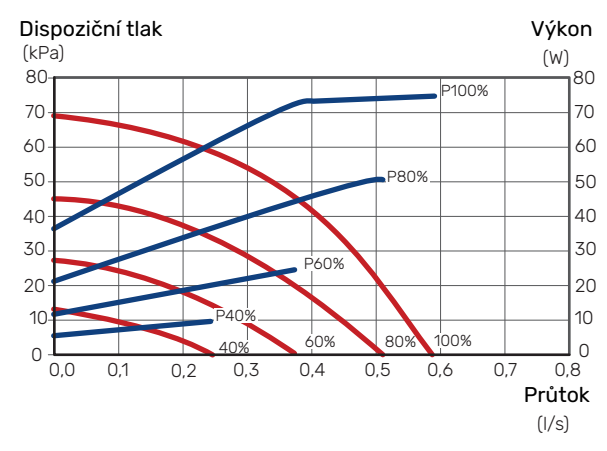

#### **Klimatizační systém**

S1156PC je vybaven čerpadlem topného média, které lze ovládat automaticky. V případě ručního ovládání: deaktivujte položku "Automat." v nabídce 7.1.2.2 a potom nastavte rychlost podle níže uvedených grafů.

Pro daný provoz (vytápění: 5 – 10 °C, ohřev teplé vody: 5 – 10 °C, ohřev bazénu: přibl. 15 °C) musí mít průtok vhodný rozdíl teplot mezi čidlem výstupní teploty a čidlem vratného potrubí. Zkontrolujte tyto teploty v nabídce 3.1 "Provozní údaje" a upravujte rychlost čerpadla topného média (GP1), dokud nedosáhnete uvedeného rozdílu teplot. Velký rozdíl znamená nízký průtok a malý rozdíl znamená vysoký průtok topného média.

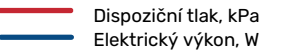

#### **S1156PC 8 kW**

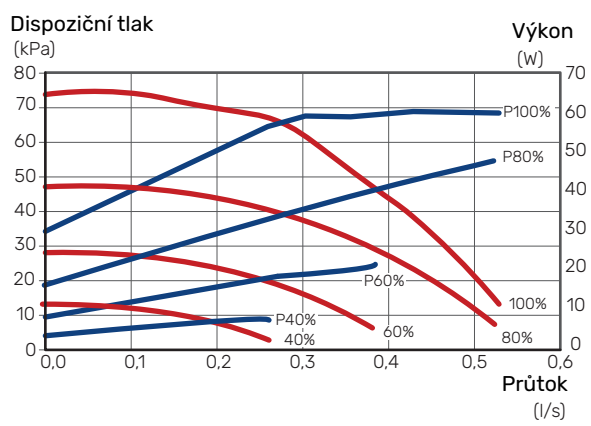

# <span id="page-30-0"></span>Nastavení topné křivky/křivky chlazení

V nabídkách "Křivka, vytápění" a "Křivka, chlazení" můžete zobrazit topnou křivku a křivku chlazení pro váš dům. Účelem těchto křivek je zajišťovat vyrovnanou pokojovou teplotu bez ohledu na venkovní teplotu, a tím udržovat energeticky hospodárný provoz.Na základě těchto křivek určuje S1156PC teplotu vody na výstupu do klimatizačního systému (výstupní teplotu) a tím i pokojovou teplotu.

#### **KOEFICIENT KŘIVKY**

Strmost topné křivky/křivky chlazení určuje, o kolik stupňů se má zvýšit/snížit výstupní teplota při poklesu/zvýšení venkovní teploty. Strmější křivka znamená vyšší výstupní teplotu pro vytápění nebo nižší výstupníteplotu pro chlazení při určité venkovní teplotě.

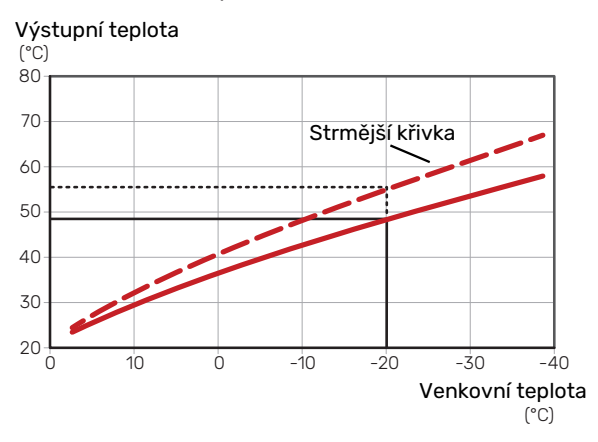

Optimální strmost křivky je závislá na tom, jaké jsou klimatické podmínky ve vaší oblasti, zda jsou v domě radiátory, fancoily nebo podlahové vytápění a jak dobrou má dům izolaci.

Křivky vytápění/chlazení se nastavují během instalace vytápěcího/chladicího systému, ale později je možná bude nutné upravit. Pak by již křivky neměly vyžadovat žádné další úpravy.

## **POSUN KŘIVKY**

Posun topné křivky znamená, že výstupní teplota se mění o stejnou hodnotu pro všechny venkovníteploty, např. posun křivky o +2 kroky zvýší výstupní teplotu o 5 °C při všech venkovních teplotách. Odpovídající změna křivky chlazení vede ke snížení výstupní teploty.

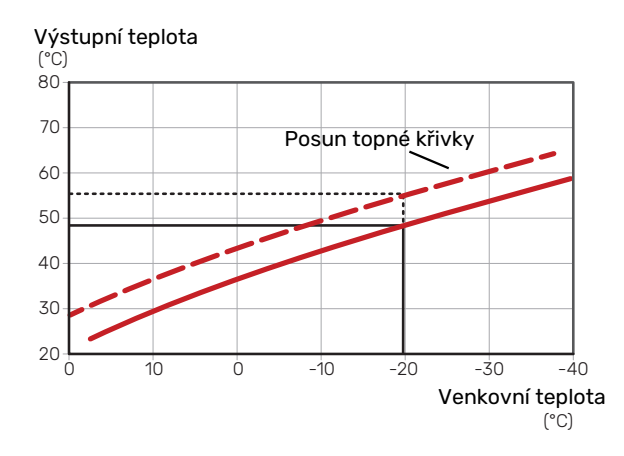

## **VÝSTUPNÍTEPLOTA–MAXIMÁLNÍAMINIMÁLNÍ HODNOTY**

Vzhledem k tomu, že vypočítaná výstupní teplota nemůže být vyšší než nastavená maximální teplota ani nižší než nastavená minimální teplota, křivky se při těchto teplotách zplošťují.

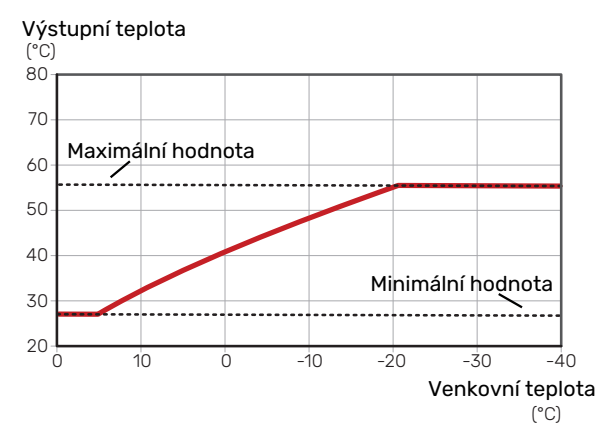

## POZOR!

V systémech s podlahovým vytápěním se výstupní teplota normálně nastavuje mezi 35 a 45 °C.

#### POZOR!  $\mathbf{\mathfrak{P}}$

V případě podlahového vytápění se musí omezit min.tepl. na výstupu, aby se předešlo kondenzaci.

## **NASTAVOVÁNÍ KŘIVKY**

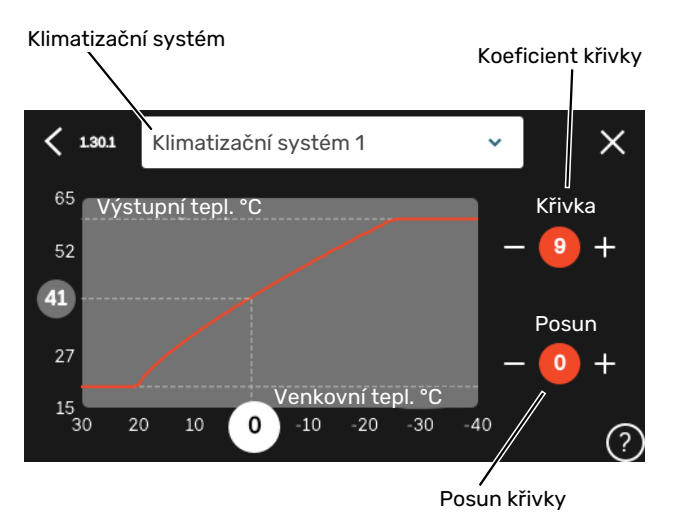

- 1. Vyberte klimatizační systém (pokud je jich více), pro který chcete změnit křivku.
- 2. Vyberte křivku a posun.
- 3. Vyberte max. a min. výstupní teplotu.

# **POZOR!**

Křivka 0 znamená, že se používá "Vlastní křivka". Nastavení pro "Vlastní křivka" se provádí v nabídce 1.30.7.

## **CHCETE-LI ODEČÍST TOPNOU KŘIVKU**

- 1. Přetáhněte kroužek na osu s venkovní teplotou.
- 2. V kroužku na druhé ose odečtěte hodnotu výstupní teploty.

# **myUplink**

<span id="page-32-0"></span>Pomocí služby myUplink můžete ovládat systém odkudkoli a kdykoli. V případě jakékoli závady obdržíte zprávu o alarmu přímo e-mailem nebo jako nabízené oznámení v aplikaci myUplink, což vám umožní okamžitě jednat.

<span id="page-32-1"></span>Navštivte stránky [myuplink.com](www.myuplink.com), kde najdete více informací.

# **Specifikace**

K tomu, aby mohla služba myUplink komunikovat s vaším zařízením S1156PC, potřebujete:

- **•** bezdrátovou síť nebo síťový kabel
- **•** Připojení k internetu
- <span id="page-32-2"></span>**•** účet ve službě [myuplink.com](www.myuplink.com)

Doporučujeme naše mobilní aplikace pro službu myUplink.

# Přípojka

Chcete-li připojit systém ke službě myUplink:

- 1. Vyberte typ připojení (Wi-Fi/Ethernet) v nabídce 5.2.1 nebo 5.2.2.
- 2. Vnabídce 5.1 vyberte možnost "Vyžádat si nový připojov. řetězec".
- 3. Až bude vytvořen připojovací řetězec, zobrazí se v této nabídce a bude mít platnost 60 minut.
- <span id="page-32-3"></span>4. Pokud ještě nemáte účet, zaregistrujte se v mobilní aplikaci nebo na stránkách [myuplink.com.](www.myuplink.com)
- 5. Tento připojovací řetězec použijte ke spojení systému s vaším uživatelským účtem ve službě myUplink.

# Řada služeb

Služba myUplink poskytuje přístup k různým úrovním. Základní úroveň je součástí dodávky a kromě ní si můžete zvolit dvě nadstandardní služby za pevně stanovený roční poplatek (výše poplatku se liší podle vybraných funkcí).

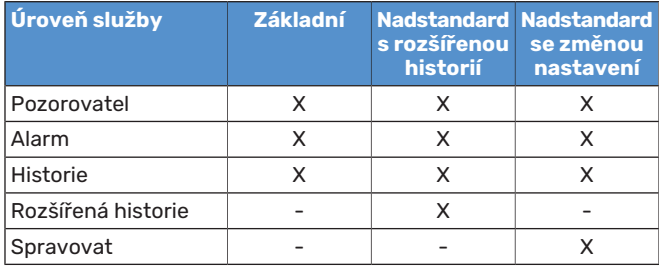

# **Ovládání - úvod**

# <span id="page-33-0"></span>Zobrazovací jednotka

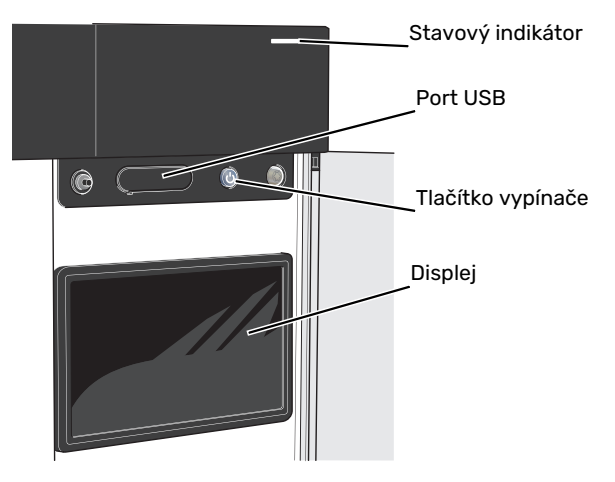

## **STAVOVÝ INDIKÁTOR**

Stavový indikátor signalizuje aktuální provozní stav. Indikátor:

- **•** Během normálního provozu svítí bíle.
- **•** V nouzovém režimu svítí žlutě.
- **•** Při aktivaci alarmu svítí červeně.
- **•** Během aktivního upozornění bíle bliká.
- **•** Při vypnutém S1156PC svítí modře.

Pokud stavový indikátor svítí červeně, na displeji se zobrazují informace a vhodné doporučené kroky.

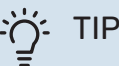

Tyto informace obdržíte také prostřednictvím služby myUplink.

#### **PORT USB**

Nad displejem je port USB, který lze použít např. k aktualizování softwaru.Chcete-li si stáhnout nejnovější verzi softwaru pro svůj systém, přihlašte se ke službě [myuplink.com](www.myuplink.com), zvolte možnost "General" (Obecné) a potom kartu "Software".

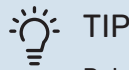

Pokud připojíte zařízení k síti, můžete aktualizovat software bez použití portu USB. Viz oddíl "[my-](#page-32-0)[Uplink](#page-32-0)".

## **TLAČÍTKO VYPÍNAČE**

Tlačítko vypínače (SF1) má tři funkce:

- **•** spuštění
- **•** vypnutí
- **•** aktivace nouzového režimu

Pro spuštění: jednou stiskněte tlačítko vypínače.

Chcete-li provést vypnutí, restart nebo aktivovat nouzový režim: stiskněte a podržte tlačítko vypínače po dobu 2 sekund. Tím se vyvolá nabídka s různými možnostmi.

Pro vynucené vypnutí: stiskněte a podržte tlačítko vypínače po dobu 5 sekund.

Chcete-li aktivovat nouzový režim, když je S1156PC vypnutý: stiskněte a podržte tlačítko vypínače (SF1) po dobu 5 sekund. (Nouzový režim se deaktivuje jedním stisknutím tlačítka.)

#### **DISPLEJ**

Na displeji se zobrazují pokyny, nastavení a provozní informace.

# <span id="page-34-0"></span>Procházení

S1156PC má dotykový displej, který můžete jednoduše ovládat dotykem a potahováním prstem.

# **VYBRAT**

Většina možností a funkcí se aktivuje lehkým klepnutím prstem na displej.

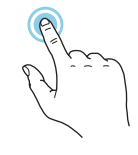

# **PROCHÁZENÍ**

Tečky na spodním okraji signalizují, že existuje více stránek.

Mezi stránkami můžete přecházet potažením prstem doprava nebo doleva.

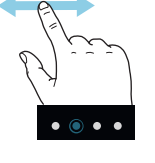

# **POSUNOVÁNÍ**

Pokud má nabídka několik dílčích nabídek, můžete zobrazit více informací potažením prstem nahoru nebo dolů.

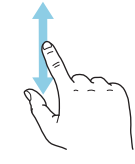

# **ZMĚNA NASTAVENÍ**

Stiskněte nastavení, které chcete změnit.

Pokud se jedná o dvoustavové nastavení, změní se ihned po stisknutí.

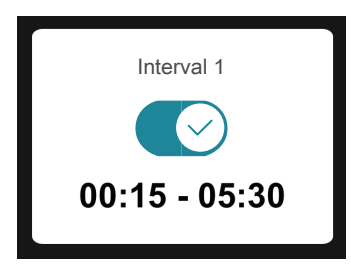

Pokud existuje několik možných hodnot, zobrazí se posuvný seznam, který můžete přetahovat nahoru nebo dolů, abyste našli požadovanou hodnotu.

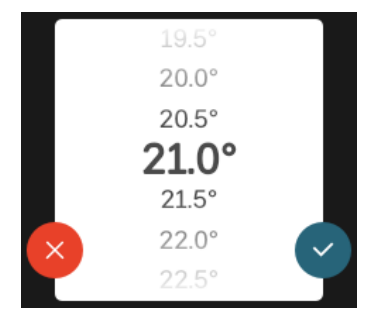

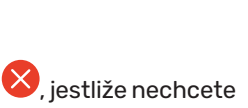

# Hodnoty nastavené z výroby jsou označeny znakem \*.

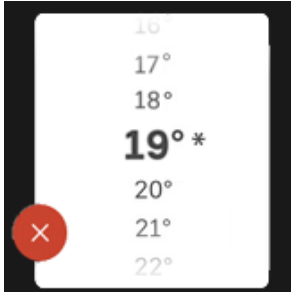

**NASTAVENÍ Z VÝROBY**

## **NABÍDKA NÁPOVĚDY**

V mnoha nabídkách je symbol, který znamená, že je k dispozici další nápověda.

Stisknutím tohoto symbolu otevřete text nápovědy.

<span id="page-34-1"></span>Možná budete muset potáhnout prstem, abyste zobrazili celý text.

# Typy nabídek

# **VÝCHOZÍ OBRAZOVKY**

## **Inteligentní průvodce**

Inteligentní průvodce vám pomůže sledovat informace o aktuálním stavu a rovněž snadno upravovat nejpoužívanější nastavení. Zobrazované informace závisejí na vašem zařízení a příslušenství, které je k němu připojené.

Vyberte některou možnost a pokračujte jejím stisknutím. Pokyny na obrazovce vám pomohou zvolit správnou možnost, nebo vás informují o tom, co se děje.

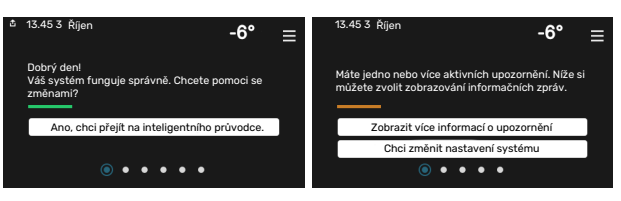

## **Stránky funkcí**

Na stránkách funkcí můžete sledovatinformace o aktuálním stavu a rovněž snadno upravovat nejpoužívanější nastavení. Zobrazované stránky funkcí závisejí na vašem zařízení a příslušenství, které je k němu připojené.

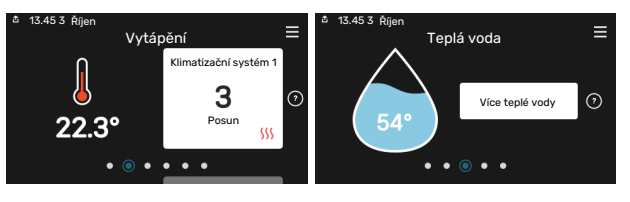

Mezi stránkami funkcí můžete přecházet potažením prstem doprava nebo doleva.

Stiskněte pro uložení změny, nebo , jestliže nechcete provést změnu.

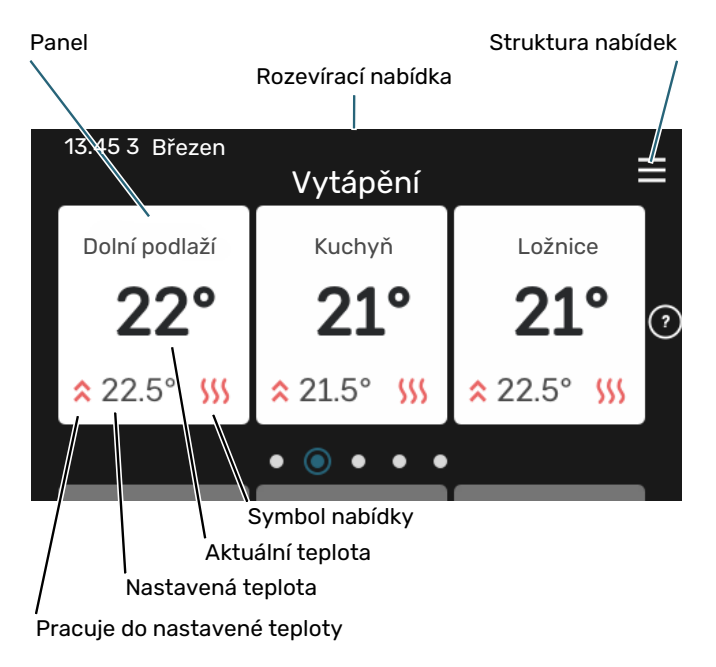

Chcete-li upravit požadovanou hodnotu, stiskněte příslušnou kartu. Na stránkách některých funkcí můžete potahovat prstem nahoru nebo dolů, aby se zobrazily další karty.

#### **Přehled systému**

Během jakýchkoli servisních úkonů je vhodné mít otevřený přehled systému. Najdete jej mezi stránkami funkcí.

Zde najdete informace o názvu zařízení, jeho sériovém čísle, verzi softwaru a servisu. Když je k dispozici nový software, zde si jej můžete stáhnout (za předpokladu, že S1156PC je připojeno ke službě myUplink).

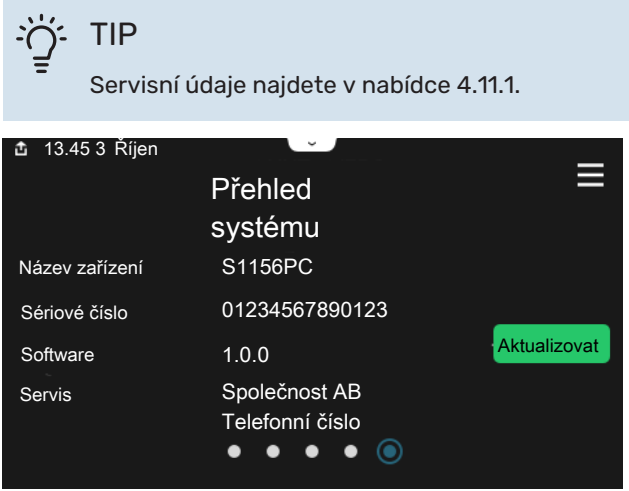

#### **Rozevírací nabídka**

Z výchozích obrazovek se dostanete do nového okna s dalšími informacemi tak, že potáhnete dolů rozevírací nabídku.

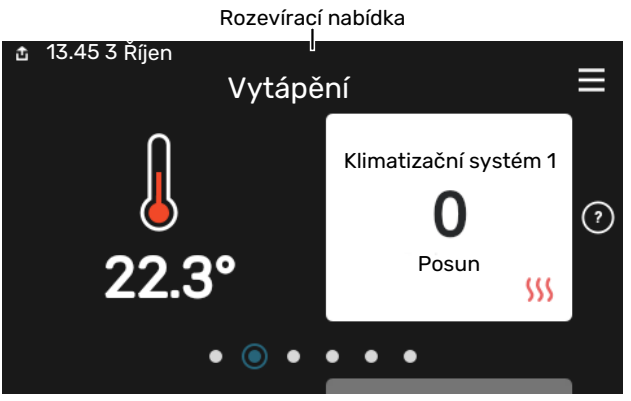

V rozevírací nabídce se zobrazuje aktuální stav S1156PC, co je v chodu a co dělá S1156PC v daném okamžiku. Funkce, které jsou v chodu, jsou zvýrazněné rámečkem.

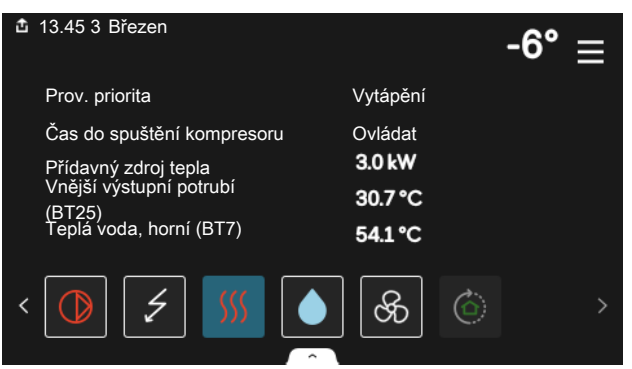

Stisknutím ikon na dolním okraji nabídky získáte více informací o jednotlivých funkcích. K zobrazení všech informací pro vybranou funkci použijte posuvník.

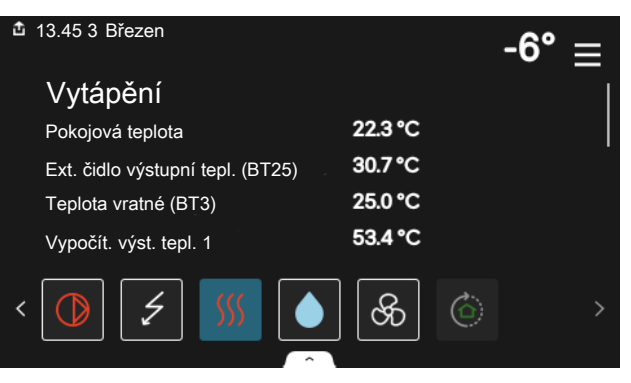
#### **STRUKTURA NABÍDEK**

Ve struktuře nabídek najdete všechny nabídky a můžete v ní provádět další rozšířená nastavení.

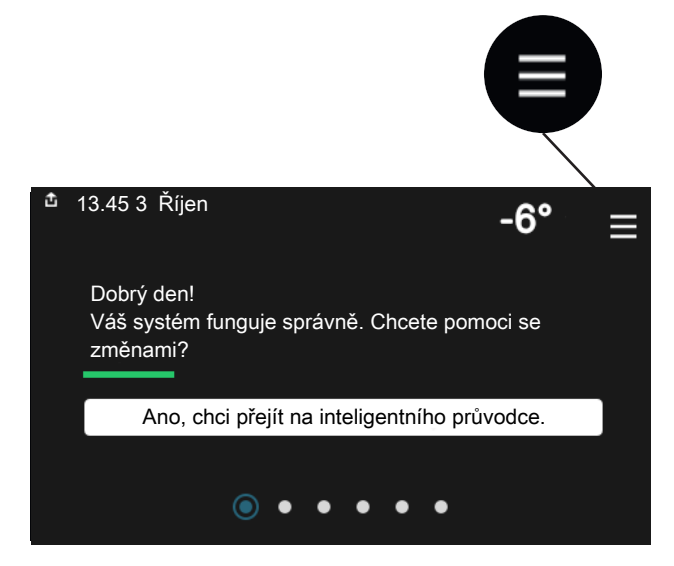

Stisknutím symbolu "X" se můžete vždy vrátit na výchozí obrazovku.

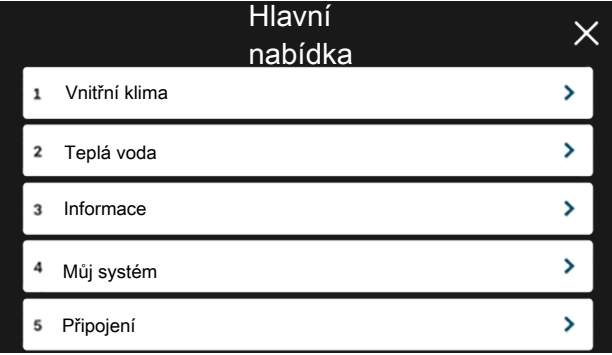

## Klimatizační systémy a zóny

Jeden klimatizační systém může obsahovat jednu nebo více zón. Jedna zóna může být určitá místnost. Také je možné rozdělit velkou místnost do několika zón pomocítermostatů na radiátorech.

Každá zóna může obsahovat jeden nebo více kusů příslušenství, např. pokojová čidla nebo termostaty, připojené jak kabelem, tak bezdrátově.

Zónu lze nastavit tak, aby ji ovlivňovala nebo neovlivňovala výstupní teplota klimatizačního systému.

#### **PŘEHLEDOVÉ SCHÉMA SE DVĚMA KLIMATIZAČNÍMISYSTÉMY A ČTYŘMIZÓNAMI**

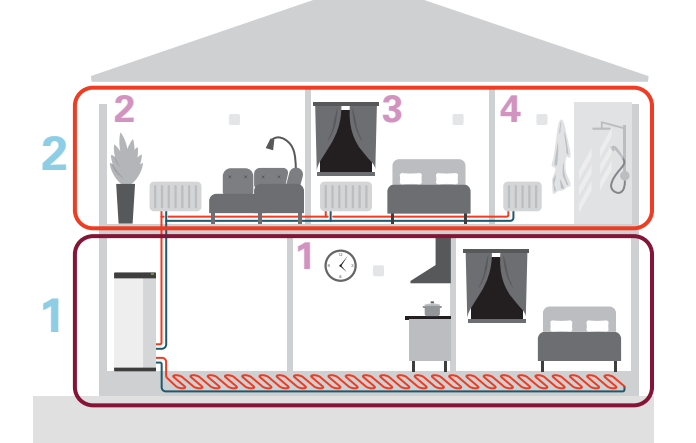

Tento příklad ukazuje budovu se dvěma klimatizačními systémy (1 a 2, dvě samostatná podlaží) rozdělenými do čtyř zón (1-4, čtyři různé místnosti). Pro každou zónu lze jednotlivě regulovat teplotu a větrání řízené podle potřeby (je nutné příslušenství).

# **Ovládání - nabídky**

V systémech s několika tepelnými čerpadly se některé nabídky zobrazují také na displejích těch tepelných čerpadel, která nejsou hlavní jednotkou.

## Nabídka 1 - Vnitřní klima

#### **PŘEHLED**

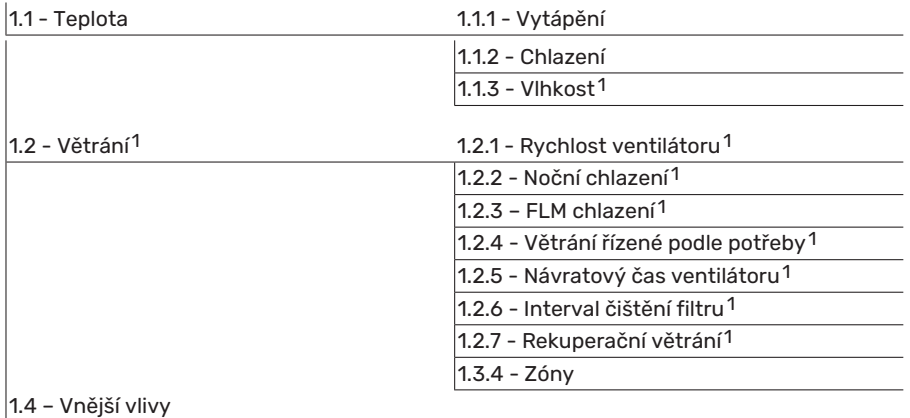

1.5 - Název klimatiz. systému

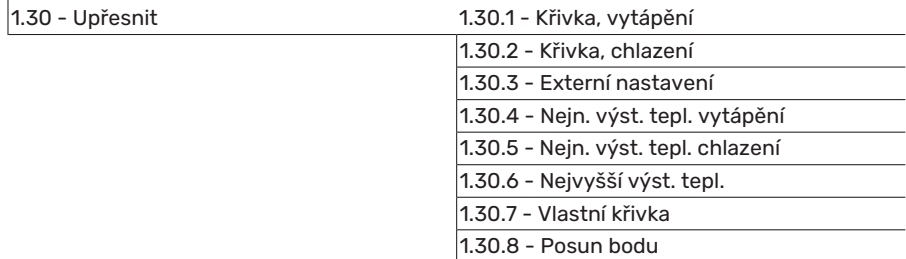

<span id="page-37-0"></span>1 Podívejte se do instalační příručky k příslušenství.

#### **NABÍDKA 1.1 - TEPLOTA**

Zde se nastavují teploty pro váš klimatizační systém.

Pokud existuje více zón a/nebo klimatizačních systémů, zadává se nastavení pro každou zónu/systém.

#### **NABÍDKA 1.1.1, 1.1.2 – VYTÁPĚNÍ A CHLAZENÍ**

#### **Nastavení teploty (s nainstalovanými a aktivovanými pokojovými čidly):**

#### **Vytápění**

Rozsah nastavení: 5 – 30 °C

#### **Chlazení**

Rozsah nastavení: 5 – 35 °C

Je-li zóna řízena pokojovým čidlem, na displeji se zobrazuje hodnota ve °C.

## **POZOR!**

Pomalý klimatizační systém, například podlahové vytápění, nemusí být vhodný k řízení pomocí pokojových čidel.

#### **Nastavení teploty (bez aktivovaných pokojových čidel):**

Rozsah nastavení: -10 – 10

Na displeji se zobrazuje nastavená hodnota pro vytápění/chlazení (posun křivky). Chcete-li zvýšit nebo snížit pokojovou teplotu, zvyšte nebo snižte hodnotu na displeji.

Počet kroků, o který je třeba změnit hodnotu, aby se dosáhlo požadované změny pokojové teploty o jeden stupeň, je závislý na klimatizačním systému. Obvykle postačuje jeden krok, ale v některých případech bude možná nutných více kroků.

Pokud je v klimatizačním systému více zón, které nemají aktivovaná pokojová čidla, budou mít stejný posun křivky.

Nastavte požadovanou hodnotu.Nová hodnota se zobrazuje vpravo vedle symbolu na výchozí obrazovce vytápění/chlazení.

## **THE POZOR!**

Zvyšování pokojové teploty mohou zpomalit termostatické ventily pro radiátory nebo podlahové vytápění. Proto úplně otevřete termostaty vyjma těch místností, ve kterých má být nižší teplota, např. v ložnicích.

## TIP

Pokud je pokojová teplota neustále příliš nízká/vysoká, zvyšte/snižte hodnotu v nabídce 1.1.1 o jeden krok.

Pokud se pokojová teplota mění podle změn venkovníteploty, zvyšte/snižte strmost křivky v nabídce 1.30.1 o jeden krok.

Než přistoupíte k novému nastavování, počkejte 24 hodin, aby se mohla pokojová teplota dostatečně stabilizovat.

#### **NABÍDKA1.3-NASTAVENÍPOKOJOVÉHOČIDLA**

Zde se nastavují parametry pokojových čidel a zón. Pokojová čidla jsou seskupena podle zón.

Zde se vybírá zóna, do které bude náležet čidlo. Ke každé zóně lze připojit více pokojových čidel. Každému pokojovému čidlu lze dát jedinečný název.

Regulace vytápění a chlazení se aktivuje zaškrtnutím příslušné možnosti. Zobrazení jednotlivých možností závisí na typu nainstalovaného čidla. Pokud není aktivována regulace, bude se zobrazovat údaj z čidla.

# **POZOR!**

Pomalý topný systém, například podlahové vytápění, nemusí být vhodný k řízení pomocí pokojových čidel.

Pokud existuje více zón a/nebo klimatizačních systémů, zadává se nastavení pro každou zónu/systém.

#### **NABÍDKA 1.3.4 - ZÓNY**

Zde můžete přidat a pojmenovat zóny. Také můžete vybrat klimatizační systém, k němuž zóna náleží.

#### **NABÍDKA 1.4 – VNĚJŠÍ VLIVY**

Zde se zobrazují informace týkající se příslušenství/funkcí, které mohou ovlivňovat vnitřní klima a jsou aktivní.

#### **NABÍDKA 1.5 - NÁZEV KLIMATIZ. SYSTÉMU**

Zde můžete pojmenovat klimatizační systém v nainstalovaném systému.

#### **NABÍDKA 1.30 - UPŘESNIT**

Nabídka "*Upřesnit*" je určena zkušenějším uživatelům. Tato nabídka má několik dílčích nabídek.

"Křivka, vytápění" Nastavení strmosti topné křivky.

"Křivka, chlazení" Nastavení strmosti křivky chlazení.

"Externí nastavení" Nastavení posunu topné křivky při připojení externího kontaktu.

"*Nejn. výst. tepl. vytápění*" Nastavení minimální přípustné výstupní teploty během vytápění.

"*Nejn. výst. tepl. chlazení*" Nastavení minimální přípustné výstupní teploty během chlazení.

"Nejvyšší výst. tepl." Nastavení maximální přípustné výstupní teploty pro klimatizační systém.

"*Vlastní křivka*" Pokud máte zvláštní požadavky, zde můžete vytvořit vlastní topnou křivku tak, že nastavíte požadované výstupní teploty pro různé venkovní teploty.

"*Posun bodu*" Zde vyberte změnu topné křivky při určité venkovní teplotě. Ke změně teploty o jeden stupeň obvykle postačuje jeden krok, ale v některých případech bude možná nutných více kroků.

#### **NABÍDKA 1.30.1 - KŘIVKA, VYTÁPĚNÍ**

**Křivka, vytápění** Rozsah nastavení: 0 – 15

V nabídce "Křivka, vytápění" můžete zobrazit topnou křivku pro váš dům. Účelem topné křivky je zajišťovat vyrovnanou pokojovou teplotu bez ohledu na venkovní teplotu. Podle této topné křivky určuje S1156PC teplotu vody na výstupu do klimatizačního systému, výstupníteplotu, a tím i pokojovou teplotu. Zde můžete vybrat topnou křivku a odečítat změny výstupní teploty při různých venkovních teplotách.

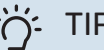

TIP

Také si můžete vytvořit vlastní křivku. To se provádí v nabídce 1.30.7.

## **THE POZOR!**

V systémech s podlahovým vytápěním se výstupní teplota normálně nastavuje mezi 35 a 45 °C.

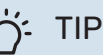

Pokud je pokojová teplota neustále příliš nízká/vysoká, zvyšte/snižte posun křivky o jeden krok.

Pokud se pokojová teplota mění podle změn venkovníteploty, zvyšte/snižte strmost křivky o jeden krok.

Než přistoupíte k novému nastavování, počkejte 24 hodin, aby se mohla pokojová teplota dostatečně stabilizovat.

#### **NABÍDKA 1.30.2 - KŘIVKA, CHLAZENÍ**

#### **Křivka, chlazení**

Rozsah nastavení: 0 – 9

V nabídce "Křivka, chlazení" můžete zobrazit křivku chlazení pro váš dům. Účelem křivky chlazení společně je s topnou křivkou zajišťovat vyrovnanou pokojovou teplotu bez ohledu na venkovníteplotu, a tím udržovat energeticky hospodárný provoz. Podle těchto křivek určuje S1156PC teplotu vody na výstupu do topného systému, výstupníteplotu, a tím i pokojovou teplotu. Zde můžete vybrat křivku a odečítat změny výstupní teploty při různých venkovních teplotách. Číslo nejdále napravo vedle položky "systém" ukazuje systém, pro který jste vybrali křivku.

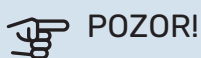

V případě podlahového vytápění se musí omezit min.tepl. na výstupu, aby se předešlo kondenzaci.

#### **Chlazení ve dvoutrubkovém systému**

Aby bylo možné povolit pracovní režim "chlazení", průměrná teplota musí být vyšší než nastavená hodnota "spustit chlazení" v nabídce 7.1.10.2 "Nastavení automat. režimu". Alternativním řešením je aktivovat chlazení volbou pracovního režimu "ruční" v nabídce 4.1 "Pracovní režim".

Nastavení chlazení pro klimatizační systém se provádí v nabídce vnitřního klima 1.

#### **NABÍDKA 1.30.3 - EXTERNÍ NASTAVENÍ**

#### **Externí nastavení**

Rozsah nastavení: -10 – 10

Rozsah nastavení (pokud je nainstalováno pokojové čidlo): 5 – 30 °C

Připojení externího spínače, například pokojového termostatu, vám umožní dočasně nebo pravidelně zvyšovat nebo snižovat pokojovou teplotu. Když je spínač sepnutý, posun topné křivky se změní o počet kroků zvolený v nabídce. Jeli nainstalováno a aktivováno pokojové čidlo, nastavuje se požadovaná pokojová teplota (°C).

Pokud existuje více klimatizačních systémů, nastavení lze upravovat samostatně pro každý systém a každou zónu.

#### **NABÍDKA1.30.4-NEJN.VÝST.TEPL.VYTÁPĚNÍ**

**Vytápění** Rozsah nastavení: 5 – 80 °C

Nastavte minimální teplotu výstupu do klimatizačního systému. To znamená, že S1156PC nikdy nevypočítá nižší teplotu, než jaká je zde nastavena.

Pokud existuje více klimatizačních systémů, lze nastavit každý z nich samostatně.

#### **NABÍDKA1.30.5-NEJN.VÝST.TEPL.CHLAZENÍ**

#### **Chlazení**

Rozsah nastavení 7 – 30 °C

#### **Alarm, pokojové čidlo během chlazení**

Rozsah nastavení: zapnuto/vypnuto

Nastavte minimální teplotu výstupu do klimatizačního systému. To znamená, že S1156PC nikdy nevypočítá nižší teplotu, než jaká je zde nastavena.

Pokud existuje více klimatizačních systémů, lze nastavit každý z nich samostatně.

Zde můžete sledovat alarmy během chlazení, například v případě závady pokojového čidla.

## UPOZORNĚNÍ!

Chladicí průtok se musí nastavit s ohledem na klimatizační systém, k němuž je připojen. Například podlahové chlazení s příliš nízkým chladicím průtokem může způsobovat kondenzační srážení, což může vést v nejhorším případě až k poškození vlivem vlhkosti.

#### **NABÍDKA 1.30.6 - NEJVYŠŠÍ VÝST. TEPL.**

#### **Klimatizační systém**

Rozsah nastavení: 5 – 80 °C

Zde se nastavuje nejvyšší výstupní teplota pro klimatizační systém. To znamená, že S1156PC nikdy nevypočítá vyšší teplotu, než jaká je zde nastavena.

Pokud existuje více klimatizačních systémů, lze nastavit každý z nich samostatně. Klimatizační systémy 2 – 8 nelze nastavit na vyšší max. výstupní teplotu, než na jakou je nastaven klimatizační systém 1.

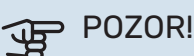

V případě systémů podlahového vytápění by měla být "Maximální výstupní teplota pro vytápění" normálně nastavena na hodnotu mezi 35 a 45°C.

#### **NABÍDKA 1.30.7 - VLASTNÍ KŘIVKA**

#### **Vlastní křivka, vytápění**

#### **Výstupní tepl.**

Rozsah nastavení: 5 – 80 °C

## **THE POZOR!**

Aby byla vlastní křivka funkční, je nutné vybrat křivku 0.

Pokud máte zvláštní požadavky, zde můžete vytvořit vlastní topnou křivku tak, že nastavíte požadované výstupníteploty pro různé venkovní teploty.

#### **Vlastní křivka, chlazení**

#### **Výstupní tepl.**

Rozsah nastavení: 7 – 40 °C

## **THE POZOR!**

Aby byla vlastní křivka funkční, je nutné vybrat křivku 0.

Pokud máte zvláštní požadavky, zde můžete vytvořit vlastní křivku chlazení tak, že nastavíte požadované výstupní teploty pro různé venkovní teploty.

#### **NABÍDKA 1.30.8 - POSUN BODU**

**Bod venkovní tepl.** Rozsah nastavení: -40 – 30 °C

**Změna křivky** Rozsah nastavení: -10 – 10 °C

Zde vyberte změnu topné křivky při určité venkovní teplotě. Ke změně teploty o jeden stupeň obvykle postačuje jeden krok, ale v některých případech bude možná nutných více kroků.

Topná křivka je ovlivňována o ± 5 °C od nastavené hodnoty venkovní tepl. bod.

Je důležité vybrat správnou topnou křivku, aby byla pokojová teplota vyrovnaná.

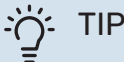

Je-li v domě chladno, např. při -2 °C, "venkovní tepl. bod" se nastaví na "-2" a "změna křivky" se zvyšuje, dokud se nedosáhne požadované pokojové teploty.

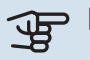

## **POZOR!**

Než přistoupíte k novému nastavování, počkejte 24 hodin, aby se mohla pokojová teplota dostatečně stabilizovat.

## Nabídka 2 - Teplá voda

#### **PŘEHLED**

Aby bylo možné nastavovat teplou vodu, je nutné připojit S1156PC k ohřívači vody.

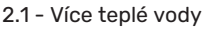

- 2.2 Vydatnost teplé vody
- 2.3 Vnější vlivy
- 2.4 Pravidelné ohřívání
- 2.5 Cirkulace tep. vody

#### **NABÍDKA 2.1 - VÍCE TEPLÉ VODY**

Rozsah nastavení: 3, 6, 12, 24 a 48 hodin a režimy "Vypnuto" a "Jednoráz. zvýš."

Při dočasném zvýšení odběru teplé vody lze použít tuto nabídku k volbě zvýšení teploty teplé vody na volitelnou dobu.

#### **IF POZOR!**

Pokud je v nabídce 2.2 vybrán režim ohřevu "Velký", nelze provádět žádné další zvyšování.

Funkce se aktivuje ihned po výběru časového intervalu. Vpravo se zobrazuje zbývající čas pro zvolené nastavení.

Po vypršení času se S1156PC vrátí do nastaveného režimu ohřevu.

Volbou "Vypnuto" vypněte "Více teplé vody".

#### **NABÍDKA 2.2 - VYDATNOST TEPLÉ VODY**

Rozsah nastavení: Malý, Střední, Velký, Smart control

Rozdíl mezi volitelnými režimy spočívá v teplotě teplé vody ve vodovodu. Vyšší teplota znamená, že teplá voda vydrží déle.

Malý: Tento režim poskytuje méně teplé vody o nižší teplotě než ostatní alternativy. Tento režim lze použít v menších domácnostech s malou spotřebou teplé vody.

Střední: Normální režim poskytuje více teplé vody a je vhodný pro většinu domácností.

Velký: Tento režim poskytuje nejvíce teplé vody o vyšší teplotě než ostatní alternativy. V tomto režimu se může k ohřevu teplé vody částečně používat elektrické topné těleso. V tomto režimu je upřednostňován ohřev teplé vody před vytápěním.

Smart control: Při aktivovaném režimu Smart control se S1156PC neustále učí z předchozí spotřeby teplé vody a podle toho upravuje teplotu v ohřívači vody, aby byla zajištěna minimální spotřeba energie.

#### **NABÍDKA 2.3 – VNĚJŠÍ VLIVY**

Zde se zobrazují informace týkající se příslušenství/funkcí, které mohou ovlivňovat přípravu teplé vody.

#### **NABÍDKA 2.4 - PRAVIDELNÉ OHŘÍVÁNÍ**

**Interval** Rozsah nastavení: 1 - 90 dnů

**Čas spuštění** Rozsah nastavení: 00:00 – 23:59

**Další ohřev** Zde se zobrazuje datum, kdy dojde k dalšímu pravidelnému ohřevu.

Tepelné čerpadlo a topné těleso mohou v pravidelných intervalech zvyšovat teplotu teplé vody na ochranu před množením bakterií v ohřívači vody.

Zde můžete vybrat interval mezi zvyšováním teploty teplé vody. Čas lze nastavit mezi 1 a 90 dny. Chcete-li tuto funkci spustit/vypnout, zaškrtněte/zrušte zaškrtnutí položky "Aktivováno".

#### **NABÍDKA 2.5 - CIRKULACE TEP. VODY**

**Doba provozu** Rozsah nastavení: 1 – 60 min

#### **Doba nečinnosti** Rozsah nastavení: 0 – 60 min

**Interval**

**Aktivní dny** Rozsah nastavení: Pondělí – Neděle

**Čas spuštění** Rozsah nastavení: 00:00 – 23:59

**Čas zastavení** Rozsah nastavení: 00:00 – 23:59

Zde nastavte cirkulaci teplé vody až pro pět intervalů denně. V nastavených intervalech poběží oběhové čerpadlo pro teplou vodu podle výše nastavených hodnot.

"Doba provozu" určuje, jak dlouho musí běžet oběhové čerpadlo pro teplou vodu na jedno spuštění.

"Doba nečinnosti" určuje, jak dlouho musí oběhové čerpadlo pro teplou vodu stát mezi jednotlivými spuštěními.

"Interval" – zde lze nastavit časový interval, v němž poběží oběhové čerpadlo pro teplou vodu; k tomu slouží volby *Aktivní dny*, *Čas spuštění* a *Čas zastavení*.

#### UPOZORNĚNÍ!  $\bigwedge$

Cirkulace teplé vody se aktivuje v nabídce 7.4 "Volitelné vst./výst." nebo prostřednictvím příslušenství.

## Nabídka 3 - Informace

#### **PŘEHLED**

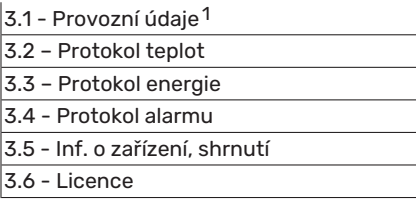

1 Tato nabídka se zobrazuje také v omezeném systému nabídek jakéhokoliv podřízeného tepelného čerpadla.

#### **NABÍDKA 3.1 - PROVOZNÍ ÚDAJE**

Zde lze získat informace o aktuálním provozním stavu systému (např. aktuální teploty). V systémech s několika propojenými tepelnými čerpadly se v této nabídce zobrazují také informace o tepelných čerpadlech. Nelze provádět žádné změny.

Můžete také sledovat provozní informace ze všech připojených bezdrátových jednotek.

Na jedné straně se zobrazuje kód QR. Tento kód QR vyjadřuje sériové číslo, název výrobku a určité provozní údaje.

#### **NABÍDKA 3.2 – PROTOKOL TEPLOT**

Zde můžete sledovat průměrnou pokojovou teplotu v jednotlivých týdnech za poslední rok.

Průměrná venkovní teplota se zobrazuje pouze v případě, že je nainstalováno čidlo pokojové teploty/pokojová jednotka.

V systémech s příslušenstvím pro větrání a bez pokojových čidel (BT50) se zobrazuje také teplota odpadního vzduchu.

#### **NABÍDKA 3.3 – PROTOKOL ENERGIE**

**Počet měsíců** Rozsah nastavení: 1–24 měsíců

**Počet roků** Rozsah nastavení: 1 – 5 roků

Zde můžete zobrazit graf znázorňující množství energie dodávané a spotřebovávané zařízením S1156PC.Můžete vybrat, které části systému budou zahrnuty v protokolu. Také lze aktivovat zobrazování pokojové a/nebo venkovní teploty.

*Počet měsíců*: Zde zvolte, kolik měsíců se má zobrazovat v grafu.

*Počet roků*: Zde zvolte, kolik roků se má zobrazovat v grafu.

#### **NABÍDKA 3.4 - PROTOKOL ALARMU**

Zde jsou uloženy informace o provozním stavu systému v okamžiku alarmu pro snadnější řešení problémů. Můžete si prohlížet informace o 10 posledních alarmech.

Chcete-li zobrazit provozní stav při nějakém alarmu, vyberte ze seznamu příslušný alarm.

#### **NABÍDKA 3.5 - INF. O ZAŘÍZENÍ, SHRNUTÍ**

Zde můžete zobrazit všeobecné informace o systému, například verze softwaru.

#### **NABÍDKA 3.6 - LICENCE**

Zde můžete zobrazit licence k programům open source.

## Nabídka 4 - Můj systém

#### **PŘEHLED**

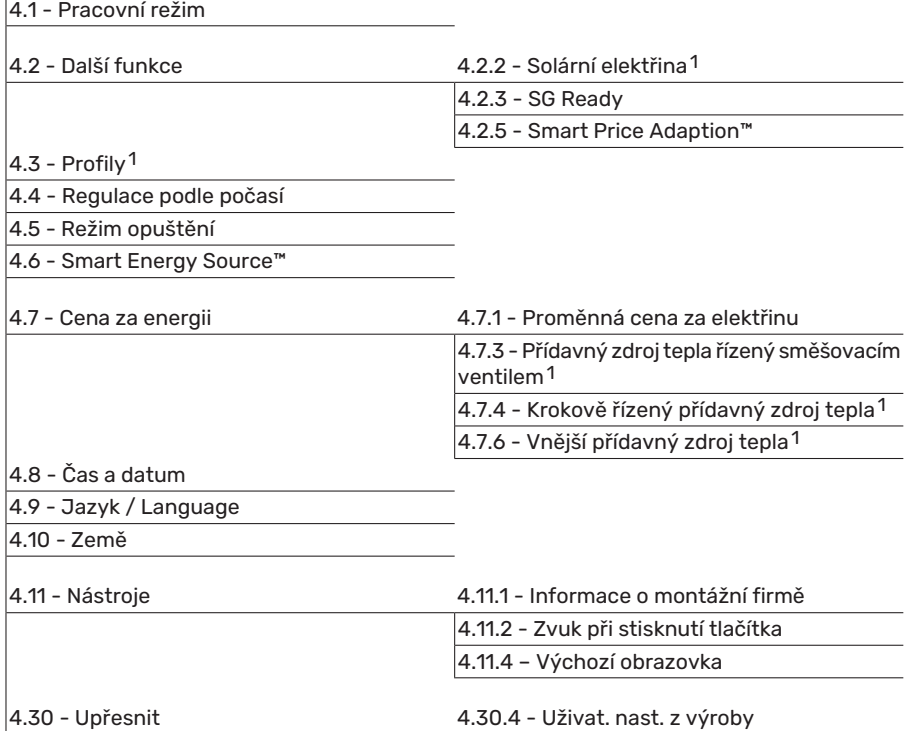

<span id="page-44-0"></span>1 Podívejte se do instalační příručky k příslušenství.

#### **NABÍDKA 4.1 - PRACOVNÍ REŽIM**

#### **Pracovní režim**

Možnosti nastavení: Automat., Ruční, Pouze příd. zdr.

#### **Ruční**

Možnosti nastavení: Kompresor, Příd. zdr., Vytápění, Chlazení

#### **Pouze příd. zdr.**

Možnosti nastavení: Vytápění

Pracovní režim pro S1156PC je obvykle nastaven na "Automat.". Také je možné vybrat pracovní režim "Pouze příd. zdr.". Vyberte "Ruční", abyste zvolili, které funkce budou aktivovány.

Pokud je vybrána možnost "Ruční" nebo "Pouze příd. zdr.", níže jsou zobrazeny volitelné možnosti. Zaškrtněte funkce, které chcete aktivovat.

#### **Pracovní režim "Automat."**

V tomto pracovním režimu S1156PC automaticky vybírá, které funkce jsou povolené.

#### **Pracovní režim "Ruční"**

V tomto pracovním režimu můžete vybírat, které funkce jsou povolené.

*"Kompresor"* je jednotka, která zajišťuje ohřev teplé vody, vytápění a chlazení pro dům. V ručním režimu nemůžete zrušit volbu "kompresor".

je jednotka, která zajišťuje vytápění a ohřev teplé vody pro dům. V ručním režimu nemůžete zrušit volbu "kompresor".

*"Příd. zdr."* je jednotka, která pomáhá kompresoru vytápět dům a/nebo ohřívat teplou vodu, když kompresor nedokáže zvládnout celou spotřebu.

*"Vytápění"* znamená, že máte zajištěno vytápění domu. Nechcete-li zapnuté vytápění, můžete zrušit volbu této funkce.

*"Chlazení"* znamená, že za teplého počasí se bude dům chladit. Jestliže si chlazení nepřejete, můžete zrušit volbu této funkce.

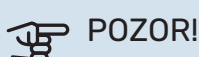

Pokud zrušíte volbu "Příd. zdr.", může se stát, že nebude zajištěn dostatek teplé vody a/nebo tepla pro dům.

#### **Pracovní režim "Pouze příd. zdr."**

V tomto pracovním režimu není kompresor aktivní, používá se pouze elektrokotel.

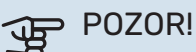

Pokud zvolíte režim "Pouze příd. zdr.", deaktivuje se kompresor a zvýší se provozní náklady.

#### **NABÍDKA 4.2 - DALŠÍ FUNKCE**

V dílčích nabídkách lze nastavovatjakékoliv přídavné funkce, nainstalované v S1156PC.

#### **NABÍDKA 4.2.3 - SG READY**

Zde nastavte, která složka klimatizačního systému (např. pokojová teplota) bude ovlivněna při aktivaci funkce "SG Ready". Tuto funkci lze používat pouze v elektrických sítích, které podporují standard "SG Ready".

#### **Ovlivňovat pokojovou teplotu**

Při nastavení funkce "SG Ready" na režim nízké ceny se zvyšuje posun křivky pokojové teploty o "+1". Je-li nainstalováno a aktivováno pokojové čidlo, místo toho se zvyšuje požadovaná pokojová teplota o 1 °C.

Při nastavení funkce "SG Ready" na režim nadbytku výkonu se zvyšuje posun křivky pokojové teploty o "+2". Je-li nainstalováno a aktivováno pokojové čidlo, místo toho se zvyšuje požadovaná pokojová teplota o 2 °C.

#### **Ovlivňovat teplou vodu**

Při nastavení funkce "SG Ready" na režim nízké ceny je nastavena co nejvyšší zastavovací teplota teplé vody při provozu pouze s kompresorem (ponorný ohřívač není povolen).

V případě nastavení funkce "SG Ready" na režim nadbytku výkonu je teplá voda nastavena na velkou vydatnost(topné těleso je povoleno).

#### **Ovlivňovat chlazení**

Při nastavení funkce "SG Ready" na režim nízké ceny nedochází během chlazení k ovlivňování pokojové teploty.

Při nastavení funkce "SG Ready" na režim nadbytku výkonu a chlazení se snižuje posun křivky pokojové teploty o "-1". Je-li nainstalováno a aktivováno pokojové čidlo, místo toho se snižuje požadovaná pokojová teplota o 1 °C.

#### UPOZORNĚNÍ!

小

Funkce musí být připojena ke dvěma vstupům AUX a aktivována v nabídce 7.4 "Volitelné vstupy/výstupy".

#### **NABÍDKA 4.2.5 - SMART PRICE ADAPTION™**

#### **Rozsah**

Rozsah nastavení: zapnuto/vypnuto

**Ovlivňovat pok. tepl. vytápění** Rozsah nastavení: zapnuto/vypnuto

**Stupeň účinku** Rozsah nastavení: 1 – 10

**Ovlivňovat teplou vodu** Rozsah nastavení: zapnuto/vypnuto

**Stupeň účinku** Rozsah nastavení: 1 – 4

**Deaktivovat Smart control (TV)**

Rozsah nastavení: zapnuto/vypnuto<sup>2</sup>

**Ovlivňovat chlazení** Rozsah nastavení: zapnuto/vypnuto

**Stupeň účinku**

Rozsah nastavení: 1 – 10

Tuto funkci lze použít pouze v případě, že váš dodavatel elektřiny podporuje funkci Smart price adaption™, máte uzavřenou smlouvu o hodinovém tarifu a máte aktivní účet ve službě myUplink.

Funkce Smart price adaption™ do určité míry přizpůsobuje spotřebu tepelného čerpadla během dne intervalům s nejlevnějším tarifem elektrické energie, což může přinést úspory, pokud byla s dodavatelem elektřiny uzavřena příslušná smlouva. Tato funkce je založena na hodinových sazbách po dobu následujícího dne, které jsou získávány pomocí služby myUplink, proto je nutné připojení k internetu a účet ve službě myUplink.

*Rozsah:* Informace o tom, do jaké oblasti (zóny) systém patří, vám sdělí váš dodavatel elektřiny.

*Stupeň účinku:* Můžete si vybrat, které části systému budou ovlivňovány cenou elektřiny a do jaké míry; čím vyšší hodnotu zvolíte, tím vyšší bude vliv ceny elektřiny.

## UPOZORNĚNÍ!

Nastavení vysoké hodnoty by mohlo vést k větší úspoře, ale také by mohlo narušit komfort.

#### **NABÍDKA 4.4 - REGULACE PODLE POČASÍ**

**Aktivovat regulaci podle počasí** Rozsah nastavení: zapnuto/vypnuto

**Činitel**

Rozsah nastavení: 0 – 10

Zde můžete zvolit, zda má S1156PC upravovat vnitřní klima podle předpovědi počasí.

Můžete nastavit činitel pro venkovní teplotu. Čím vyšší je hodnota, tím větší je účinek předpovědi počasí.

#### **GP POZOR!**

Tato nabídka se zobrazuje pouze v případě, že systém je připojen ke službě myUplink.

#### **NABÍDKA 4.5 - REŽIM OPUŠTĚNÍ**

V této nabídce se aktivuje/deaktivuje "Režim opuštění".

Aktivovaný režim opuštění ovlivňuje následující funkce:

- **•** mírně se sníží nastavení pro vytápění
- **•** mírně se zvýší nastavení pro chlazení
- pokud je zvolen režim ohřevu "velký" nebo "střední", sníží se teplota teplé vody
- Aktivuje se funkce AUX "Režim opuštění".

Chcete-li, můžete zvolit ovlivňování následujících funkcí:

- **•** větrání (vyžaduje příslušenství)
- **•** cirkulace teplé vody (vyžaduje příslušenství nebo použití AUX)

#### **NABÍDKA 4.6 – SMART ENERGY SOURCE™**

#### UPOZORNĚNÍ!

Smart Energy Source™ vyžaduje externí přídavný zdroj tepla.

#### **Smart Energy Source™**

Možnost nastavení: zapnuto/vypnuto

**Způsob řízení** Možnosti nastavení: Cena za kWh / CO2

Pokud je aktivována funkce Smart Energy Source™, S1156PC upřednostňuje způsob/míru využívání jednotlivých připojených zdrojů energie. Zde můžete zvolit, zda bude systém využívat zdroj energie, který je v daném okamžiku nejlevnější, nebo ten, který je v daném okamžiku nejvíce neutrální z hlediska emisí oxidu uhličitého.

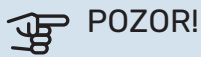

Vaše volby v této nabídce ovlivňují nabídku 4.7 – Cena za energii.

#### **NABÍDKA 4.7 - CENA ZA ENERGII**

Zde můžete použít řízení podle tarifu pro přídavný zdroj tepla.

Zde můžete zvolit, zda má systém vykonávat řízení na základě tržní ceny, tarifu nebo nastavené ceny. Nastavení se provádí zvlášť pro každý jednotlivý zdroj energie. Tržní cenu lze použít pouze v případě, že máte se svým dodavatelem elektřiny uzavřenou smlouvu o hodinovém tarifu.

Nastavte intervaly s nižším tarifem. Lze nastavit dva různé mezidenní intervaly za rok. V těchto intervalech lze nastavit až čtyři různé intervaly pro pracovní dny (pondělí až pátek) nebo čtyři různé intervaly pro víkendy (soboty a neděle).

#### **NABÍDKA 4.7.1 - PROMĚNNÁ CENA ZA ELEKTŘINU**

Zde můžete použít řízení podle tarifu pro elektrokotel.

Nastavte intervaly s nižším tarifem. Lze nastavit dva různé mezidenní intervaly za rok. V těchto intervalech lze nastavit až čtyři různé intervaly pro pracovní dny (pondělí až pátek) nebo čtyři různé intervaly pro víkendy (soboty a neděle).

#### **NABÍDKA 4.8 - ČAS A DATUM**

Zde se nastavují čas, datum, režim zobrazení a časové pásmo.

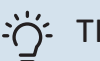

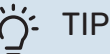

V případě připojení ke službě myUplink se čas a datum nastavují automaticky. Pro získání správného času musí být nastaveno časové pásmo.

#### **NABÍDKA 4.9 - JAZYK / LANGUAGE**

Zde vyberte jazyk, ve kterém se mají zobrazovat informace.

#### **NABÍDKA 4.10 - ZEMĚ**

Zde určete zemi, v níž je zařízení nainstalováno. Získáte tím přístup k nastavením svého zařízení pro konkrétní zemi.

Jazyk lze nastavovat bez ohledu na tuto volbu.

### UPOZORNĚNÍ!

Tato možnost se zablokuje po 24 hodinách, restartování displeje nebo aktualizací programu. Potom již není možné změnit vybranou zemi v této nabídce, aniž se nejprve vymění součásti v zařízení.

#### **NABÍDKA 4.11 - NÁSTROJE**

Zde najdete nástroje, které můžete použít.

#### **NABÍDKA 4.11.1 - INFORMACE O MONTÁŽNÍ FIRMĚ**

Do této nabídce se zadává název montážní firmy a její telefonní číslo.

Potom se budou tyto údaje zobrazovat na výchozí obrazovce "Přehled systému".

#### **NABÍDKA 4.11.2 - ZVUK PŘI STISKNUTÍ TLAČÍTKA**

Rozsah nastavení: zapnuto/vypnuto

Zde můžete zvolit, zda se má ozývat zvuk při ovládánítlačítek na displeji.

#### **NABÍDKA 4.11.4 - VÝCHOZÍ OBRAZOVKA**

Rozsah nastavení: zapnuto/vypnuto

Zde lze zvolit, které výchozí obrazovky se mají zobrazovat.

Počet možností v této nabídce se liší v závislosti na nainstalovaných zařízeních a příslušenství.

#### **NABÍDKA 4.30 - UPŘESNIT**

Nabídka "Upřesnit" je určena zkušenějším uživatelům.

#### **NABÍDKA 4.30.4 - UŽIVAT. NAST. Z VÝROBY**

Zde lze obnovit výchozí hodnoty všech parametrů, které má uživatel k dispozici (včetně upřesňujících nabídek).

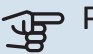

# **POZOR!**

Po obnovení nastavení z výroby se musíresetovat vlastní nastavení, například topná křivka.

## Nabídka 5 - Připojení

#### **PŘEHLED**

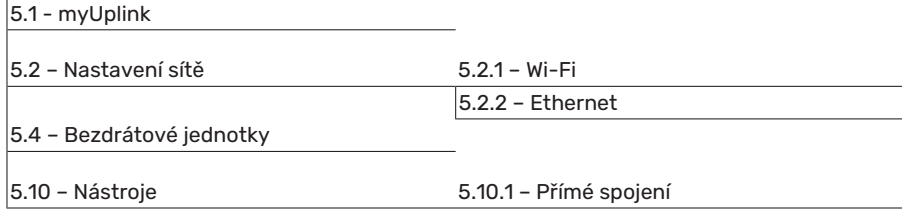

#### **NABÍDKA 5.1 – MYUPLINK**

Zde získáte informace o stavu připojení systému, sériovém čísle a počtu uživatelů a servisních partnerů připojených k systému. Připojený uživatel má uživatelský účet ve službě myUplink, která mu dala svolení k ovládání a/nebo monitorování vašeho systému.

Také můžete spravovat připojení systému ke službě myUplink a vyžádat si nový připojovací řetězec.

Je možné odpojit všechny uživatele a servisní partnery, kteří jsou připojeni k systému prostřednictvím služby my-Uplink.

#### UPOZORNĚNÍ!  $\sqrt{N}$

Až budou všichni uživatelé odpojeni, žádný z nich nebude moci sledovat nebo ovládat vaši instalaci prostřednictvím systému myUplink bez vyžádání nového připojovacího řetězce.

#### **NABÍDKA 5.2 – NASTAVENÍ SÍTĚ**

Zde můžete zvolit, zda je váš systém připojen k internetu prostřednictvím sítě Wi-Fi (nabídka 5.2.1), nebo síťovým kabelem (typu Ethernet) (nabídka 5.2.2).

Zde můžete nastavit parametry TCP/IP pro vaši instalaci.

Chcete-li nastavit parametry TCP/IP pomocí DHCP, aktivujte možnost "Automaticky".

Během ručního nastavování vyberte možnost "Adresa IP" a pomocí klávesnice zadejte správnou adresu. Opakujte stejný postup pro položky "Maska sítě", "Brána" a "DNS".

## **POZOR!**

Bez správného nastavení TCP/IP se systém nebude moci připojit k internetu. Nejste-li si jisti správným nastavením, použijte režim "Automaticky" nebo se obraťte na správce vaší sítě (či někoho s podobnou kvalifikací), který vám sdělí další informace.

## TIP

Všechna nastavení provedená od otevření nabídky lze resetovat volbou "Reset".

#### **NABÍDKA 5.4 – BEZDRÁTOVÉ JEDNOTKY**

V této nabídce se připojují bezdrátové jednotky a spravuje se nastavení pro připojené jednotky.

Přidejte bezdrátovou jednotku stisknutím "Přidat jednotku". Aby bylo možné co nejrychleji identifikovat bezdrátovou jednotku, doporučuje se nejprve přepnout nadřazenou jednotku do režimu hledání. Potom přepněte bezdrátovou jednotku do režimu identifikace.

#### **NABÍDKA 5.10 – NÁSTROJE**

Zde můžete jako montážní firma např. připojit systém prostřednictvím aplikace tak, že aktivujete přístupový bod pro přímé připojení k mobilnímu telefonu.

#### **NABÍDKA 5.10.1 – PŘÍMÉ SPOJENÍ**

Zde lze aktivovat přímé spojení prostřednictvím Wi-Fi. To znamená, že systém přijde o možnost komunikace s příslušnou sítí a místo toho budete nastavovat parametry na mobilní jednotce, kterou připojíte k systému.

## Nabídka 6 - Plánování

#### **PŘEHLED**

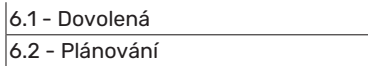

#### **NABÍDKA 6.1 – DOVOLENÁ**

V této nabídce můžete naplánovat delší změny parametrů vytápění a teploty teplé vody.

Lze rovněž plánovat nastavení určitých kusů nainstalovaného příslušenství.

Je-li nainstalováno a aktivováno pokojové čidlo, nastavuje se požadovaná pokojová teplota (°C) v daném časovém intervalu.

Není-li aktivováno pokojové čidlo, nastavuje se požadovaný posun topné křivky. Ke změně teploty o jeden stupeň obvykle postačuje jeden krok, ale v některých případech bude možná nutných více kroků.

#### TIP  $\overline{\cdot} \cap \overline{\cdot}$

Nastavení dovolené ukončete asi den před návratem, aby bylo dost času na obnovení běžných hodnot pokojové teploty a teploty teplé vody.

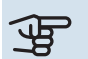

## **THE POZOR!**

Nastavení dovolené končí k vybranému datu. Chcete-li zopakovat nastavení dovolené po uplynutí data konce, přejděte do této nabídky a změňte datum.

#### **NABÍDKA 6.2 - PLÁNOVÁNÍ**

V této nabídce můžete například naplánovat opakované změny parametrů vytápění a teplé vody.

Lze rovněž plánovat nastavení určitých kusů nainstalovaného příslušenství.

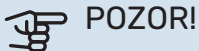

Rozvrh se opakuje podle vybraného nastavení (např. každé pondělí), dokud nevstoupíte do nabídky a nevypnete ho.

Režim obsahuje nastavení, které je použito při plánování. Chcete-li vytvořit režim s jedním nebo více nastaveními, stiskněte "Nový režim".

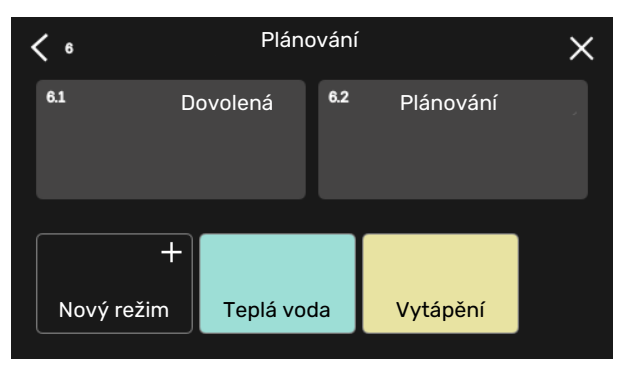

Vyberte nastavení, která bude tento režim obsahovat. Přetažením prstu doleva vyberte jedinečný název a barvu režimu, abyste ho mohli odlišit od ostatních režimů.

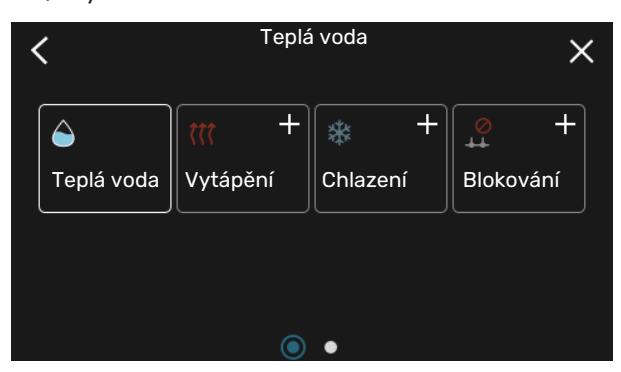

Vyberte prázdný řádek, stiskněte ho, abyste naplánovalirežim, a upravte nastavení podle potřeby. Můžete zaškrtnout, zda má být režim aktivní během dne nebo přes noc.

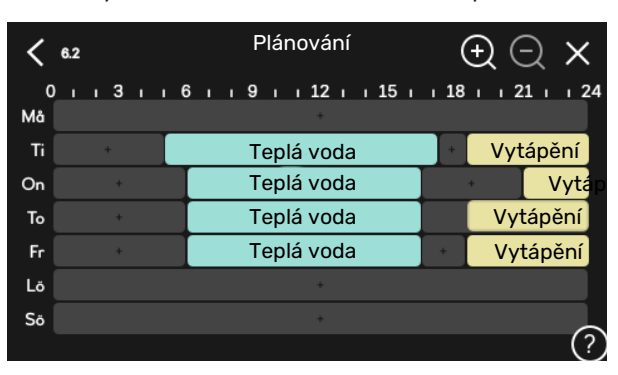

Je-li nainstalováno a aktivováno pokojové čidlo, nastavuje se požadovaná pokojová teplota (°C) v daném časovém intervalu.

Není-li aktivováno pokojové čidlo, nastavuje se požadovaný posun topné křivky. Ke změně teploty o jeden stupeň obvykle postačuje jeden krok, ale v některých případech bude možná nutných více kroků.

## Nabídka 7 - Nastav. pro montážní firmu

## **PŘEHLED**

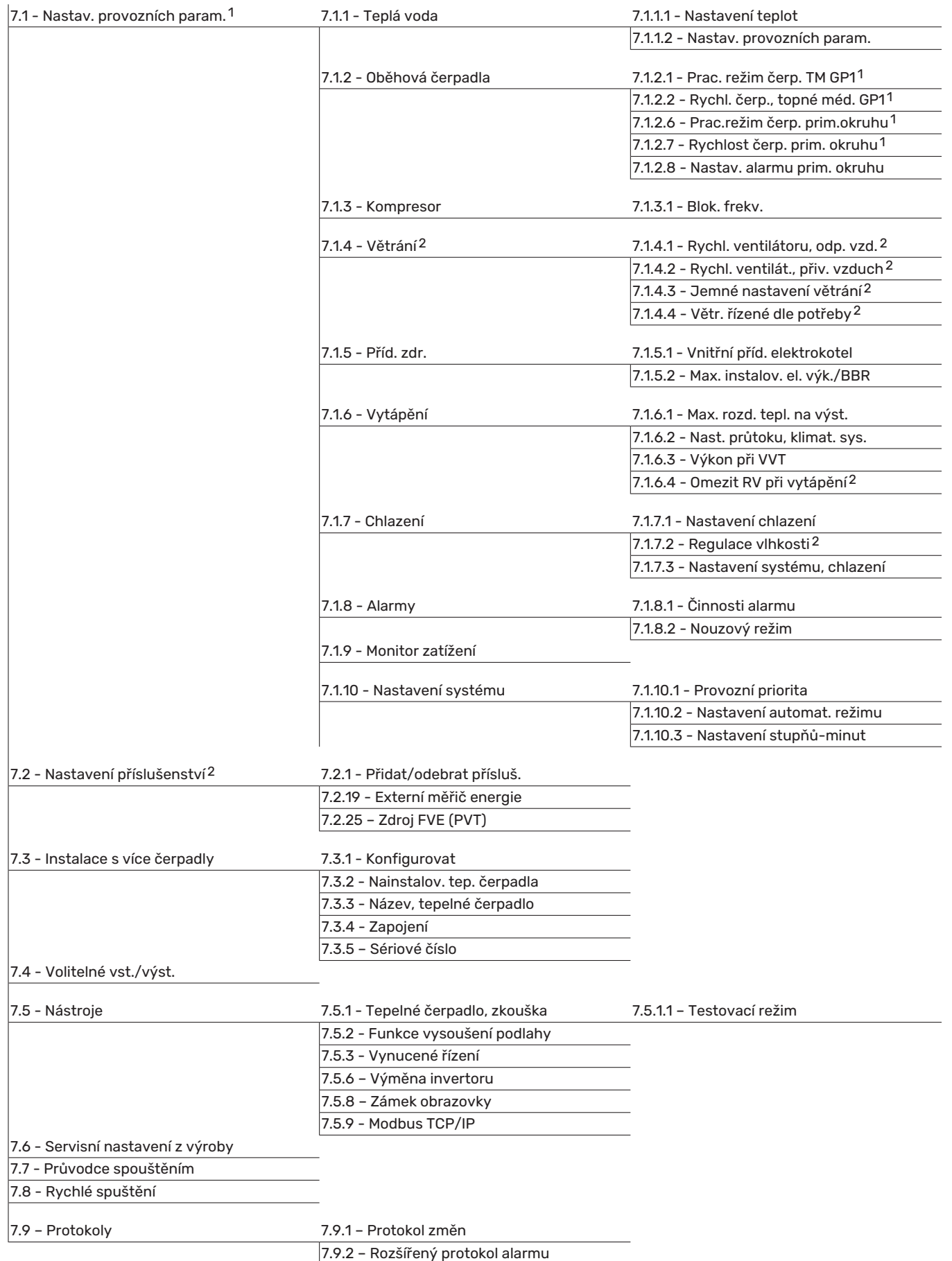

<span id="page-51-1"></span><span id="page-51-0"></span>1 Tato nabídka se zobrazuje také v omezeném systému nabídek jakéhokoliv podřízeného tepelného čerpadla.

2 Podívejte se do instalační příručky k příslušenství.

#### **NABÍDKA 7.1 - NASTAV. PROVOZNÍCH PARAM.**

Zde nastavte provozní parametry pro systém.

#### **NABÍDKA 7.1.1 - TEPLÁ VODA**

Tato nabídka obsahuje rozšířená nastavení pro ohřev teplé vody.

#### **NABÍDKA 7.1.1.1 - NASTAVENÍ TEPLOT**

#### **Spouštěcí teplota**

**Režim ohřevu, malý/střední/velký** Rozsah nastavení: 5 – 70 °C

#### **Zastavovací teplota**

**Režim ohřevu, malý/střední/velký** Rozsah nastavení: 5 – 70 °C

**Zastavovací teplota, pravidelné ohřívání** Rozsah nastavení: 55 – 70 °C

**Ruční výkon** Rozsah nastavení: zapnuto/vypnuto

Zde se nastavuje spouštěcí a zastavovacíteplota pro teplou vodu v různých režimech ohřevu v nabídce 2.2. Zastavovací teplota pro pravidelné zvyšování se nastavuje v nabídce 2.4.

S aktivovanou možností "Ruční výkon" můžete upravovat nabíjecí výkon v závislosti na připojené nádrži na teplou vodu.

#### **NABÍDKA 7.1.1.2 - NASTAV. PROVOZNÍCH PARAM.**

**Spín. diference kompr.** Rozsah nastavení: 0,5 – 4,0 °C

**Způsob přípravy** Možnosti nastavení: Cílová tepl., Delta tepl.

**Nabíjecí výkon** Možnosti nastavení: automat., ruční

**Požadovaný výkon "střední"** Rozsah nastavení: 1 – 50 kW

**Požadovaný výkon "velký"** Rozsah nastavení: 1 – 50 kW

Je-li k dispozici několik kompresorů, nastavte rozdíl mezi jejich zapínáním a vypínáním během přípravy teplé vody.

Zde se vybírá způsob přípravy pro režim teplé vody. "Delta tepl." se doporučuje pro ohřívače s nabíjecím výměníkem, "Cílová tepl." pro ohřívače s dvojitým pláštěm a nepřímotopné ohřívače teplé vody.

#### **NABÍDKA 7.1.2 - OBĚHOVÁ ČERPADLA**

Tato nabídka obsahuje dílčí nabídky, v nichž můžete provádět rozšířená nastavení oběhových čerpadel.

#### **NABÍDKA 7.1.2.1 - PRAC. REŽIM ČERP. TM GP1**

#### **Pracovní režim**

Možnosti nastavení: Automat., Přerušovaný

*Automat.*: Oběhové čerpadlo topného média pracuje podle aktuálního pracovního režimu S1156PC.

*Přerušovaný*: Oběhové čerpadlo topného média se spouští přibl. 20 sekund před kompresorem a zastavuje se 20 sekund po kompresoru.

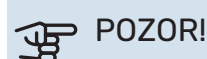

Volba "Přerušovaný" je k dispozici pouze v systémech s externím čidlem výstupní teploty (BT25).

#### **NABÍDKA 7.1.2.2 - RYCHL. ČERP., TOPNÉ MÉD. GP1**

#### **Vytápění**

**Automat.** Rozsah nastavení: zapnuto/vypnuto

**Ruční rychlost** Rozsah nastavení: 1 - 100 %

**Minimální přípustná rychlost** Rozsah nastavení: 1 - 50 %

**Maximální přípustná rychlost** Rozsah nastavení: 80 - 100 %

**Rychlost v čekacím režimu** Rozsah nastavení: 1 - 100 %

#### **Teplá voda**

**Automat.** Rozsah nastavení: zapnuto/vypnuto

**Ruční rychlost** Rozsah nastavení: 1 - 100 %

#### **Chlazení**

**Rychlost při pasivním chlazení** Rozsah nastavení: 1 - 100 %

#### **Bazén**

**Automat.** Možnost nastavení: zapnuto/vypnuto

**Ruční rychlost** Rozsah nastavení: 1 - 100 % Zde nastavte rychlost čerpadla topného média v aktuálním pracovním režimu, například v režimu vytápění nebo ohřevu teplé vody. Možnosti změn v konkrétních pracovních režimech závisejí na připojeném příslušenství.

#### **Vytápění**

*Automat.:* Zde se nastavuje, zda se má oběhové čerpadlo topného média regulovat automaticky nebo ručně.

*Ruční rychlost:* Pokud jste se rozhodli pro ruční regulaci čerpadla topného média, zde nastavte požadovanou rychlost čerpadla.

*Minimální přípustná rychlost*: Zde můžete omezit rychlost čerpadla topného média, aby v automatickém režimu nemohlo běžet nižší rychlostí, než je nastavená hodnota.

*Maximální přípustná rychlost*: Zde můžete omezit rychlost čerpadla topného média, aby nemohlo běžet vyššírychlostí, než je nastavená hodnota.

*Rychlost v čekacím režimu*: Zde se nastavuje rychlost, kterou poběží čerpadlo topného média v pohotovostním režimu. Pohotovostní režim nastává v případě, že je povoleno vytápění nebo chlazení, ale není nutné, aby běžel kompresor nebo přídavný zdroj tepla.

#### **Teplá voda**

*Automat.:* Zde se nastavuje, zda se má oběhové čerpadlo topného média v režimu teplé vody regulovat automaticky nebo ručně.

*Ruční rychlost:* Pokud jste se rozhodli pro ruční regulaci čerpadel topného média, zde nastavte požadovanou rychlost čerpadel v režimu teplé vody.

#### **Chlazení**

*Rychlost při pasivním chlazení*: Zde se nastavuje požadovaná rychlost čerpadla pro pasivní chlazení.

#### **Bazén**

*Automat.:* Zde se nastavuje, zda se má oběhové čerpadlo topného média regulovat automaticky nebo ručně během vytápění bazénu.

*Ruční rychlost:* Pokud jste se rozhodli pro ruční regulaci čerpadel topného média, zde nastavte požadovanou rychlost čerpadel během vytápění bazénu.

#### **NABÍDKA 7.1.2.6 - PRAC.REŽIM ČERP. PRIM.OKRUHU**

#### **Pracovní režim**

Možnosti nastavení: Přerušovaný, Nepřetržitý, 10 dnů nepřetrž.

*Přerušovaný*: Čerpadlo primárního okruhu se spouští příbl. 20 sekund před kompresorem nebo po kompresoru. V případě systému voda-voda se čerpadlo primárního okruhu spouští a zastavuje 2 minuty před kompresorem a po kompresoru.

*Nepřetržitý*: Nepřetržitý provoz.

*10 dnů nepřetrž.*: Nepřetržitý provoz po dobu 10 dnů. Potom se čerpadlo přepne na přerušovaný provoz.

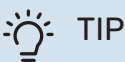

Pomocí "10 dnů nepřetrž." při spuštění můžete dosáhnout nepřetržitého oběhu během spouštění, aby se usnadnilo odvzdušňování systému.

#### **NABÍDKA 7.1.2.7 - RYCHLOST ČERP. PRIM. OKRUHU**

Zde nastavte rychlost čerpadla primárního okruhu.

#### **Pracovní režim**

Rozsah nastavení: Pevná delta, Automat., Ruční

**Delta-T, pevná delta** Rozsah nastavení: 2-10 °C

**Ruční** Rozsah nastavení: 1 - 100 %

*Pracovnírežim*: Zde se nastavuje, zda se má čerpadlo primárního okruhu regulovat automaticky, ručně nebo s pevnou hodnotou delta.

*Pevná delta*: Zde se nastavuje, zda se má čerpadlo primárního okruhu regulovat s pevnou hodnotou delta, např. pro systémy voda-voda.

*Ruční:* Pokud jste zvolili ruční regulaci čerpadla primárního okruhu, zde nastavte požadovanou rychlost čerpadla.

*Rychlost při pasivním chlazení*: Zde se nastavuje rychlost, kterou má běžet čerpadlo primárního okruhu během pasivního chlazení.

*Rychl. v ček.režimu, chlazení*: Zde nastavte rychlost, kterou poběží čerpadlo primárního okruhu v pohotovostním režimu, když je povoleno pasivní chlazení.

#### **NABÍDKA 7.1.2.8 - NASTAV. ALARMU PRIM. OKRUHU**

**Automatický reset**

Rozsah nastavení: zapnuto/vypnuto

**Teplota při alarmu** Rozsah nastavení: -12 – 15 °C

#### **Max. vstup prim. okruhu** Rozsah nastavení: 10 – 35 °C

*Automatický reset*: Chcete-li., aby se zařízení S1156PC spouštělo automaticky po alarmu primárního okruhu, vyberte "automatický reset".

*Teplota při alarmu*: Zde nastavte teplotu, při které bude tepelné čerpadlo aktivovat alarm nízké teploty na výstupu primárního okruhu.

Pokud je zvolena možnost "Automatický reset", alarm se resetuje, když teplota vzroste o 1 °C nad nastavenou hodnotu.

*Max. vstup prim. okruhu*: Zde nastavte teplotu, při které bude tepelné čerpadlo aktivovat alarm vysoké teploty na vstupu primárního okruhu.

#### **NABÍDKA 7.1.3 - KOMPRESOR**

Tato nabídka obsahuje dílčí nabídky, v nichž můžete provádět rozšířená nastavení kompresoru.

#### **NABÍDKA 7.1.3.1 - BLOK. FREKV.**

#### **Blokovat frekv. 1 a 2**

Rozsah nastavení pro spuštění S1156PC-8: 25 – 101 Hz

Rozsah nastavení pro zastavení S1156PC-8: 30 – 106 Hz

Maximální rozsah nastavení: 50 Hz

Zde můžete nastavit frekvenční rozsah, který nebude kompresor používat. Meze rozsahu nastavení se mohou lišit v závislosti na modelu tepelného čerpadla.

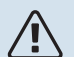

#### UPOZORNĚNÍ!

Velký frekvenční rozsah pro blokování může způsobit trhavý chod kompresoru.

#### **NABÍDKA 7.1.5 - PŘÍD. ZDR.**

Tato nabídka obsahuje dílčí nabídky, v nichž můžete provádět rozšířená nastavení přídavného zdroje tepla.

#### **NABÍDKA 7.1.5.1 – VNITŘNÍ PŘÍD. ELEKTROKOTEL**

#### **Max. nast. elektrický výkon**

Rozsah nastavení S1156PC-8 1x230 V: 0 – 4,5 kW

Rozsah nastavení S1156PC-8 3x400 V: 0 – 6,5 kW

**Max. nast. el. výkon (SG Ready)** Rozsah nastavení 1x230V: 0 – 7 kW

Rozsah nastavení 3x400V: 0 – 9 kW

Zde se nastavuje max. elektrický výkon vnitřního elektrokotle v S1156PC během normálního provozu a režimu nadbytku výkonu (SG Ready).

#### **NABÍDKA 7.1.5.2 - MAX. INSTALOV. EL. VÝK./BBR**

**Max. nast. elektrický výkon** Rozsah nastavení: 1 000 – 30 000 W

V zájmu dodržení určitých stavebních předpisů je možné uzamknout maximální výstupní výkon zařízení.

Pokud neplatí výše zmíněné stavební předpisy, toto nastavení nepoužívejte.

V této nabídce můžete podle potřeby nastavit hodnotu odpovídající maximálnímu výkonu tepelného čerpadla pro vytápění, ohřev vody a chlazení.

Musíte vzít v úvahu, zda existují nějaké externí elektrické součásti, které je třeba také zahrnout. Po uzamčení hodnot se zahájí jednotýdenní zkušební doba, během níž se můžete rozhodnout. Po uplynutí této doby je nutné vyměnit součásti v zařízení, aby bylo možné změnit nastavení v této nabídce.

#### **NABÍDKA 7.1.6 - VYTÁPĚNÍ**

Tato nabídka obsahuje dílčí nabídky, v nichž můžete provádět rozšířená nastavení vytápění.

#### **NABÍDKA 7.1.6.1 - MAX. ROZD. TEPL. NA VÝST.**

#### **Max. rozd. kompresor**

Rozsah nastavení: 1 – 25 °C

**Max. rozd. příd. zdroj tepla** Rozsah nastavení: 1 – 24 °C

#### **Posun BT12**

Rozsah nastavení: -5 – 5 °C

Zde nastavte maximální přípustný rozdíl mezi vypočítanou a aktuální výstupní teplotou pro režim kompresoru nebo přídavného zdroje tepla. Max. rozdíl na přídavném zdroji tepla nemůže nikdy překračovat max.rozdíl na kompresoru.

*Max. rozd. kompresor*: Pokud aktuální výstupní teplota *překračuje* vypočítanou výstupníteplotu o nastavenou hodnotu, hodnota stupňů-minut se nastaví na 1. Jestliže existuje pouze požadavek na vytápění, kompresor v tepelném čerpadle se zastaví.

*Max. rozd. příd. zdroj tepla*: Při volbě "Přídavný zdroj tepla", pokud je aktivována v nabídce 4.1 a aktuální výstupníteplota *překračuje* vypočítanou teplotu o nastavenou hodnotu, se vynutí zastavení přídavného zdroje tepla.

*Posun BT12*: Pokud existuje rozdíl mezi údaji z teplotního čidla na výstupu topného média (BT25) a teplotního čidla na výstupu kondenzátoru (BT12), zde můžete nastavit pevný posun, abyste tento rozdíl kompenzovali.

#### **NABÍDKA 7.1.6.2 - NAST. PRŮTOKU, KLIMAT. SYS.**

#### **Nastavení**

Rozsah nastavení: Radiátor, Podlah. vyt., Rad. + podlah., Vlastní nast.

#### **VVT**

Rozsah nastavení VVT: -40,0 – 20,0 °C

#### **Delta tepl. při VVT**

Rozsah nastavení dT při VVT: 0,0 – 25,0 °C

Zde se nastavuje typ rozvodného systému, s nímž pracuje čerpadlo topného média.

Hodnota dT při VVT je rozdíl mezi teplotami výstupu a vratného potrubí ve stupních při výpočtové venkovní teplotě.

#### **NABÍDKA 7.1.6.3 - VÝKON PŘI VVT**

#### **Ručně vybraný výkon při VVT**

Rozsah nastavení: zapnuto/vypnuto

#### **Výkon při VVT**

Rozsah nastavení: 1 – 1 000 kW

Zde se nastavuje výkon vyžadovaný objektem při VVT (výpočtové venkovní teplotě).

Pokud se rozhodnete neaktivovat "Ručně vybraný výkon při VVT", nastavení se provede automaticky, tzn. S1156PC vypočítá vhodný výkon při VVT.

#### **NABÍDKA 7.1.7 - CHLAZENÍ**

Tato nabídka obsahuje dílčí nabídky, v nichž můžete provádět rozšířená nastavení chlazení.

#### **NABÍDKA 7.1.8 - ALARMY**

V této nabídce se nastavují bezpečnostní opatření, která se zavedou S1156PC v případě jakéhokoli narušení provozu.

#### **NABÍDKA 7.1.8.1 - ČINNOSTI ALARMU**

#### **Snížit pokojovou teplotu**

Rozsah nastavení: zapnuto/vypnuto

**Zastavit ohřev TV** Rozsah nastavení: zapnuto/vypnuto

**Zvukový signál při alarmu** Rozsah nastavení: zapnuto/vypnuto

Zde vyberte, jak vás má S1156PC upozorňovat, že se na displeji zobrazil alarm.

Existují různé alternativy podle toho, zda zařízení S1156PC přestalo ohřívat teplou vodu a/nebo snížilo pokojovou teplotu.

## **THE POZOR!**

Není-li zvolena žádná činnost alarmu, může to vést k vyšší spotřebě energie v případě závady.

#### **NABÍDKA 7.1.8.2 - NOUZOVÝ REŽIM**

#### **Výstup topného tělesa**

Rozsah nastavení 1x230 V: 4 – 7 kW

Rozsah nastavení 3x400 V: 4 – 9 kW

V této nabídce se nastavuje, jak bude řízen přídavný zdroj tepla v nouzovém režimu.

## POZOR!

V nouzovém režimu se vypne displej. Pokud se domníváte, že v nouzovém režimu jsou vybraná nastavení nedostatečná, nebudete je moci změnit.

#### **NABÍDKA 7.1.9 - MONITOR ZATÍŽENÍ**

#### **Velikost pojistky**

Rozsah nastavení: 1 – 400 A

**Transformační poměr** Rozsah nastavení: 300 – 3 000

**Zjistit sled fází** Rozsah nastavení: zapnuto/vypnuto

Zde se nastavuje velikost jističe a transformační poměr pro systém. Transformační poměrje činitel, který slouží k převádění naměřeného napětí na proud.

Zde můžete rovněž zkontrolovat, jaká proudová čidla jsou nainstalována na jednotlivých vstupních fázích v budově (k tomu musí být nainstalována proudová čidla). Kontrolu proveďte volbou "Ziistit sled fází".

#### **NABÍDKA 7.1.10 - NASTAVENÍ SYSTÉMU**

Zde se nastavují různé parametry pro váš systém.

#### **NABÍDKA 7.1.10.1 - PROVOZNÍ PRIORITA**

#### **Automatický režim**

Možnost nastavení: zapnuto/vypnuto

**Min.** Rozsah nastavení: 0 – 180 minut

Zde vyberte, jak dlouho bude systém zpracovávat každý požadavek, pokud se současně objeví několik požadavků.

"Provozní priorita" se normálně nastavuje na "Automat.", ale také je možné nastavit prioritu ručně. Zde vyberte, jak dlouho má systém zpracovávat každý požadavek, pokud se současně objeví několik požadavků.

*Automat.:* V automatickém režimu S1156PC optimalizuje dobu provozu mezi různými požadavky.

*Ruční:* Zde vyberte, jak dlouho bude systém plnit každý požadavek, pokud se současně objeví několik požadavků.

Jestliže existuje pouze jeden požadavek, systém bude zpracovávat tento požadavek.

Je-li zvoleno 0 minut, znamená to, že požadavek nemá přednost, ale místo toho bude aktivován pouze v případě, že neexistuje žádný jiný požadavek.

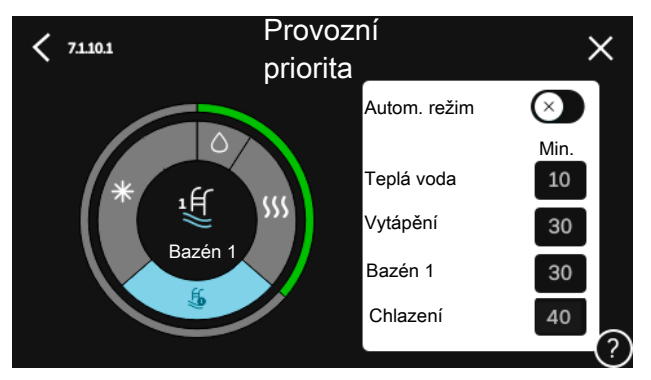

#### **NABÍDKA 7.1.10.2 - NASTAVENÍ AUTOMAT. REŽIMU**

**Spustit chlazení** Rozsah nastavení: 15 – 40 °C

**Zastavit vytápění** Rozsah nastavení: -20 – 40 °C

**Zastavit příd. zdroj tepla** Rozsah nastavení: -25 – 40 °C

**Doba filtrování** Rozsah nastavení: 0 – 48 h

**Čas mezi chlazením a vytápěním** Rozsah nastavení: 0 – 48 h

**Čidlo chlazení/vytápění** Rozsah nastavení: Žádné, BT74, zóna 1 - x

**Nast. hodn. čidla chlaz./vytáp.** Rozsah nastavení: 5 – 40 °C

**Vytáp. při nižší než norm pok. tepl** Rozsah nastavení: 0,5 – 10,0 °C

**Chlazení při nadměrné pok. tepl.** Rozsah nastavení: 0,5 – 10,0 °C

*Zastavit vytápění, Zastavit příd. zdroj tepla:* V této nabídce se nastavují teploty, které bude systém používat k řízení v automatickém režimu.

*Doba filtrování*: Můžete nastavit časový úsek, pro který se počítá průměrná venkovníteplota. Pokud vyberete 0, použije se aktuální venkovní teplota.

*Čas mezi chlazením a vytápěním*: Zde můžete nastavit, jak dlouho bude S1156PC čekat před návratem do režimu vytápění po ukončení požadavku na chlazení nebo naopak.

#### **Čidlo chlazení/vytápění**

Zde se vybírá čidlo, které bude použito pro chlazení/vytápění. Pokud je nainstalováno čidlo BT74, bude předvoleno a nebude možné zvolit žádnou jinou možnost.

*Nast. hodn. čidla chlaz./vytáp.*: Zde můžete nastavit, při jaké pokojové teplotě bude S1156PC přepínat mezi vytápěním a chlazením.

*Vytáp. při nižší než norm pok. tepl*: Zde můžete nastavit, jak nízko může klesnout pokojová teplota pod požadovanou teplotu, než se S1156PC přepne na vytápění.

*Chlazení při nadměrné pok. tepl.*: Zde můžete nastavit, jak vysoko může vzrůst pokojová teplota nad požadovanou teplotu, než se S1156PC přepne na chlazení.

## **NABÍDKA7.1.10.3-NASTAVENÍSTUPŇŮ-MINUT**

**Aktuální hodnota** Rozsah nastavení: -3 000 – 100 SM

**Vytápění, aut.** Možnost nastavení: zapnuto/vypnuto

**Spustit kompresor** Rozsah nastavení: --1 000 – (-30) SM

**Relat. SM spušt. příd. zdr. tepla** Rozsah nastavení: 100 – 2 000 SM

**Rozd. mezi stupni příd. zdr.** Rozsah nastavení: 10 – 1 000 SM

**Spín. diference kompresory** Rozsah nastavení: 10 – 2 000 SM SM = stupně-minuty

Stupně-minuty (SM) jsou mírou aktuální potřeby vytápění/chlazení v domě a určují, kdy se má spustit/zastavit kompresor nebo přídavný zdroj tepla.

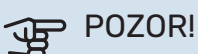

Vyšší hodnota "Spustit kompresor" má za následek častější spouštění kompresoru, což zvyšuje jeho opotřebení. Příliš nízká hodnota může vést k nevyrovnaným pokojovým teplotám.

#### **NABÍDKA 7.2 - NASTAVENÍ PŘÍSLUŠENSTVÍ**

V dílčích nabídkách této položky se nastavují provozní parametry nainstalovaného a aktivovaného příslušenství.

#### **NABÍDKA 7.2.1 - PŘIDAT/ODEBRAT PŘÍSLUŠ.**

Zde sdělíte zařízení S1156PC, jaké příslušenství je nainstalováno.

Chcete-li automaticky zjišťovat připojené příslušenství, zvolte možnost "Hledat příslušenství". Také je možné vybrat příslušenství ručně ze seznamu.

#### **NABÍDKA 7.2.19 - IMPULSNÍ MĚŘIČ ENERGIE**

#### **Aktivováno**

Rozsah nastavení: zapnuto/vypnuto

**Nast. režim** Rozsah nastavení: Energie na impuls / Impulsy na kWh

**Energie na impuls** Rozsah nastavení: 0 – 10000 Wh

**Impulsy na kWh** Rozsah nastavení: 1 – 10000

K S1156PC lze připojit až dva elektroměry nebo měřiče energie (BE6-BE7).

*Energie na impuls:* Zde se nastavuje množství energie, kterému bude odpovídat každý impuls.

*Impulsy na kWh*: Zde se nastavuje počet impulsů na kWh, které se vysílají do S1156PC.

#### TIP

Hodnota "Impulsy na kWh" se nastavuje v celých číslech. Jestliže je nutné vyšší rozlišení, použijte "Energie na impuls"

#### **NABÍDKA 7.2.25 – NIBE PVT SOURCE (PVT)**

#### **Max. vstup primárního okruhu** Rozsah nastavení: 0 – 35°C

**Zesílení** Rozsah nastavení: 0,1 – 100

**Čekací doba** Rozsah nastavení: 10 – 300 s

#### **Povolit přídavný zdroj tepla během odmrazování**

Volba: zapnuto/vypnuto

Zde se nastavuje maximální teplota na vstupu primárního okruhu.

Pro směšovací ventil můžete nastavit zesílení a čekací dobu mezi regulacemi teploty primárního okruhu.

Zde můžete povolit přídavný zdroj tepla během odmrazování.

#### **NABÍDKA 7.3 - INSTALACE S VÍCE ČERPADLY**

Zde se v dílčích nabídkách provádí nastavení pro tepelná čerpadla, která jsou připojena k S1156PC.

#### **NABÍDKA 7.3.1 - KONFIGUROVAT**

#### **Instalace s více čerpadly**

Možnost nastavení: zapnuto/vypnuto

#### **Nastavení systému**

Možnosti nastavení: Hlavní jednotka / Tepelné čerpadlo  $1 - 8$ 

*Instalace s více čerpadly*: Zde se specifikuje, zda je S1156PC součástí instalace s více čerpadly (jedné instalace s několika připojenými tepelnými čerpadly).

*Nastavení systému*: Zde určete, zda je S1156PC hlavní jednotkou instalace s více čerpadly. V systémech s pouze jedním tepelným čerpadlem bude S1156PC hlavní jednotkou. Pokud je v systému další hlavní jednotka, zadejte ID, které bude mít S1156PC.

*Hledat nainstalov.tep. čerpadla*: Zde lze vyhledávat, aktivovat nebo deaktivovat připojená tepelná čerpadla.

## **THE POZOR!**

V systémech s více tepelnými čerpadly musí mít každé z nich jedinečné ID. Zadává se pro každé tepelné čerpadlo, které je připojeno k S1156PC.

**NABÍDKA7.3.2–NAINSTALOV.TEP.ČERPADLA** Zde zvolte požadovaná nastavení pro jednotlivá tepelná čerpadla vzduch-voda.

#### **NABÍDKA 7.3.3 – NÁZEV, TEPELNÉ ČERPADLO**

Zde pojmenujte tepelná čerpadla, která jsou připojena k S1156PC.

#### **NABÍDKA 7.3.4 - ZAPOJENÍ**

Zde se nastavuje způsob zapojení systému ve smyslu potrubí souvisejících s vytápěním objektu a veškerého příslušenství.

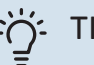

## TIP

Příklady alternativních zapojení najdete na stránkách [nibe.cz](www.nibe.cz).

Tato nabídka má paměť zapojení, což znamená, že řídicí systém si pamatuje, jak je zapojen konkrétní přepínací ventil, a když příště použijete stejný přepínací ventil, automaticky zadá správné parametry zapojení.

Označovací rámeček

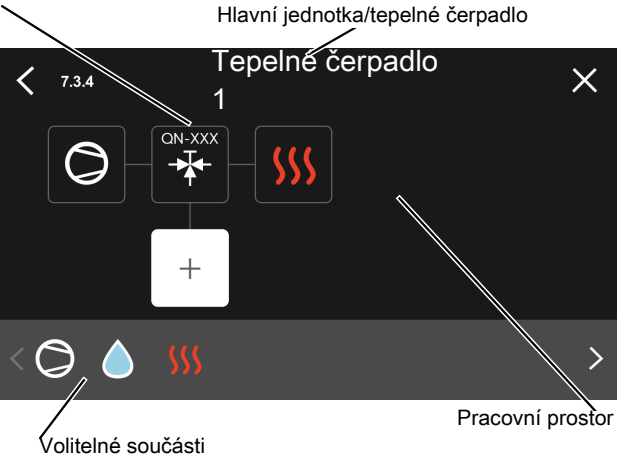

*Hlavní jednotka/tepelné čerpadlo:* Zde vyberte tepelné čerpadlo, pro které se má nastavit zapojení (pokud je v systému jediné tepelné čerpadlo, zobrazuje se pouze hlavní jednotka).

*Pracovní prostor pro zapojení:* Zde je znázorněno zapojení systému.

*Kompresor:* Zde zvolte, zda je váš kompresor v tepelném čerpadle zablokován (nastavení z výroby), ovládán externě prostřednictvím volitelného vstupu, nebo standardně zapojen (například pro ohřev teplé vody a vytápění budovy).

*Označovací rámeček:* Stiskněte označovací rámeček, který chcete změnit. Vyberte jednu z volitelných součástí.

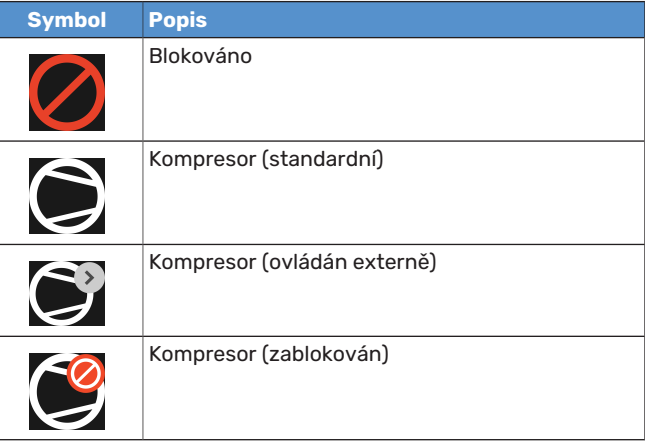

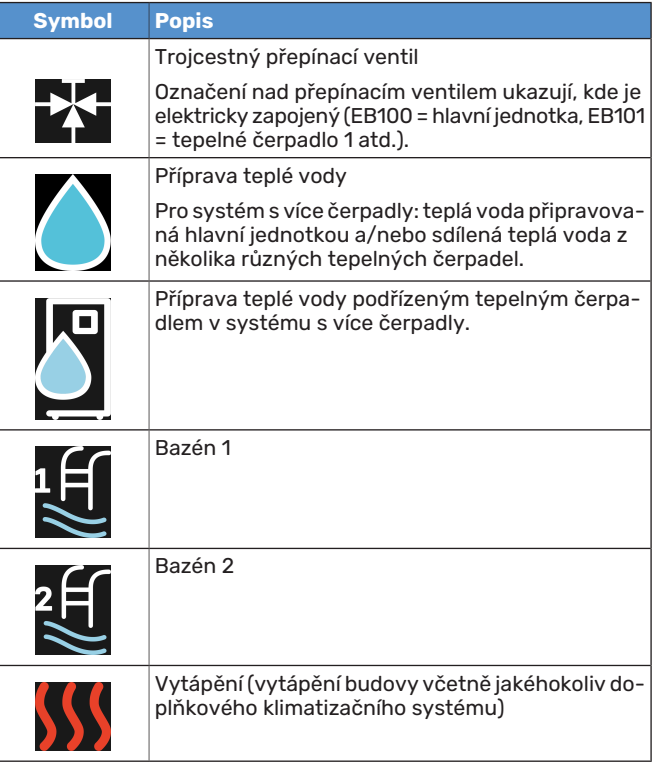

## **NABÍDKA 7.3.5 – SÉRIOVÉ ČÍSLO**

Zde přidělte sériové číslo tepelným čerpadlům vzduch-voda v systému. Tato nabídka se zobrazuje pouze v případě, že alespoň jedno připojené tepelné čerpadlo vzduch-voda nemá sériové číslo, např. po výměně desky el. obvodů.

#### **NABÍDKA 7.4 - VOLITELNÉ VST./VÝST.**

Zde se určuje, zda byl připojen externí spínač, a to buď k jednomu z pěti vstupů AUX na svorkovnici X28, nebo k výstupu AUX na svorkovnici X27.

#### **NABÍDKA 7.5 - NÁSTROJE**

UPOZORNĚNÍ!

Zde najdete funkce pro údržbu a servisní práce.

#### **NABÍDKA 7.5.1 - TEPELNÉ ČERPADLO, ZKOUŠKA**

# **TV**

Tato nabídka a její dílčí nabídky jsou určeny k testování tepelného čerpadla.

Používání této nabídky k jiným účelům by mohlo mít za následek, že instalace nebude fungovat tak, jak má.

#### **NABÍDKA7.5.2-FUNKCEVYSOUŠENÍPODLAHY**

#### **Časový interval 1 – 7**

Rozsah nastavení: 0 – 30 dnů

**Teplotní interval 1 – 7** Rozsah nastavení: 15 – 70 °C

Zde se nastavuje funkce vysoušení podlahy.

Můžete nastavit až sedm intervalů s různými vypočítanými výstupními teplotami. Pokud se má použít méně než sedm intervalů, nastavte zbývající intervaly na 0 dnů.

Když je aktivována funkce vysoušení podlahy, zobrazuje se počítadlo ukazující počet celých dnů, ve kterých byla tato funkce aktivní. Tato funkce počítá stupně-minuty stejně jako během normálního vytápění, ale pro výstupníteploty nastavené pro příslušný interval.

## UPOZORNĚNÍ!

Během aktivního vysoušení podlahy běží čerpadlo topného média na 100 % bez ohledu na nastavení v nabídce 7.1.2.2.

## TIP

Pokud se má použít pracovní režim "Pouze přídavný zdroj", vyberte ho v nabídce 4.1.

Pro dosažení vyrovnanější výstupní teploty lze spustit přídavný zdroj tepla dříve pomocí volby "relat. SM spušt. příd. zdr. tepla" v nabídkách 7.1.10.3 až -80. Po uplynutí intervalů pro vysoušení podlahy resetujte nabídky 4.1 a 7.1.10.3 podle předchozího nastavení.

#### **NABÍDKA 7.5.3 - VYNUCENÉ ŘÍZENÍ**

Zde můžete vynutit sepnutí různých součástí systému. Nejdůležitější bezpečnostní funkce jsou však stále aktivní.

#### UPOZORNĚNÍ! **/I\**

Vynucené řízení je určeno pouze pro účely řešení problémů. Použití této funkce jakýmkoli jiným způsobem by mohlo vést k poškození součástí systému.

#### **NABÍDKA 7.5.6 – VÝMĚNA INVERTORU**

Tato nabídka obsahuje průvodce, který se používá během výměny invertoru.

Tato nabídka se zobrazuje pouze při výpadku komunikace s invertorem.

#### **NABÍDKA 7.5.8 – ZÁMEK OBRAZOVKY**

Zde lze zvolit, zda se má aktivovat zámek obrazovky pro S1156PC. Během aktivace budete vyzváni k zadání požadovaného kódu (čtyř číslic). Tento kód se používá při:

- **•** deaktivaci zámku obrazovky;
- **•** změně kódu;
- **•** zapínání displeje, když byl neaktivní;
- **•** restartování/spouštění S1156PC.

#### **NABÍDKA 7.5.9 - MODBUS TCP/IP**

Rozsah nastavení: zapnuto/vypnuto

Zde se aktivuje Modbus TCP/IP. Více informací najdete na str. [64](#page-63-0).

#### **NABÍDKA7.6-SERVISNÍNASTAVENÍZVÝROBY**

Zde můžete obnovit všechna nastavení (včetně těch, která jsou k dispozici uživateli) na hodnoty z výroby.

Zde lze provést také novou parametrizaci střídače.

#### UPOZORNĚNÍ! 'N

Po resetu se při dalším spuštění S1156PC zobrazí průvodce spouštěním.

#### **NABÍDKA 7.7 - PRŮVODCE SPOUŠTĚNÍM**

Při prvním spuštění S1156PC se automaticky aktivuje průvodce spouštěním. Z této nabídky jej můžete spustit ručně.

#### **NABÍDKA 7.8 - RYCHLÉ SPUŠTĚNÍ**

Zde lze rychle spustit kompresor.

Pro rychlé spuštění musí existovat jeden z následujících požadavků na kompresor:

- **•** vytápění
- **•** teplá voda
- **•** chlazení
- **•** ohřev bazénu (vyžaduje příslušenství)

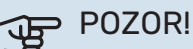

Příliš mnoho rychlých spuštění v krátké době by mohlo poškodit kompresor včetně jeho pomocného vybavení.

#### **NABÍDKA 7.9 – PROTOKOLY**

V této nabídce jsou protokoly shromažďující informace o alarmech a provedených změnách. Tato nabídka má sloužit k řešení problémů.

#### **NABÍDKA 7.9.1 – PROTOKOL ZMĚN**

Zde se odečítají všechny předchozí změny v řídicím systému.

#### UPOZORNĚNÍ!

Protokol o změnách se ukládá při restartu a po obnovení nastavení z výroby se nemění.

#### **NABÍDKA 7.9.2 – ROZŠÍŘENÝ PROTOKOL ALARMU**

Tento protokol je určen pouze k řešení problémů.

#### **NABÍDKA 7.9.3 – ČERNÁ SKŘÍŇKA**

Prostřednictvím této nabídky lze exportovat všechny protokoly (Protokol změn, Rozšířený protokol alarmu) do paměti USB. Připojte paměť USB a vyberte jeden nebo více protokolů, které chcete exportovat.

# **Servis**

## Servisní úkony

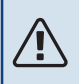

**/N** 

#### UPOZORNĚNÍ!

Servis mohou provádět pouze osoby s potřebnými odbornými znalostmi.

Při výměně součástí v S1156PC se smí používat pouze náhradní díly od společnosti NIBE.

#### **NOUZOVÝ REŽIM**

#### UPOZORNĚNÍ!

Nespouštějte systém dříve, než bude naplněn vodou. Mohly by se poškodit jednotlivé součásti.

Nouzový režim se používá v případě narušení provozu a v souvislosti se servisem.

Když se aktivuje nouzový režim, stavový indikátor svítí žlutě.

Nouzový režim můžete aktivovat jak za chodu S1156PC, tak při jeho vypnutí.

Chcete-li jej aktivovat za chodu S1156PC: stiskněte a podržte tlačítko vypínače (SF1) po dobu 2 sekund a vyberte možnost "nouzový režim" v nabídce Zastavení.

Chcete-li aktivovat nouzový režim, když je S1156PC vypnutý: stiskněte a podržte tlačítko vypínače (SF1) po dobu 5 sekund. (Nouzový režim se deaktivuje jedním stisknutím tlačítka.)

Po uvedení S1156PC do nouzového režimu se vypne displej a budou aktivní nejzákladnější funkce:

- **•** Ponorný ohřívač zajišťuje udržování vypočítané výstupní teploty. Pokud se nepoužívá žádné čidlo venkovní teploty (BT1), ponorný ohřívač zajišťuje udržování maximální výstupní teploty nastavené v nabídce 1.30.6 - "Nejvyšší výst. tepl.".
- **•** Kompresor a čerpadlo primárního okruhu jsou vypnuté a aktivní jsou pouze čerpadlo topného média a elektrokotel. Max. výkon ponorného ohřívače v nouzovém režimu je omezen podle nastavení v nabídce 7.1.8.2 - "Nouzový režim".

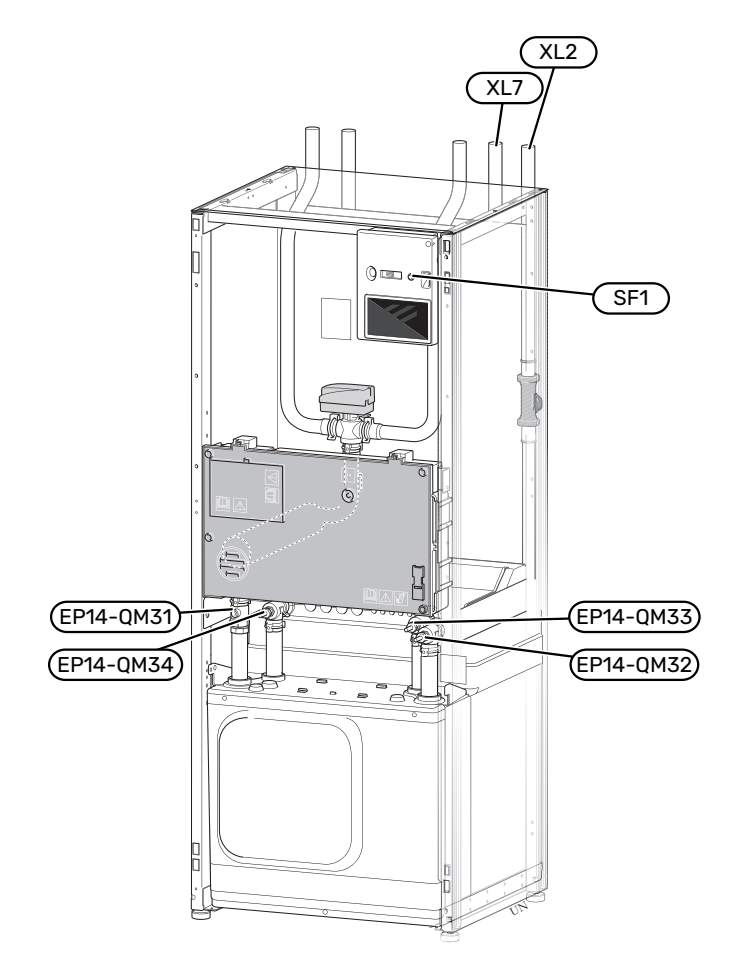

### <span id="page-59-0"></span>**VYPOUŠTĚNÍ KLIMATIZAČNÍHO SYSTÉMU**

Abyste mohli provést opravu na klimatizačním systému, možná bude jednodušší nejprve ho vypustit. Lze postupovat různými způsoby podle toho, co je třeba udělat:

UPOZORNĚNÍ!

Může se objevit horká voda. Hrozí nebezpečí opaření.

#### **Vypouštění klimatizačního systému v chladicím modulu**

Pokud je zapotřebí například vyměnit čerpadlo topného média nebo nějak jinak opravit chladicí modul, následujícím způsobem vypusťte klimatizační systém:

- 1. Zavřete uzavírací ventily klimatizačního systému (EP14- QM31) a (EP14-QM32).
- 2. Připojte hadici k vypouštěcímu ventilu (QM1) a otevřete ventil. Vyteče trochu kapaliny.
- 3. Aby mohla vytéci zbývající kapalina, do systému musí vniknout vzduch. Chcete-li vpustit vzduch, trochu povolte přípojku na uzavíracím ventilu (EP14-QM32), který spojuje tepelné čerpadlo s chladicím modulem.

Až se vyprázdní klimatizační systém, je možné provést požadovanou opravu a/nebo výměnu libovolných součástí.

#### **Vypouštění klimatizačního systému v tepelném čerpadle**

Pokud je nutné opravit S1156PC, vypusťte klimatizační systém:

- 1. Zavřete uzavírací ventily klimatizačního systému (pro vratné a výstupní potrubí) vně tepelného čerpadla.
- 2. Připojte hadici k vypouštěcímu ventilu (QM1) a otevřete ventil. Vyteče trochu kapaliny.
- 3. Aby mohla vytéci zbývající kapalina, do systému musí vniknout vzduch. Chcete-li do systému vpustit vzduch, lehce povolte přípojku (XL2) na uzavíracím ventilu, který spojuje klimatizační systém a tepelné čerpadlo.

Až se vyprázdní klimatizační systém, je možné provést požadovanou opravu.

#### **Vypouštění celého klimatizačního systému**

Je-li nutné vypustit celý klimatizační systém, postupujte takto:

- 1. Připojte hadici k vypouštěcímu ventilu (QM1) a otevřete ventil. Vyteče trochu kapaliny.
- 2. Aby mohla kapalina vytéci, do systému se musí dostat vzduch.Chcete-li vpustit vzduch, odšroubujte odvzdušňovací šroub na nejvyšším radiátoru v domě.

Až se vyprázdní klimatizační systém, je možné provést požadovanou opravu.

#### **VYPRÁZDNĚNÍ PRIMÁRNÍHO OKRUHU**

Abyste mohli provést opravu na primárním okruhu, možná bude jednodušší nejprve vypustit systém. Lze postupovat různými způsoby podle toho, co je třeba udělat:

#### **Vypouštění primárního okruhu v chladicím modulu**

Pokud je nutné například vyměnit čerpadlo primárního okruhu nebo opravit chladicí modul, vypusťte systém primárního okruhu:

- 1. Zavřete uzavírací ventily systému primárního okruhu (EP14-QM33) a (EP14-QM34).
- 2. Připojte hadici k vypouštěcímu ventilu (QM2), vložte druhý otvor hadice do nádoby a otevřete ventil. Do nádoby vyteče trochu nemrznoucí kapaliny.
- 3. Aby mohla nemrznoucí kapalina vytéci, do systému se musí dostat vzduch. Chcete-li vpustit vzduch, trochu povolte přípojku na uzavíracím ventilu (EP14-QM33), která spojuje tepelné čerpadlo s chladicím modulem.

Až se vyprázdní primární okruh, je možné provést požadovanou opravu.

#### **Vypouštění primárního okruhu v tepelném čerpadle**

Pokud je nutné opravit tepelné čerpadlo, vypusťte primární okruh:

1. Zavřete uzavírací ventil primárního okruhu vně tepelného čerpadla.

- 2. Připojte hadici k vypouštěcímu ventilu (QM2), vložte druhý otvor hadice do nádoby a otevřete ventil. Do nádoby vyteče trochu nemrznoucí kapaliny.
- 3. Aby mohla vytéci zbývající nemrznoucí kapalina, do systému musí vniknout vzduch. Chcete-li do systému vpustit vzduch, lehce povolte přípojku (XL7) na uzavíracím ventilu, který spojuje primární okruh a tepelné čerpadlo.

Až se vyprázdní primární okruh, je možné provést požadovanou opravu.

#### **ROZTÁČENÍ OBĚHOVÉHO ČERPADLA**

Oběhové čerpadlo v S1156PC má funkci automatického roztáčení. V případě potřeby lze čerpadlo spustit ručně. V takových případech postupuje následujícím způsobem:

- 1. Vypněte S1156PC.
- 2. Odstraňte přední kryt.
- 3. Přiroztáčení zatlačte šroub šroubovákem, jak je znázorněno na obrázku.
- 4. Po zatlačení šroubu otočte šroubovákem doleva nebo doprava. https://www.facebook.com/#!/torbjornhasten.johansson
- 5. Spusťte S1156PC a zkontrolujte, zda funguje oběhové čerpadlo.

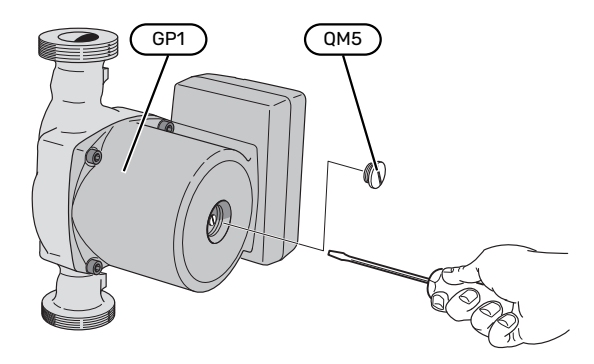

Na obrázku je znázorněn příklad, jak může vypadat oběhové čerpadlo.

### **ÚDAJE TEPLOTNÍHO ČIDLA**

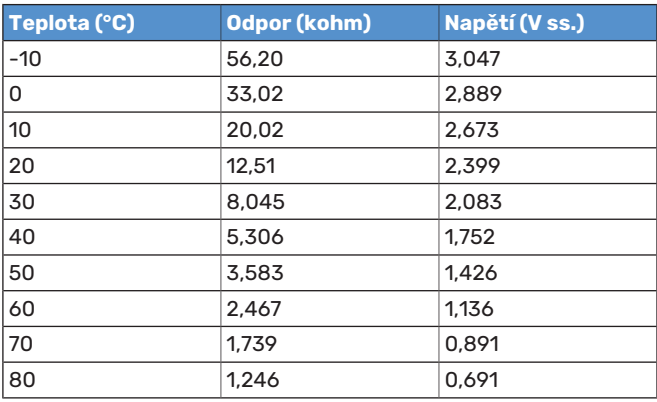

#### **ODSTRAŇTE MOTOR NA TROJCESTNÉM PŘEPÍNACÍM VENTILU**

Pro usnadnění servisu lze odstranit ventil na trojcestném přepínacím ventilu.

**•** Odpojte kabel od motoru a vyjměte motor z trojcestného ventilu, jak je znázorněno na obrázku.

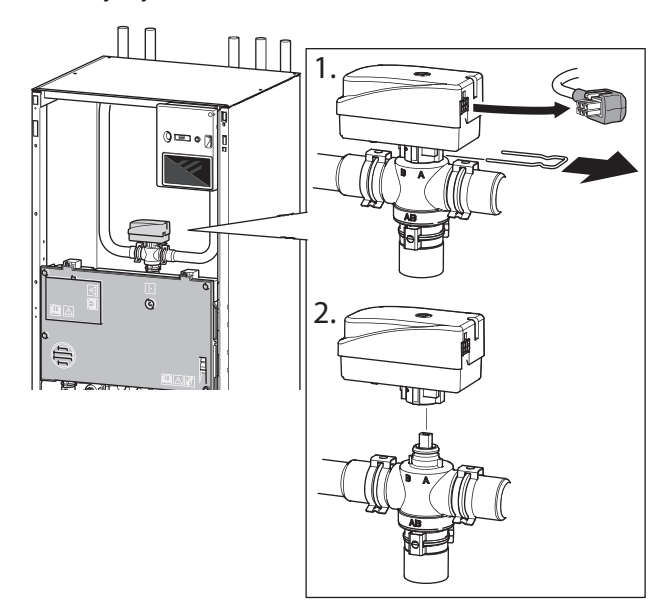

#### **VYJMUTÍ CHLADICÍHO MODULU**

Chladicí modul lze vytáhnout za účelem opravy nebo přepravy.Na obrázcích jsou znázorněny příklady, jak může vypadat chladicí modul.

#### UPOZORNĚNÍ!

Vypněte tepelné čerpadlo a odpojte napájení ochranným vypínačem.

## **POZOR!**

Odstraňte přední kryt podle popisu na [str.](#page-6-0) 7.

1. Zavřete uzavírací ventily (EP14-QM31), (EP14-QM32), (EP14-QM33) a (EP14-QM34).

Vypusťte modul kompresoru podle pokynů na [str.](#page-59-0) 60.

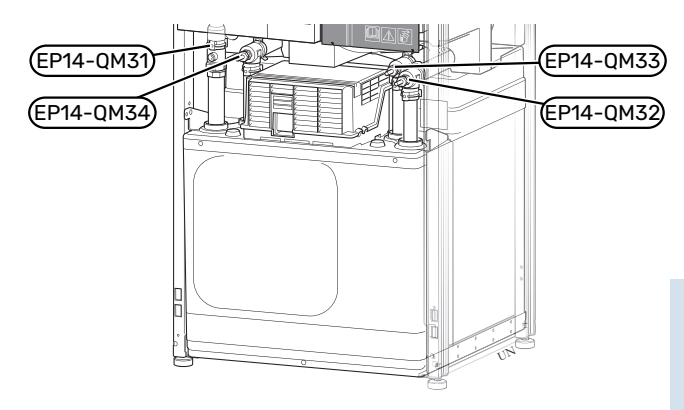

- 2. Odstraňte izolaci.
- 3. Odstraňte pojistnou desku.

4. Odpojte potrubní přípojku pod uzavíracím ventilem ((EP14-QM31)).

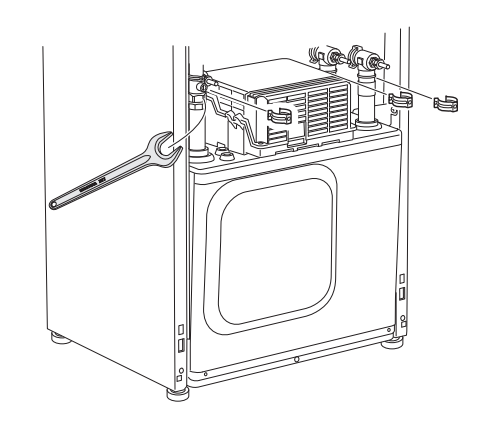

5. Odstraňte dva šrouby.

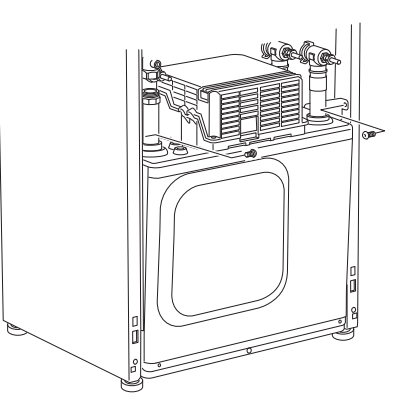

- 6. Odpojte konektory (XF2), (XF11) a (XF22).
- 7. Opatrně vytáhněte chladicí modul.

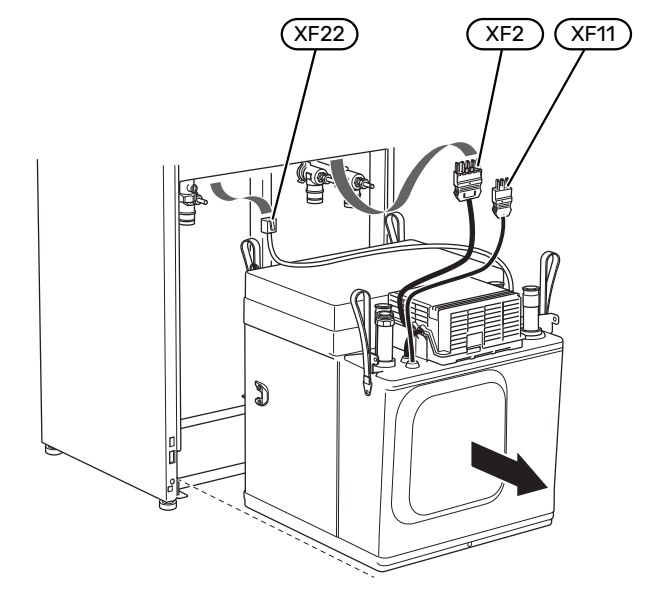

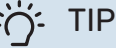

Instalace chladicího modulu se provádí opačným postupem.

## ∕≬∖

#### UPOZORNĚNÍ!

Během montáže je nutné vyměnit stávající těsnicí kroužky na uzavíracích ventilech (EP14-QM32), (EP14-QM33) a (EP14-QM34).

#### **SERVISNÍ VÝSTUP USB**

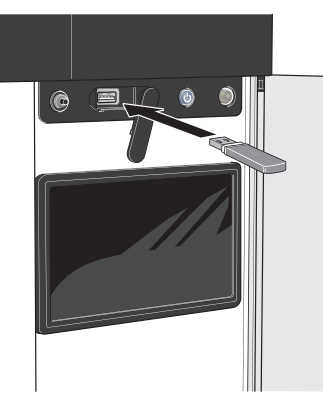

Po připojení paměti USB se na displeji zobrazí nová nabídka (nabídka 8).

#### **Nabídka 8.1 – "Aktualizovat software"**

Aktualizaci softwaru z paměti USB můžete provést v nabídce 8.1 - "Aktualizovat software".

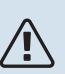

### UPOZORNĚNÍ!

Aby bylo možné aktualizovat z paměti USB, paměť musí obsahovat soubor se softwarem pro S1156PC od společnosti NIBE.

Software S1156PC je k dispozici ke stažení na stránkách [https://myuplink.com.](https://myuplink.com)

Na displeji se zobrazí jeden nebo více souborů. Vyberte soubor a stiskněte "OK".

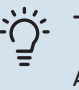

#### TIP

Aktualizace softwaru neresetuje nastavení nabídek v S1156PC.

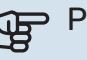

## **POZOR!**

Dojde-li k přerušení aktualizace dříve, než skončí (např. během výpadku napájení), automaticky se obnoví předchozí verze softwaru.

#### **Nabídka 8.2 - Protokolování**

Rozsah nastavení: 1 s – 60 min

Zde můžete zvolit, jaké aktuální naměřené hodnoty z S1156PC se mají ukládat do protokolového souboru v paměti USB.

- 1. Nastavte požadovaný interval mezi protokolováním.
- 2. Zvolte: "Spustit protokolování".
- 3. Příslušné měřené hodnoty z S1156PC se nyní v nastavených intervalech ukládají do souboru v paměti USB, dokud nezvolíte "Zastavit protokolování".

## **POZOR!**

Než vyjmete paměť USB, vyberte "Zastavit protokolování".

#### **Protokolování vysoušení podlahy**

Zde můžete nastavit protokol vysoušení podlahy na paměťovém zařízení USB, z něhož lze zjistit, kdy dosáhla betonová deska správné teploty.

- Ujistěte se, že je aktivována možnost "Funkce vysoušení podlahy" v nabídce 7.5.2.
- **•** Nyní je vytvořen soubor protokolu, ze kterého lze odečítat teplotu a výkon elektrického topného tělesa. Protokolování pokračuje tak dlouho, dokud není zastavena "Funkce vysoušení podlahy".

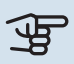

#### POZOR!

Než vyjmete paměť USB, zavřete "Funkce vysoušení podlahy".

#### **Nabídka 8.3 - Spravovat nastavení**

#### **Uložit nastavení**

Možnost nastavení: zapnuto/vypnuto

**Zobrazit zálohu** Možnost nastavení: zapnuto/vypnuto

#### **Obnovit nastavení**

Možnost nastavení: zapnuto/vypnuto

Tato nabídka slouží k uložení nastavení nabídek do paměti USB nebo jejich načtení z paměti USB.

*Uložit nastavení*: Zde uložíte nastavení nabídek, abyste ho mohli později obnovit nebo zkopírovat do jiného S1156PC.

*Zobrazit zálohu*: Zde uložte jak nastavení nabídek,tak naměřené hodnoty, např. údaje o energii.

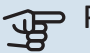

#### GP POZOR!

Když uložíte nastavení nabídek do paměti USB, nahradíte tím všechna dříve uložená nastavení v paměti USB.

*Obnovit nastavení*: Zde načtěte nastavení všech nabídek z paměti USB.

#### POZOR!

Resetování nastavení nabídek z paměti USB nelze vrátit zpět.

#### **Ruční obnovení softwaru**

Pokud chcete vrátit předchozí verzi softwaru:

- 1. Vypněte S1156PC pomocí nabídky Zastavení. Stavový indikátor zhasne, tlačítko vypínače se rozsvítí modře.
- 2. Jednou stiskněte tlačítko vypínače.
- 3. Až tlačítko vypínače změní barvu z modré na bílou, stiskněte a podržte tlačítko vypínače.
- 4. Až stavový indikátor změní barvu na zelenou, uvolněte tlačítko vypínače.

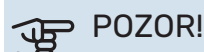

Jestliže stavový indikátor změní barvu na žlutou, znamená to, že zařízení S1156PC skončilo v pohotovostním režimu a software nebyl obnoven.

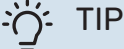

Pokud máte předchozí verzi softwaru v paměti USB, můžete ji nainstalovat místo ručního obnovení této verze.

#### **Nabídka 8.5 – Exportovat protokoly energie**

<span id="page-63-0"></span>Z této nabídky můžete uložit protokoly energie do paměti USB.

#### **MODBUS TCP/IP**

S1156PC má vestavěnou podporu pro Modbus TCP/IP, kterou lze aktivovat v nabídce 7.5.9 - "Modbus TCP/IP".

TCP/IP se nastavuje v nabídce 5.2 - "Nastavení sítě".

Protokol Modbus používá ke komunikaci port 502.

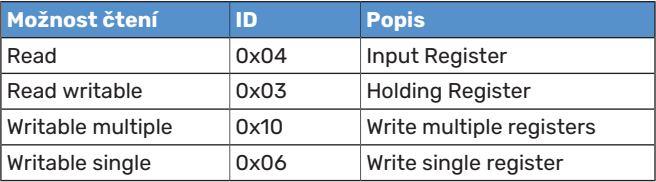

Na displeji se zobrazují dostupné registry pro aktuální zařízení a jeho nainstalované a aktivované příslušenství.

#### **Export registru**

- 1. Vložte paměť USB.
- 2. Přejděte do nabídky 7.5.9 a zvolte "Export. nejpoužívanější registry" nebo "Exportovat všechny registry". Registry se potom uloží na paměťové zařízení ve formátu CSV. (Tyto možnosti se zobrazují pouze v případě, že je do displeje vložena paměť USB.)

# **Poruchy funkčnosti**

S1156PC většinou zaznamená závadu (která může vést k narušení komfortu) a signalizuje ji aktivací alarmů a zobrazením pokynů pro nápravu na displeji.

## Informační nabídka

Všechny naměřené hodnoty tepelného čerpadla se shromažďují v nabídce 3.1 – "Provozní údaje" v systému nabídek tepelného čerpadla. Prozkoumáním hodnot v této nabídce si často můžete usnadnit hledání příčin závad.

## Řešení alarmů

Když se objeví alarm, znamená to, že došlo k závadě a stavový indikátor bude svítit červeně.Oalarmu vás bude informovat inteligentní průvodce na displeji.

#### **ALARM**

V případě alarmu s červeným stavovým indikátorem došlo k takové závadě, kterou zařízení S1156PC nedo-

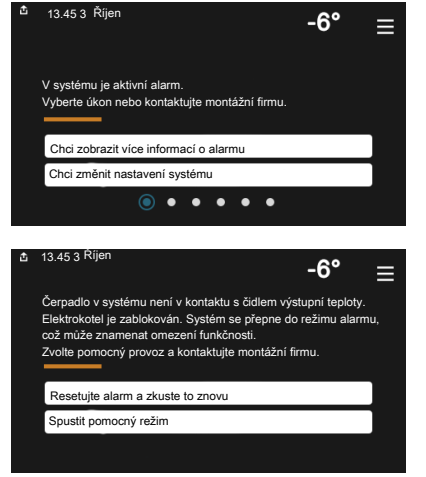

káže samo odstranit. Na displeji uvidíte typ alarmu a můžete ho resetovat.

V mnoha případech stačí zvolit "Resetovat alarm a zkusit znovu", aby se obnovil normální provoz systému.

Pokud se po volbě "Resetovat alarm a zkusit znovu" rozsvítí bílý indikátor, znamená to, že příčina alarmu byla odstraněna.

*"Režim podpory"* je typ nouzového režimu. V tomto režimu se systém pokouší vytápět a/nebo ohřívat teplou vodu, i když se vyskytl nějaký problém. Může to znamenat, že neběží kompresor tepelného čerpadla. V takovém případě jsou vytápění a/nebo ohřev teplé vody zajišťovány elektrokotlem.

#### **POZOR!**

Chcete-li vybrat možnost "Režim podpory", musí být vybrána nějaká činnost alarmu v nabídce 7.1.8.1 – "Činnosti alarmu".

**THE POZOR!** 

Volba "Režim podpory" neznamená totéž jako odstranění problému, který způsobil alarm. Proto bude stavový indikátor dále svítit červeně.

## Řešení problémů

Pokud se na displeji nezobrazí narušení provozu, můžete použít následující tipy:

### **ZÁKLADNÍ ÚKONY**

Začněte kontrolou následujících položek:

- **•** Skupinové pojistky a hlavní jistič v domě.
- **•** Jistič uzemňovacího obvodu v budově.
- **•** Miniaturní jistič pro S1156PC (FC1).
- **•** Omezovač teploty pro S1156PC (FQ10).
- **•** Správně nastavený monitor zatížení.

#### **NÍZKÁ TEPLOTA TEPLÉ VODY NEBO NEDOSTATEK TEPLÉ VODY**

Tato část kapitoly o hledání závad platí pouze tehdy, pokud je nainstalován ohřívač vody.

- **•** Zavřený nebo přivřený vnější plnicí ventil teplé vody.
	- **–** Otevřete ventil.
- **•** Směšovací ventil (je-li nainstalován) je nastaven na příliš nízkou hodnotu.
	- **–** Nastavte směšovací ventil.
- **•** S1156PC v nesprávném pracovním režimu.
	- **–** Vstupte do nabídky 4.1 "Pracovní režim". Pokud je zvolen režim "Automat.", vyberte vyšší hodnotu pro "Zastavit příd. zdroj tepla" v nabídce 7.1.10.2 – "Nastavení automat. režimu".
	- **–** Pokud je zvolen režim "Ruční", vyberte "Přídavný zdroj tepla".
- **•** Velká spotřeba teplé vody.
	- **–** Počkejte, dokud se neohřeje teplá voda.Dočasné zvýšení objemu teplé vody lze aktivovat na výchozí obrazovce "Teplá voda", v nabídce 2.1 - "Více teplé vody" nebo prostřednictvím myUplink.
- **•** Příliš nízké nastavení teplé vody.
	- **–** Vstupte do nabídky 2.2 "Vydatnost teplé vody" a vyberte vyšší režim ohřevu.
- Málo dostupné teplé vody při aktivní funkci "Inteligentní řízení".
	- **–** Pokud byla spotřeba teplé vody delší dobu nízká, bude se připravovat méně teplé vody než obvykle. Aktivujte "Více teplé vody" prostřednictvím výchozí obrazovky "Teplá voda" v nabídce 2.1 - "Více teplé vody" nebo prostřednictvím služby myUplink.
- **•** Příliš nízká nebo žádná provozní priorita teplé vody.
- **–** Vstupte do nabídky 7.1.10.1 "Provozní priorita" a zvyšte dobu, po kterou má mít teplá voda přednost. Upozorňujeme, že pokud se prodlouží čas pro přípravu teplé vody, zkrátí se čas pro vytápění, což může mít za následek nižší/nevyrovnanou pokojovou teplotu.
- Možnost "Dovolená" aktivovaná v nabídce 6.
	- **–** Vstupte do nabídky 6 a deaktivujte ji.

#### **NÍZKÁ POKOJOVÁ TEPLOTA**

- **•** Zavřené termostaty v několika místnostech.
	- **–** Nastavte termostaty v co nejvíce místnostech na maximum. Místo zavírání termostatů upravte pokojovou teplotu pomocí výchozí obrazovky "Vytápění".
- **•** S1156PC v nesprávném pracovním režimu.
	- **–** Vstupte do nabídky 4.1 "Pracovní režim". Pokud je zvolen režim "Automat.", vyberte vyšší hodnotu pro "Zastavit vytápění" v nabídce 7.1.10.2 - "Nastavení automat. režimu".
	- **–** Pokud je zvolen režim "Ruční", vyberte "Vytápění".Pokud to nestačí, vyberte také "Přídavný zdroj tepla".
- **•** Příliš nízká nastavená hodnota automatické regulace vytápění.
	- **–** Upravte prostřednictvím inteligentního průvodce nebo výchozí obrazovky "Vytápění"
	- **–** Pokud je pokojová teplota nízká pouze za chladného počasí, možná bude nutné zvýšit strmost křivky v nabídce 1.30.1 - "Křivka, vytápění".
- **•** Příliš nízká nebo žádná provozní priorita tepla.
	- **–** Vstupte do nabídky 7.1.10.1 "Provozní priorita" a zvyšte dobu, po kterou má mít vytápění přednost. Upozorňujeme, že pokud se prodlouží čas pro vytápění, zkrátí se čas pro ohřev teplé vody, což může mít za následek menší množství teplé vody.
- Možnost "Dovolená" aktivovaná v nabídce 6 "Plánování".
	- **–** Vstupte do nabídky 6 a deaktivujte ji.
- **•** Aktivovaný externí spínač pro změnu pokojové teploty.
	- **–** Zkontrolujte všechny externí spínače.
- **•** Vzduch v klimatizačním systému.
	- **–** Odvzdušněte klimatizační systém.
- **•** Zavřené ventily (QM31), (QM32) klimatizačního systému.
	- **–** Otevřete ventily.

#### **VYSOKÁ POKOJOVÁ TEPLOTA**

- **•** Příliš vysoká nastavená hodnota automatické regulace vytápění.
	- **–** Upravte prostřednictvím inteligentního průvodce nebo výchozí obrazovky "Vytápění"
	- **–** Pokud je pokojová teplota vysoká pouze za chladného počasí, možná bude nutné snížit strmost křivky v nabídce 1.30.1 – "Křivka, vytápění".
- **•** Aktivovaný externí spínač pro změnu pokojové teploty.
	- **–** Zkontrolujte všechny externí spínače.

#### **NEVYROVNANÁ POKOJOVÁ TEPLOTA**

- **•** Nesprávně nastavená topná křivka.
	- **–** Jemně upravte topnou křivku v nabídce 1.30.1.
- Příliš vysoká nastavená hodnota položky "dT při VVT".
	- **–** Přejděte do nabídky 7.1.6.2 (nast. průtoku klimat. systém) a snižte hodnotu "VVT".
- **•** Nevyrovnaný průtok v radiátorech.
	- **–** Seřiďte rozdělení průtoku mezi radiátory.

#### **NÍZKÝ TLAK V SYSTÉMU**

- **•** Nedostatek vody v klimatizačním systému.
	- **–** Naplňte klimatizační systém vodou a zkontrolujte těsnost (viz kapitola "Plnění a odvzdušňování").

#### **NESPOUŠTÍ SE KOMPRESOR**

- **•** Neexistuje žádný požadavek na vytápění nebo přípravu teplé vody, ani na chlazení.
	- **–** S1156PC nevyžaduje vytápění,teplou vodu ani chlazení.
- **•** Kompresor je blokován kvůli teplotním podmínkám.
	- **–** Počkejte, než bude teplota v pracovním rozsahu výrobku.
- **•** Neuplynula minimální doba mezi spouštěním kompresoru.
	- **–** Počkejte alespoň 30 minut a potom zkontrolujte, zda se spustil kompresor.
- **•** Aktivoval se alarm.
	- **–** Postupujte podle pokynů na displeji.

#### **SKUČENÍ V RADIÁTORECH**

- **•** Zavřené termostaty v místnostech a nesprávně nastavená topná křivka.
	- **–** Nastavte termostaty v co nejvíce místnostech na maximum. Místo zavírání termostatů jemně upravte topnou křivku pomocí výchozí obrazovky vytápění.
- **•** Příliš vysoká nastavená rychlost oběhového čerpadla.
	- **–** Vstupte do nabídky 7.1.2.2 (Rychlost čerpadla topného média GP1) a snižte rychlost oběhového čerpadla.
- **•** Nevyrovnaný průtok v radiátorech.
	- **–** Seřiďte rozdělení průtoku mezi radiátory.

# **Příslušenství**

Některá příslušenství nejsou k dispozici na všech trzích.

Podrobné informace o příslušenství a úplný seznam příslušenství najdete na stránkách [nibe.cz](www.nibe.cz).

#### **PŘIPOJOVACÍ SADA PVT 40**

PVT 40 umožňuje zařízení S1156PC využívat panely PVT jako zdroj pro primární okruh.

Č. dílu 057 245

#### **ZAPOJOVACÍ SADA SOLAR 40**

Solar 40 znamená, že S1156PC (společně s VPAS) lze připojit k solárnímu vytápění. Č. dílu 067 084

#### **ZAPOJOVACÍ SADA SOLAR 42**

Č. dílu 067 153

#### **EXTERNÍ PŘÍDAVNÝ ELEKTROKOTEL ELK**

Tato příslušenství vyžadují doplňkovou kartuAXC40(krokově řízený elektrokotel).

> **ELK 26** 26 kW, 3 x 400 V Č. dílu 067 074

**ELK 15** 15 kW, 3 x 400 V

Č. dílu 069 022

**ELK 42** 42 kW, 3 x 400 V Č. dílu 067 075

**ELK 213** 7–13 kW, 3 x 400 V Č. dílu 069 500

#### **DOPLŇKOVÁ SMĚŠOVACÍ SADA ECS**

Toto příslušenství se používá tehdy, když se S1156PC instaluje do domů se dvěma nebo více odlišnýmitopnými systémy, které vyžadují různé výstupní teploty.

**ECS 40 (max. 80 m²)** Č. dílu 067 287

## **ECS 41 (přibl. 80-250**

**m²)**

Č. dílu 067 288

#### **ČIDLO VLHKOSTI HTS 40**

Toto příslušenství slouží k zobrazování a regulování vlhkosti a teplot během vytápění i chlazení.

Č. dílu 067 538

#### **MODUL NA ODPADNÍ VZDUCH FLM S45**

FLM S45 je modul na odpadní vzduch, který je určen ke kombinování mechanické ventilace s rekuperací odpadního vzduchu s tepelným čerpadlem země-voda.

**FLM S45** Č. dílu 067 627 **Konzola BAU 40** Č. dílu 067 666

#### **REKUPERAČNÍ JEDNOTKAERS**

Toto příslušenství slouží k zásobování budovy energií, která byla získána z větracího vzduchu. Jednotka větrá dům a podle potřeby ohřívá přiváděný vzduch.

> **ERS 20-250[1](#page-66-0)** Č. dílu 066 068

**ERS S10-400<sup>1</sup>**

Č. dílu 066 163

#### **ERS 30-400[1](#page-66-0)**

<span id="page-66-0"></span>Č. dílu 066 165

1 Možná bude zapotřebí předehřev.

#### **ROZŠÍŘENÍ ZÁKLADNY EF 45**

Toto příslušenství lze použít k vytvoření větší plochy pod S1156PC. Č. dílu 067 152

#### **POMOCNÉ RELÉ HR 10**

Pomocné relé HR 10 slouží k řízení externích jednofázových a trojfázových zátěží, například olejových kotlů, ponorných ohřívačů a čerpadel.

Č. dílu 067 309

#### **KOMUNIKAČNÍ MODUL PRO SOLÁRNÍ ELEKTŘINU EME 20**

EME 20 slouží k zajišťování komunikace a řízení mezi invertory pro solární články od společnosti NIBE a S1156PC. Č. dílu 057 188

#### **MONITOR HLADINY NV 10**

Monitor hladiny pro kontroly hladiny v primárním okruhu. Č. dílu 089 315

#### **OHŘEV BAZÉNU POOL 40**

POOL 40 slouží k tomu, aby bylo možné využívat ohřev bazénu s S1156PC.

Max. 17 kW.

Č. dílu 067 062

#### **SADA PLNICÍHO VENTILU, PRIMÁRNÍ OKRUH 25/32**

Sestava ventilů na plnění nemrznoucí kapaliny do kolektorového potrubí. Obsahuje filtr nečistot a izolaci.

**KB 25 (max. 13 kW)** Č. dílu 089 368

**KB 32 (max. 30 kW)** Č. dílu 089 971

#### **POKOJOVÁ JEDNOTKA RMU S40**

Pokojová jednotka je příslušenství s vestavěným pokojovým čidlem, které umožňuje ovládat a monitorovat provoz v různých částech domu, kde je umístěno S1156PC. Č. dílu 067 650

#### **SADA SOLÁRNÍCH ČLÁNKŮ NIBE FV**

NIBE FVE je modulární systém tvořený solárními kolektory, montážními součástmi a invertory, který slouží k výrobě vaší vlastní elektřiny.

#### **DOPLŇKOVÁ KARTA AXC 40**

Toto příslušenství slouží k připojování a ovládání přídavného zdroje tepla řízeného směšovacím ventilem, krokově řízeného přídavného zdroje tepla, vnějšího oběhového čerpadla nebo čerpadla spodní vody.

Č. dílu 067 060

#### **BEZDRÁTOVÉ PŘÍSLUŠENSTVÍ**

K S1156PC lze připojit bezdrátové příslušenství, např. čidla pokojové teploty, vlhkosti a CO<sub>2</sub>.

Více informací a rovněž úplný seznam veškerého dostupného bezdrátového příslušenství najdete na stránkách [myuplink.com](www.myuplink.com).

#### **OHŘÍVAČ VODY/AKUMULAČNÍ NÁDRŽ**

#### **AHPS S**

#### **AHP S**

Akumulační nádrž bez ponor- Expanzní nádoba, které slouží ného elektrokotle se solárním především k rozšiřování objetrubkovým výměníkem (mě- mu společně s AHPS S. děná protikorozní ochrana) a Č. dílu 080 134 spirálovým ohřívačem teplé vody (nerezová antikorozní ochrana). Č. dílu 080 136

#### **AHPH S**

Akumulační nádrž bez ponorného ohřívače s vestavěným spirálovým ohřívačem teplé vody (nerezová protikorozní ochrana). Č. dílu 080 137

#### **VPA**

Ohřívač vody s nádrží s dvojitým pláštěm.

#### **VPA 200/70**

#### **VPA 300/200**

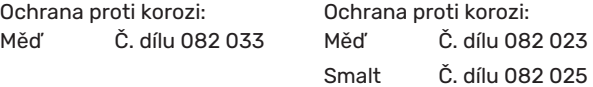

#### **VPA 450/300**

Ochrana proti korozi: Měď Č. dílu 082 030 Smalt Č. dílu 082 032

#### **VPAS**

Ohřívač vody s nádrží s dvojitým pláštěm a solárním trubkovým výměníkem.

#### **VPAS 300/450**

Ochrana proti korozi: Měď Č. dílu 082 026 Smalt Č. dílu 082 027

#### **VPB**

Ohřívač vody bez ponorného ohřívače s nepřímotopným výměníkem.

#### **VPB 500**

Ochrana proti korozi: Měď Č. dílu 081 054 Měď Č. dílu 081 052

**VPB 750** Ochrana proti korozi:

#### **VPB 1000**

Ochrana proti korozi: Měď Č. dílu 081 053

#### **VPB S**

Ohřívač vody bez ponorného ohřívače s nepřímotopným výměníkem.

**VPB S300**

VPB S200/S300 není kompatibilní s S1155-25.

#### **VPB S200**

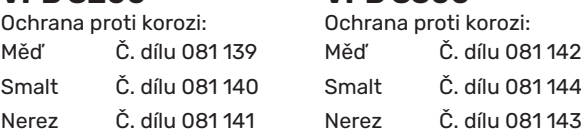

# **Technické údaje**

## Rozměry

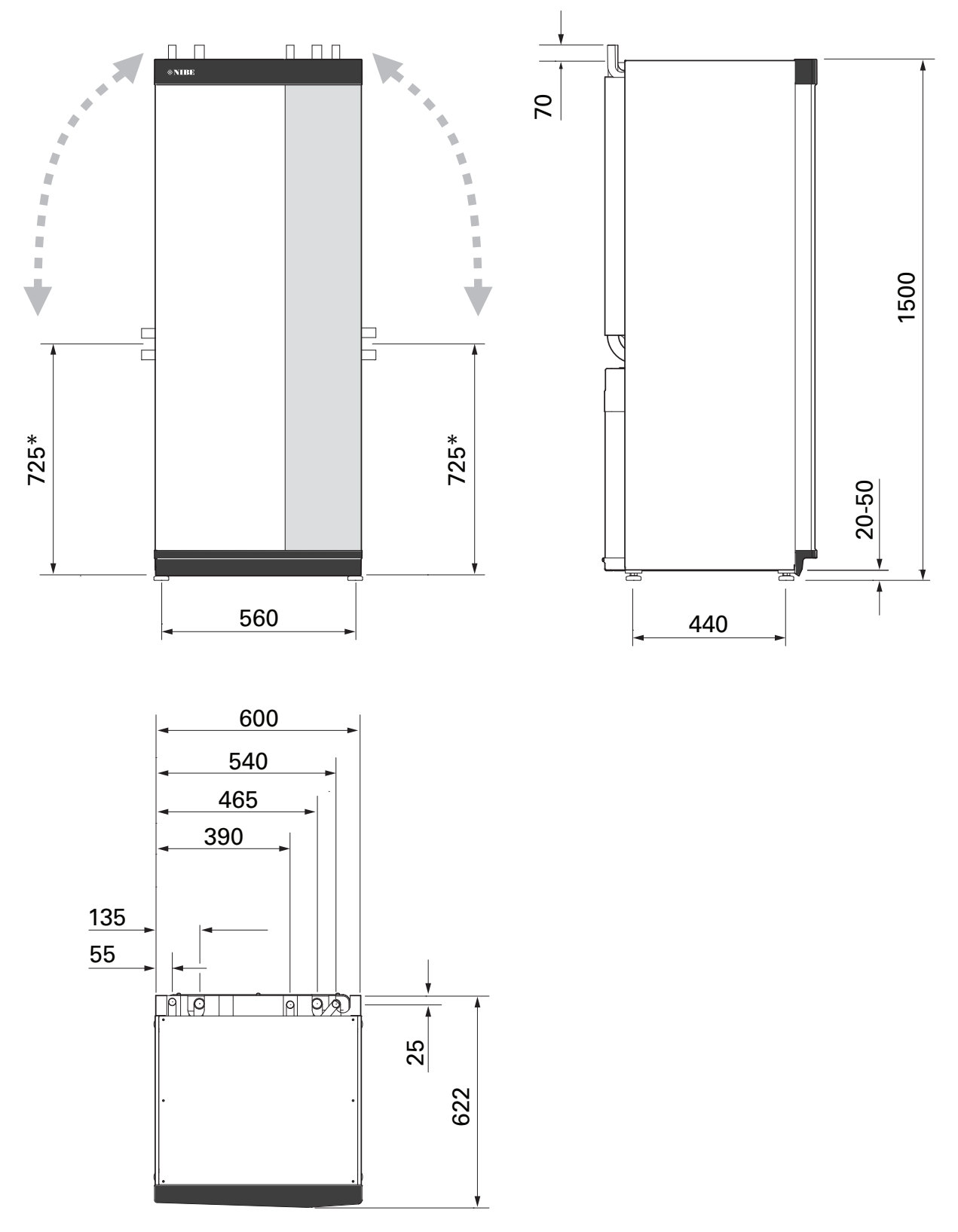

\* Tento rozměr platí při úhlu potrubí primárního okruhu 90° (boční přípojka). Rozměr se může lišit přibl. o ±100 mm ve svislém směru, protože potrubí primárního okruhu je částečně tvořeno pružnými trubkami.

## Údaje o napájení **1X230 V**

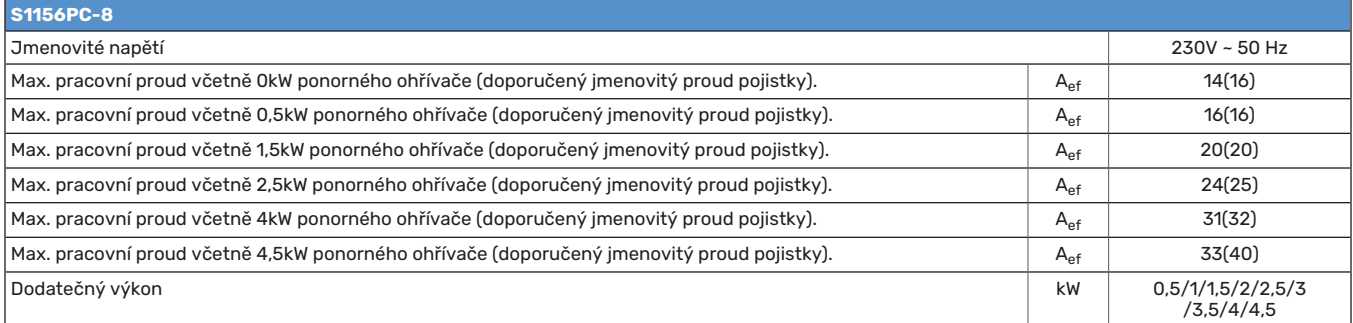

#### **3X400 V**

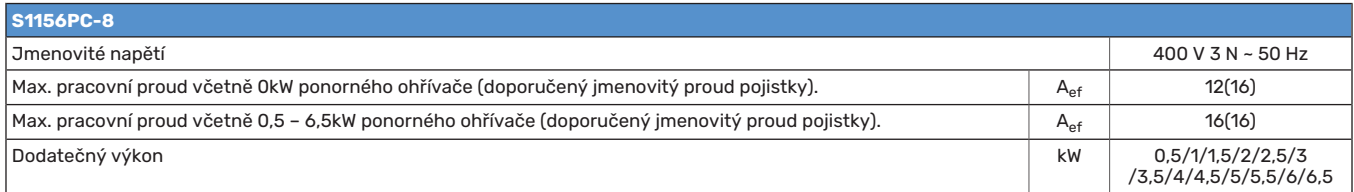

## Technické specifikace

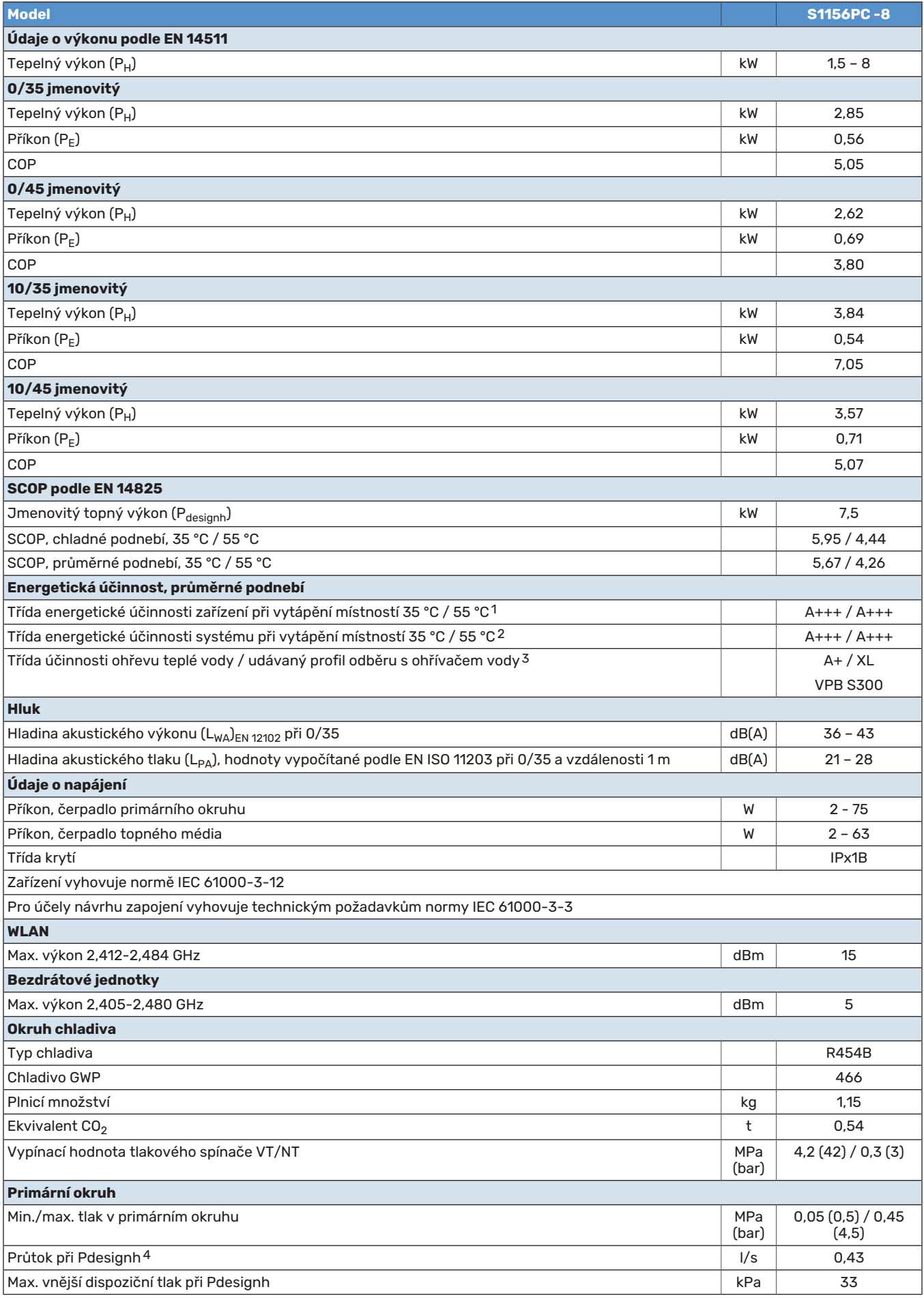

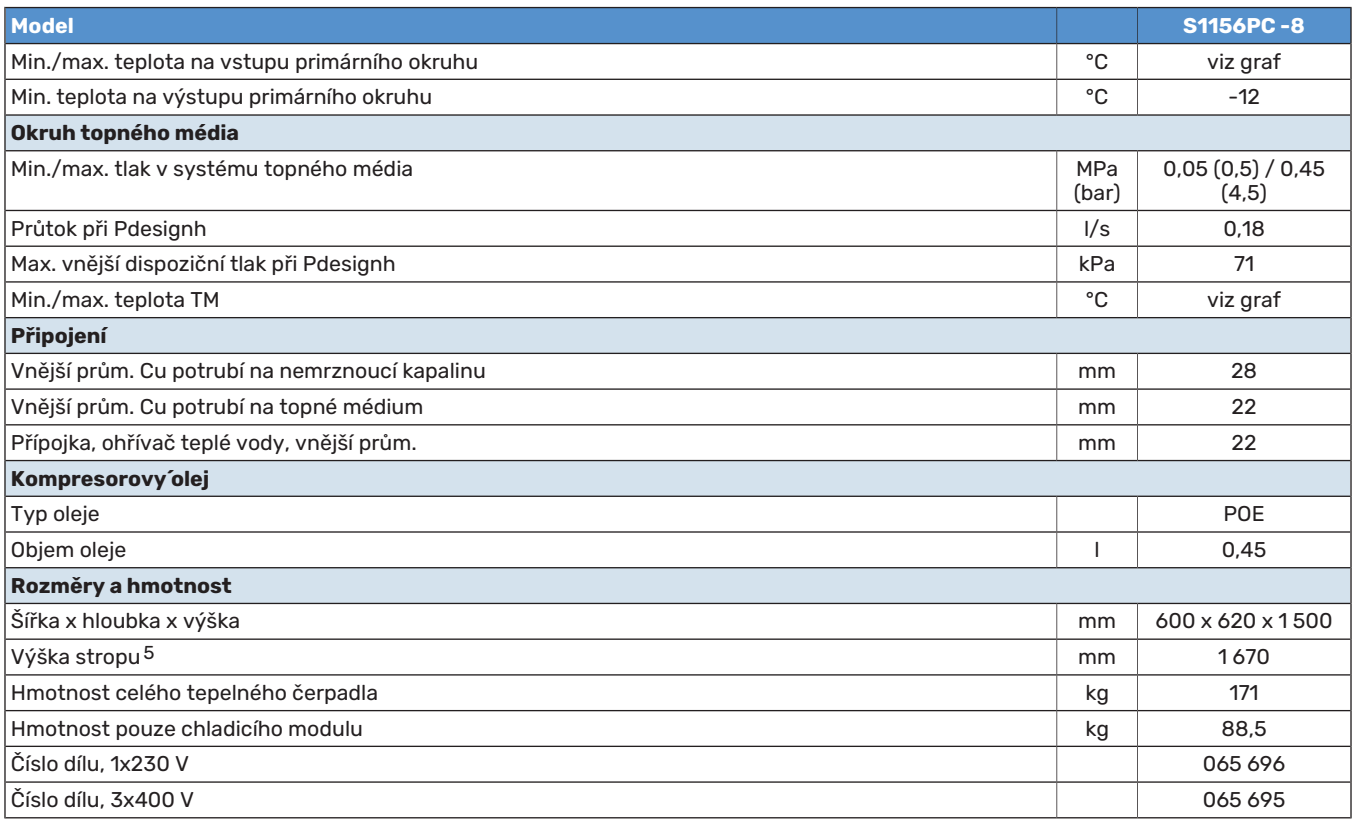

1 Stupnice pro třídu účinnosti výrobku při vytápění místností: A+++ až D.

2 Stupnice pro třídu účinnosti sestavy při vytápění místností: A+++ až G. Uváděná účinnost sestavy bere v úvahu regulátor teploty.

3 Stupnice pro třídu účinnosti ohřevu teplé vody: A+ až F.

 $4$  Při delta T = 3°

5 Výška s odstraněnými nohami je přibl. 1 650 mm.

#### **PRACOVNÍ ROZSAH, TEPELNÉ ČERPADLO, KOMPRESOR V PROVOZU**

Kompresor poskytuje výstupní teplotu až 65 °C při teplotě -5 °C na vstupu primárního okruhu.

V určitých částech pracovního rozsahu je omezena rychlost 6 kompresoru.

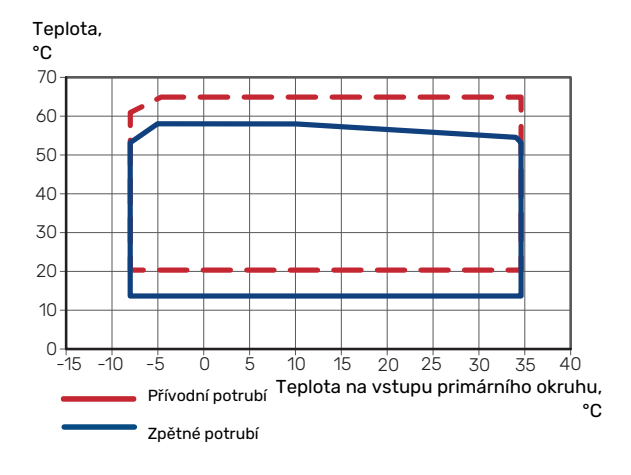

#### **GRAF, PASIVNÍ CHLAZENÍ**

Pasivní chlazení, teplota vratného potrubí 21 °C, jmenovitý průtok primárního okruhu/topného média<br>.

aangi vykori, Chladicí výkon, kW

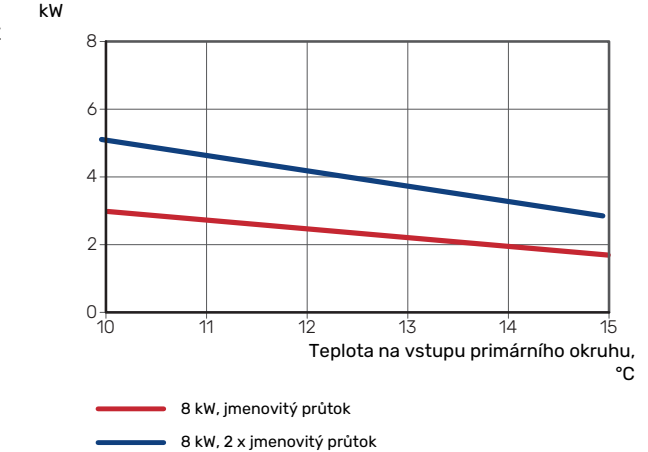
Pasivní chlazení, teplota vratného potrubí 23 °C, jmenovitý průtok primárního okruhu/topného média<br>.

 $\frac{1}{2}$ Chladicí výkon, kW

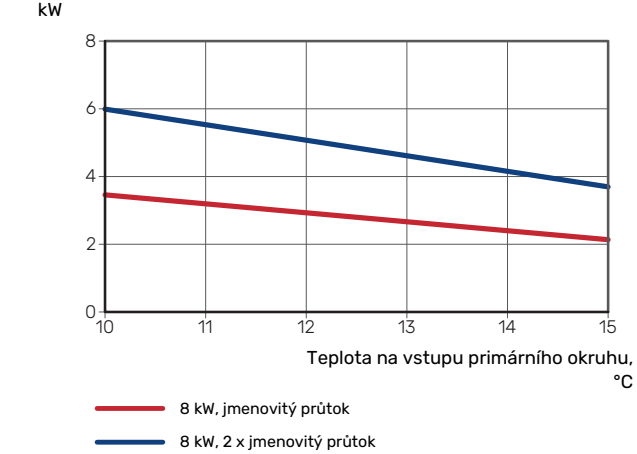

### <span id="page-72-0"></span>**GRAF, DIMENZOVÁNÍ RYCHLOSTI KOMPRESORU**

### **Vytápění 35 °C a 55 °C**

Graf pro dimenzování tepelného čerpadla.

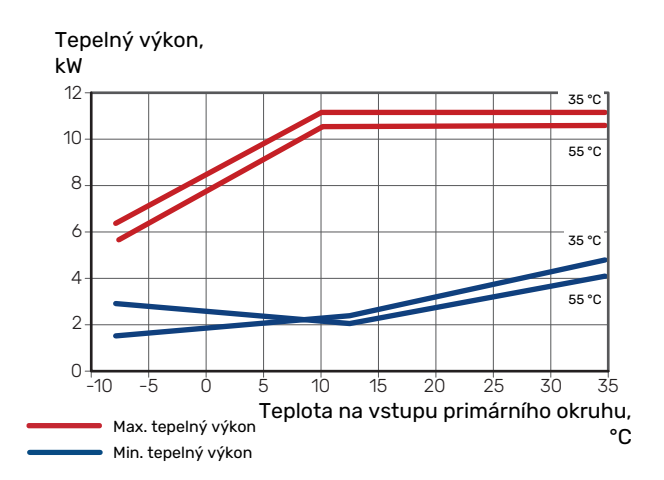

# Energetické značení

# <span id="page-73-1"></span><span id="page-73-0"></span>**INFORMAČNÍ LIST**

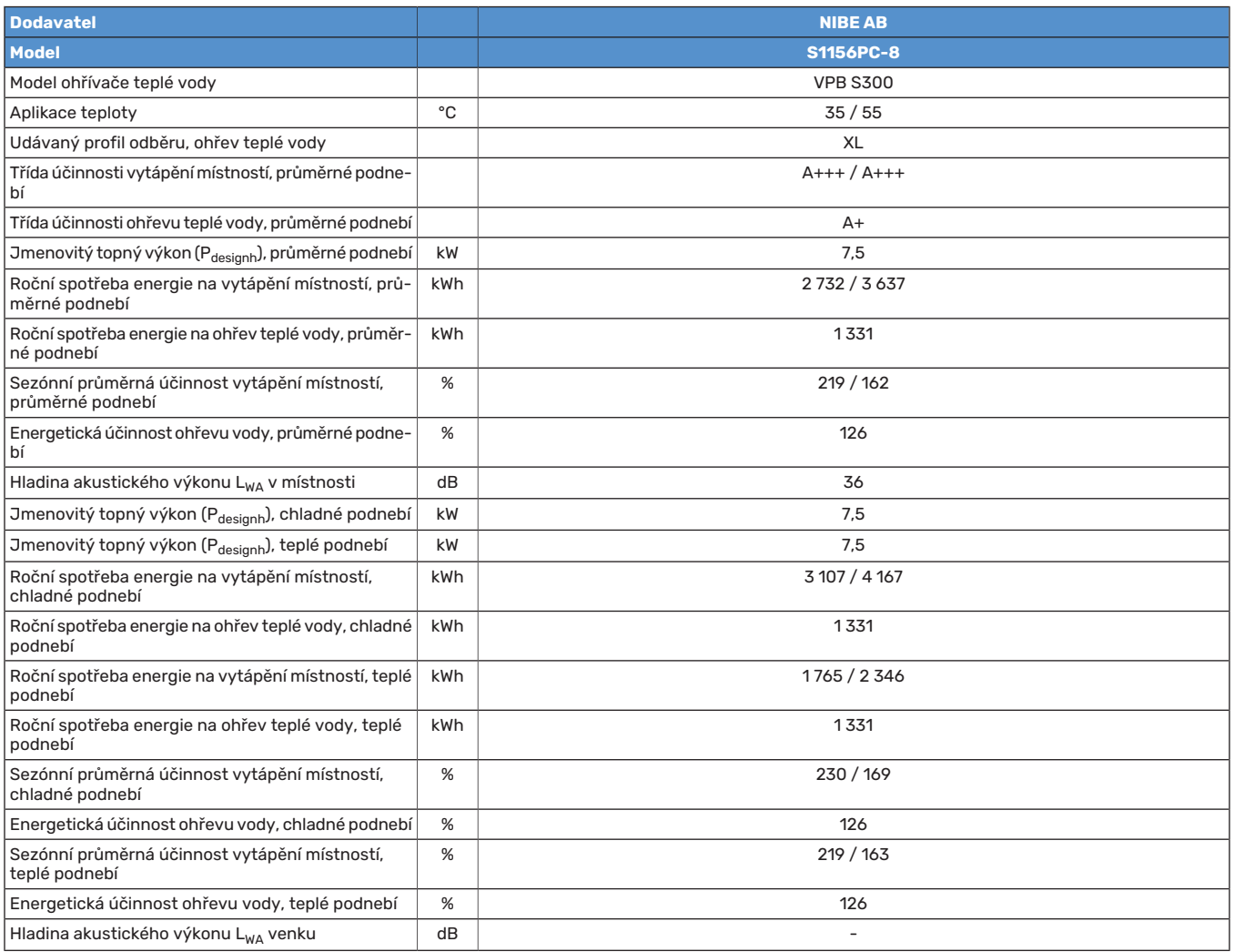

## **ÚDAJE PRO ENERGETICKOU ÚČINNOST SESTAVY**

<span id="page-74-0"></span>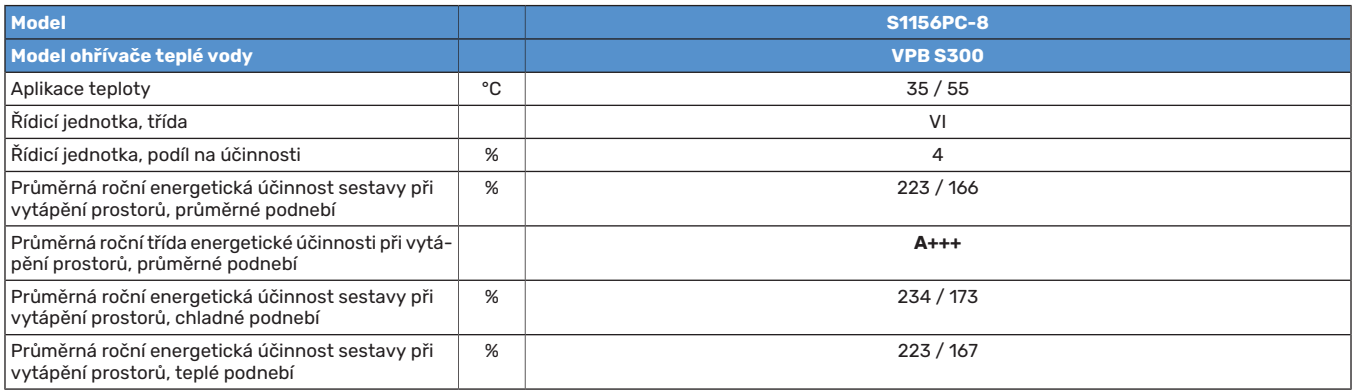

Uváděná účinnost systému bere v úvahu také řídicí jednotku. Pokud se do systému přidá externí doplňkový kotel nebo solární kolektor, celková účinnost systému se musí přepočítat.

### <span id="page-75-0"></span>**TECHNICKÁ DOKUMENTACE**

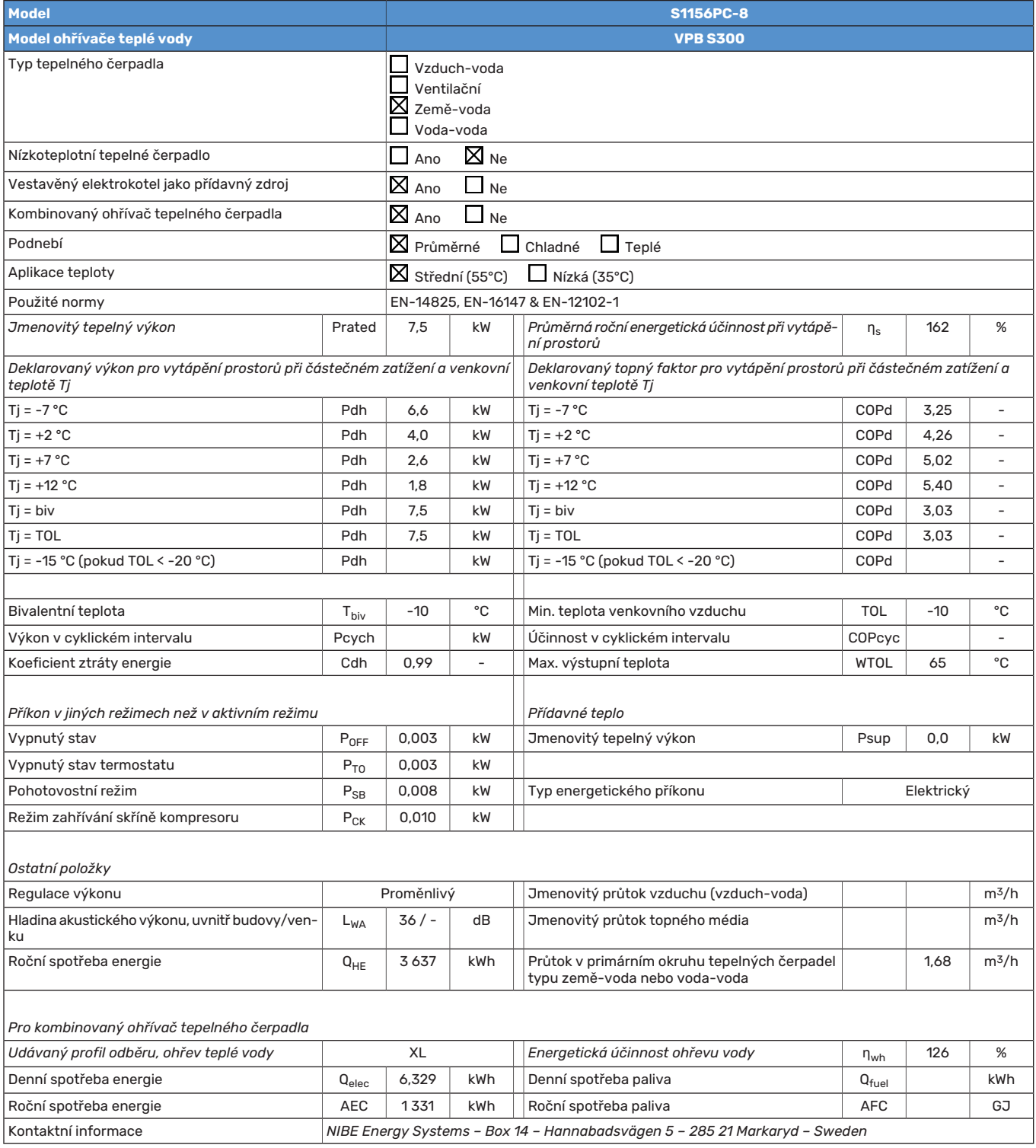

# **Rejstřík**

### **A**

Alarm, [65](#page-64-0) Alternativní instalace Připojení oběhu teplé vody, [16](#page-15-0) Vyrovnávací nádoba UKV, [16](#page-15-1) Alternativní zapojení Dva nebo více klimatizačních systémů, [17](#page-16-0) Ohřev bazénu, [17](#page-16-1) Rekuperační větrání, [17](#page-16-2) Systém voda-voda, [16](#page-15-2)

#### **B**

Bezpečnostní informace Prohlídka instalace, [5](#page-4-0) Sériové číslo, [4](#page-3-0) Symboly, [4](#page-3-1) Značení, [4](#page-3-1)

#### **D**

Dodané součásti, [7](#page-6-0) Dodání a manipulace, [6](#page-5-0) Dodané součásti, [7](#page-6-0) Instalační prostor, [6](#page-5-1) Montáž, [6](#page-5-2) Odstranění krytů, [7](#page-6-1) Přeprava, [6](#page-5-3) Vytažení chladicího modulu, [6](#page-5-4) Doplňování klimatizačního systému, [28](#page-27-0) Důležité informace, [4](#page-3-2) Značení, [4](#page-3-1)

#### **E**

Elektrické zapojení, [18](#page-17-0) Externí elektroměr, [22](#page-21-0) Externí přípojky, [21](#page-20-0) Instalace s více čerpadly, [23](#page-22-0) Monitor zatížení, [22](#page-21-1) Možnosti externího zapojení, [24](#page-23-0) Nastavení, [26](#page-25-0) Pokojové čidlo, [22](#page-21-2) Přídavný elektrokotel - maximální výkon, [26](#page-25-1) Připojení, [20](#page-19-0) Připojení externího pracovního napětí pro řídicí systém, [20](#page-19-1) Připojení napájení, [20](#page-19-2) Připojení příslušenství, [23](#page-22-1) Připojování čidel, [21](#page-20-1) Řízení podle tarifu, [20](#page-19-3) Teplotní čidlo, externí výstup, [21](#page-20-2) Teplotní čidlo, plnění teplé vody, [21](#page-20-3) Teplotní čidlo, teplá voda, horní, [21](#page-20-4) Venkovní čidlo, [21](#page-20-5) Všeobecné informace, [18](#page-17-0) Elektroinstalační skříně, [11](#page-10-0) Energetické značení, [74](#page-73-0) Informační list, [74](#page-73-1) Technická dokumentace, [76](#page-75-0) Údaje pro energetickou účinnost sestavy, [75](#page-74-0) Externí elektroměr, [22](#page-21-0) Externí přípojky, [21](#page-20-0) **G**

Graf, dimenzování rychlosti kompresoru, [73](#page-72-0) **I** Informační list, [74](#page-73-1) Informační nabídka, [65](#page-64-1)

Instalační prostor, [6](#page-5-1) **K** Klimatizační systém, [15](#page-14-0) Klimatizační systémy a zóny, [37](#page-36-0) Ovládání – úvod, [37](#page-36-0) Konstrukce tepelného čerpadla, [10](#page-9-0) Seznam součástí, [10](#page-9-0) Seznam součástí, elektroinstalační skříně, [11](#page-10-0) Seznam součástí, chladicí modul, [11](#page-10-1) Umístění součástí, [10](#page-9-0) Umístění součástí, elektroinstalační skříně, [11](#page-10-0) Umístění součástí, chladicí modul, [11](#page-10-1) **M** Modbus TCP/IP, [64](#page-63-0) Modul kompresoru, [11](#page-10-1) Montáž, [6](#page-5-2) Možnosti externího zapojení, [24](#page-23-0) Možnosti voleb pro vstupy AUX, [25](#page-24-0) Možnosti voleb pro výstup AUX (beznapěťové přepínací relé), [26](#page-25-2) Možnosti voleb pro vstupy AUX, [25](#page-24-0) Možnosti voleb pro výstup AUX (beznapěťové přepínací relé), [26](#page-25-2) **N** Nabídka 1 – Vnitřní klima, [38](#page-37-0) Nabídka 2 – Teplá voda, [42](#page-41-0) Nabídka 3 – Informace, [44](#page-43-0) Nabídka 4 – Můj systém, [45](#page-44-0) Nabídka 5 – Připojení, [49](#page-48-0) Nabídka 6 – Plánování, [50](#page-49-0) Nabídka 7 – Servis, [51](#page-50-0) Nabídka nápovědy, [35](#page-34-0) Narušení komfortu Informační nabídka, [65](#page-64-1) Následné nastavování a odvzdušňování, [30](#page-29-0) Nastavování čerpadla, automatický provoz, [30](#page-29-1) Nastavování čerpadla, ruční ovládání, [30](#page-29-2) Výkonová charakteristika čerpadla, primární okruh, ruční ovládání, [30](#page-29-3) Nastavení, [26](#page-25-0) Nouzový režim, [27](#page-26-0)

Instalace s více čerpadly, [23](#page-22-0)

Nastavování čerpadla, automatický provoz, [30](#page-29-1) Klimatizační systém, [30](#page-29-4) Primární okruh, [30](#page-29-5) Nastavování čerpadla, ruční ovládání, [30](#page-29-2) Klimatizační systém, [30](#page-29-6)

#### **O**

Odstranění krytů, [7](#page-6-1) Odstraňte motor na trojcestném přepínacím ventilu, [62](#page-61-0) Odvzdušňování klimatizačního systému, [28](#page-27-1) Odvzdušňování primárního okruhu, [28](#page-27-2) Ovládání, [34](#page-33-0) Ovládání - úvod, [34](#page-33-0) Ovládání – nabídky Nabídka 1 – Vnitřní klima, [38](#page-37-0) Nabídka 2 – Teplá voda, [42](#page-41-0) Nabídka 3 – Informace, [44](#page-43-0) Nabídka 4 – Můj systém, [45](#page-44-0) Nabídka 5 – Připojení, [49](#page-48-0) Nabídka 6 – Plánování, [50](#page-49-0)

#### Nabídka 7 – Servis, [51](#page-50-0) Ovládání - úvod, [34](#page-33-0)

### **P**

Plnění a odvzdušňování, [28](#page-27-3) Plnění a odvzdušňování primárního okruhu, [28](#page-27-4) Plnění a odvzdušňování primárního okruhu, [28](#page-27-4) Pohotovostní režim, [27](#page-26-0) Pokojové čidlo, [22](#page-21-2) Poruchy funkčnosti, [65](#page-64-2) Alarm, [65](#page-64-0) Řešení alarmů, [65](#page-64-3) Řešení problémů, [65](#page-64-4) Pracovní rozsah, tepelné čerpadlo, [72](#page-71-0) Primární okruh, [14](#page-13-0) Prohlídka instalace, [5](#page-4-0) Procházení Nabídka nápovědy, [35](#page-34-0) Průvodce spouštěním, [29](#page-28-0) Přeprava, [6](#page-5-3) Přídavný elektrokotel - maximální výkon, [26](#page-25-1) Výkonové stupně elektrokotle, [26](#page-25-3) Připojení, [20](#page-19-0) Připojení externího pracovního napětí pro řídicí systém, [20](#page-19-1) Připojení napájení, [20](#page-19-2) Připojení oběhu (cirkulace) teplé vody, [16](#page-15-0) Připojení ohřívače teplé vody, [15](#page-14-1) Připojení potrubí, [12](#page-11-0) Primární okruh, [14](#page-13-0) Rozměry a připojení, [13](#page-12-0) Rozměry potrubí, [13](#page-12-1) Schéma systému, [13](#page-12-2) Studená a teplá voda Připojení ohřívače teplé vody, [15](#page-14-1) Všeobecné informace, [12](#page-11-1) Významy symbolů, [12](#page-11-2) Připojení potrubí a větrání Klimatizační systém, [15](#page-14-0) Zapojení klimatizačního systému, [15](#page-14-2) Připojení proudových čidel, [22](#page-21-3) Připojení příslušenství, [23](#page-22-1) Připojování čidel, [21](#page-20-1) Přípravy, [28](#page-27-5)

Příslušenství, [68](#page-67-0)

#### **R**

Regulace tarifu, [20](#page-19-3) Rozměry, [69](#page-68-0) Rozměry a připojení, [13](#page-12-0) Rozměry potrubí, [13](#page-12-1) Rozpohybování oběhového čerpadla, [61](#page-60-0)

#### **Ř**

Řešení alarmů, [65](#page-64-3) Řešení problémů, [65](#page-64-4)

#### **S**

Sériové číslo, [4](#page-3-0) Servis, [60](#page-59-0) Servisní úkony Modbus TCP/IP, [64](#page-63-0) Odstraňte motor na trojcestném přepínacím ventilu, [62](#page-61-0) Rozpohybování oběhového čerpadla, [61](#page-60-0) Servisní výstup USB, [63](#page-62-0) Údaje teplotního čidla, [61](#page-60-1) Vypouštění klimatizačního systému, [60](#page-59-1) Vyprázdnění primárního okruhu, [61](#page-60-2) Vytažení chladicího modulu, [62](#page-61-1) Servisní výstup USB, [63](#page-62-0) Schéma, výstup pasivního chlazení, [72](#page-71-1)

Schéma systému, [13](#page-12-2) Studená a teplá voda Připojení ohřívače teplé vody, [15](#page-14-1) Symboly, [4](#page-3-3) **T** Technická dokumentace, [76](#page-75-0) Technické údaje, [69](#page-68-1), [71](#page-70-0) Energetické značení, [74](#page-73-0) Informační list, [74](#page-73-1) Technická dokumentace, [76](#page-75-0) Údaje pro energetickou účinnost sestavy, [75](#page-74-0) Graf, dimenzování rychlosti kompresoru, [73](#page-72-0) Pracovní rozsah, tepelné čerpadlo, [72](#page-71-0) Rozměry, [69](#page-68-0) Schéma, výstup pasivního chlazení, [72](#page-71-1) Technické údaje, [71](#page-70-0) Teplotní čidlo, externí výstup, [21](#page-20-2) Teplotní čidlo, plnění teplé vody, [21](#page-20-3) Teplotní čidlo, teplá voda, horní, [21](#page-20-4) **U** Údaje pro energetickou účinnost sestavy, [75](#page-74-0) Údaje teplotního čidla, [61](#page-60-1)

Uvádění do provozu a seřizování, [28](#page-27-6) Nastavení rychlostí čerpadel, [30](#page-29-0) Plnění a odvzdušňování, [28](#page-27-3) Průvodce spouštěním, [29](#page-28-0) Přípravy, [28](#page-27-5)

### **V**

Venkovní čidlo, [21](#page-20-5) Výkonová charakteristika čerpadla, primární okruh, ruční ovládání, [30](#page-29-3) Vypouštění klimatizačního systému, [60](#page-59-1) Vyprázdnění primárního okruhu, [61](#page-60-2) Vyrovnávací nádoba UKV, [16](#page-15-1) Vytažení chladicího modulu, [6](#page-5-4), [62](#page-61-1) Významy symbolů, [12](#page-11-2)

### **Z**

Zapojení klimatizačního systému, [15](#page-14-2) Značení, [4](#page-3-1)

# Kontaktní informace

KNV Energietechnik GmbH Gahberggasse 11, 4861 Schörfling Tel: +43 (0)7662 8963-0 mail@knv.at [knv.at](www.knv.at)

NIBE Energy Systems Oy Juurakkotie 3, 01510 Vantaa Tel: +358 (0)9 274 6970 info@nibe.fi [nibe.fi](www.nibe.fi)

### **GREAT BRITAIN NETHERLANDS NORWAY**

NIBE Energy Systems Ltd 3C Broom Business Park, Bridge Way, S41 9QG Chesterfield Tel: +44 (0)330 311 2201 info@nibe.co.uk [nibe.co.uk](www.nibe.co.uk)

NIBE-BIAWAR Sp. z o.o. Al. Jana Pawla II 57, 15-703 Bialystok Tel: +48 (0)85 66 28 490 [biawar.com.pl](www.biawar.com.pl)

#### **AUSTRIA CZECH REPUBLIC DENMARK**

Družstevní závody Dražice - strojírna s.r.o. Dražice 69, 29471 Benátky n. Jiz. Tel: +420 326 373 801 nibe@nibe.cz [nibe.cz](www.nibe.cz)

NIBE Energy Systems France SAS Zone industrielle RD 28 Rue du Pou du Ciel, 01600 Reyrieux Tél: 04 74 00 92 92 info@nibe.fr [nibe.fr](www.nibe.fr)

NIBE Energietechniek B.V. Energieweg 31, 4906 CG Oosterhout Tel: +31 (0)168 47 77 22 info@nibenl.nl [nibenl.nl](www.nibenl.nl)

NIBE Energy Systems Box 14 Hannabadsvägen 5, 285 21 Markaryd Tel: +46 (0)433-27 30 00 info@nibe.se [nibe.se](https://www.nibe.se)

Vølund Varmeteknik A/S Industrivej Nord 7B, 7400 Herning Tel: +45 97 17 20 33 info@volundvt.dk [volundvt.dk](www.volundvt.dk)

### **FINLAND FRANCE GERMANY**

NIBE Systemtechnik GmbH Am Reiherpfahl 3, 29223 Celle Tel: +49 (0)5141 75 46 -0 info@nibe.de [nibe.de](www.nibe.de)

ABK-Qviller AS Brobekkveien 80, 0582 Oslo Tel: (+47) 23 17 05 20 post@abkqviller.no [nibe.no](www.nibe.no)

### **POLAND SWEDEN SWITZERLAND**

NIBE Wärmetechnik c/o ait Schweiz AG Industriepark, CH-6246 Altishofen Tel. +41 (0)58 252 21 00 info@nibe.ch [nibe.ch](www.nibe.ch)

V zemích neuvedených v tomto seznamu se obraťte na společnost NIBE Sweden nebo navštivte stránky [nibe.eu,](https://www.nibe.eu) kde získáte více informací.

NIBE Energy Systems Hannabadsvägen 5 Box 14 SE-285 21 Markaryd info@nibe.se [nibe.eu](https://www.nibe.eu)

Jedná se o publikaci společnosti NIBE Energy Systems. Všechny obrázky výrobků, fakta a údaje vycházejí z dostupných informací platných v době schválení publikace.

Společnost NIBE Energy Systems si vyhrazuje právo na jakékoliv faktické nebo tiskové chyby v této publikaci.

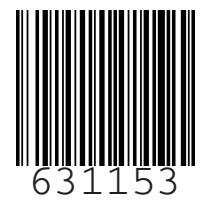

©2023 NIBE ENERGY SYSTEMS